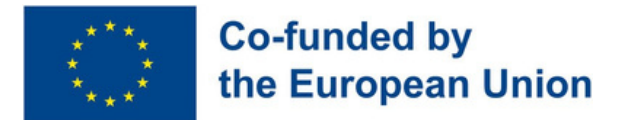

### **ELGESIO IR KOGNITYVINIŲ SUTRIKIMŲ TURINČIŲ JAUNŲ SUAUGUSIŲJŲ MOKYMOSI SKAITMENINIŲ IR ĮSIDARBINIMO ĮGŪDŽIŲ GALIMYBĖS.**

# **Suaugusiųjų švietimo kursai apie skaitmeninius ir įsidarbinimo įgūdžius**

**2021-1-IT02-KA220-ADU-000029478**

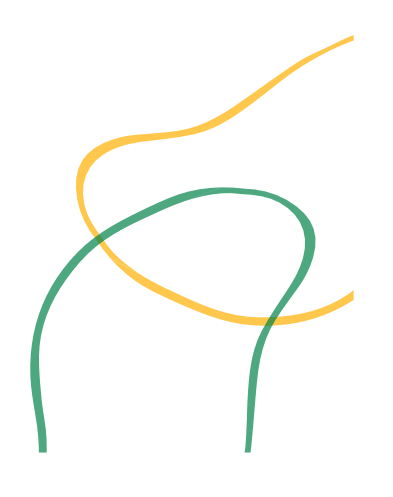

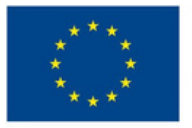

#### **Co-funded by** the European Union

Šis kursas buvo parengtas ir išleistas pagal "Erasmus+" strateginės partnerystės projektą "LearnIng OpportuNities on Digital and Employability sKills for Young Adults with Behavioural and Cognitive Disabilities" (LINK) 2021-1- IT02- KA220-ADU-000029478.

Redaktoriai: Martina Granata, Sara Natalini Autoriai ir bendraautoriai:

Martina Granata, Sara Natalini, Elena Lukashevic, Helena Mamede, Rogério Duarte, Mayte Galán López de Lerma, Rut Barranco Barroso, Pedro Jorge Gil Cruz, Óscar Pantoja Perea, Teresa Jurado Rodríguez, Juan Carlos Lorenzo Álvarez, Laura Contreras Camacho, Ivo Bordjiev, Maria Dincheva-Aleksieva, Miryana Malamin-Siriyski, Dalia Valskienė, Rosita Lasienė, Diana Blaževičienė

Partnerių institucijos Erasmus Learning Academy, Italija Agrupamento de Escolas de Anadia, Portugalija CEPA Teresa Enriquez, Ispanija Maria's World Foundation, Bulgarija Rokiškio rajono savivaldybės švietimo centras, Lietuva

#### Atsakomybės apribojimas

Finansuoja Europos Sąjunga. Tačiau išsakyti požiūriai ir nuomonės yra tik autoriaus (-ių) ir nebūtinai atspindi Europos Sąjungos ar Europos švietimo ir kultūros vykdomosios įstaigos (EACEA) požiūrį ir nuomonę. Nei Europos Sąjunga, nei EACEA negali būti už jas atsakingos.

Šis šaltinis teikiamas kaip atviros prieigos švietimo šaltinis besimokančiųjų ir pedagogų labui.

Išorinės nuorodos pateikiamos tik informaciniais tikslais. Jos nereiškia, kad projekto partneriai patvirtina ar pritaria bet kokiems korporacijos, organizacijos ar asmens produktams, paslaugoms ar nuomonėms. Projekto grupė neprisiima jokios atsakomybės už išorinės svetainės ar vėlesnių nuorodų tikslumą, teisėtumą ar turinį.

Šiame vadove pateikti paveikslėliai, piktogramos ir iliustracijos skirti tik iliustraciniams ir informaciniams tikslams. Jie gali būti gauti iš nemokamų paveikslėlių bankų ir "Creative Commons" licencijuotų kūrinių. Nuosavybės teisė priklauso atitinkamiems jų kūrėjams. Atsisakome bet kokios atsakomybės už netinkamą vaizdų naudojimą ar pasisavinimą šiame leidinyje.

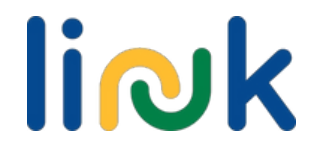

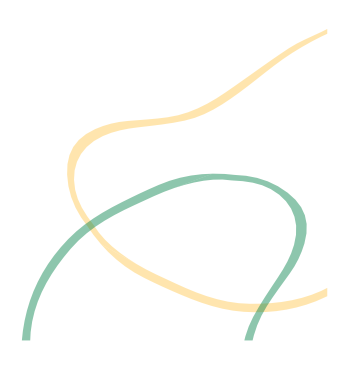

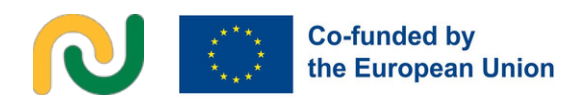

### ĮVADAS IR NAUDOTOJO VADOVAS

LINK suaugusiųjų mokymo kursas apie skaitmeninius ir įsidarbinimo įgūdžius yra modulinis kursas, pritaikytas elgesio ir kognityvinių sutrikimų turinčių jaunų suaugusiųjų poreikiams, ir yra naujoviško mišraus formato. Remiantis poreikių analize, kurią partnerystė atliko atlikusi dokumentinį tyrimą ir pokalbius, LINK kursas skirtas konkretiems tikslinės grupės poreikiams tenkinti, įskaitant šiuos: turėti pritaikytas ir kokybiškesnes mokymosi galimybes po vidurinio išsilavinimo įgijimo; įgyti skaitmeninių įgūdžių, kurių reikalauja darbo rinka; didinti gebėjimą bendrauti ir bendradarbiauti skaitmeniniu būdu; didinti savo savivertę ir minkštuosius įgūdžius; daugiau sužinoti apie darbo rinką ir įgyti motyvacijos susirasti darbą.

LINK kurso metu taikomas naujoviškas mišrus metodas, apimantis 140 valandų tiesioginio mokytojo vedamo mokymo ir 80 valandų besimokančiojo vedamo mokymo, kuris gali vykti tiek tiesiogiai, tiek internetu. Viso kurso metu bus taikoma skaitmeninė pedagogika ir žaidybinimo mechanika, siūlanti naujus ir labiau pritaikytus mokymosi būdus.

LINK kursą sudaro 5 moduliai, pritaikyti atitinkamiems besimokančiųjų įgūdžių tobulinimo reikalavimams:

- Pirmieji skaitmeniniai žingsniai
- · Naudingos programos
- Bendravimas skaitmeninėje erdvėje
- **·** Žingsniai į darbo rinką
- Minkštieji įgūdžiai, reikalingi darbo rinkoje

Kiekvieną modulį sudaro du arba trys įgūdžių vienetai, kurie gali būti rengiami kaip savarankiški trumpi kursai. Kiekvienas įgūdžių modulis skirtas konkretiems mokymosi tikslams ir rezultatams, susijusiems su skaitmeniniais ir įsidarbinimo įgūdžiais, pasiekti.

Konkrečiau, kiekvieną įgūdžių skyrių sudaro:

- Trumpa informacija
- Mokymosi tikslai ir mokymosi rezultatai
- Išankstinės žinios
- Orientacinis turinys
- Mokytojo vadovaujamos ir mokytojo remiamos veiklos apžvalga
- Vertinimo metodas

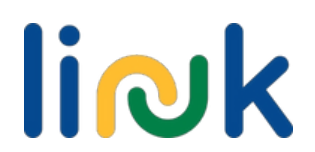

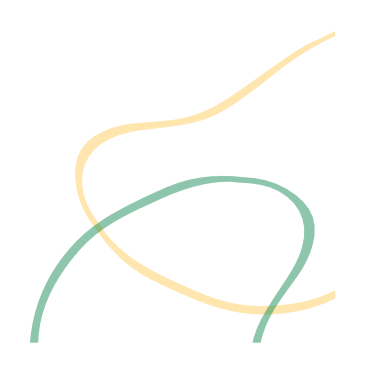

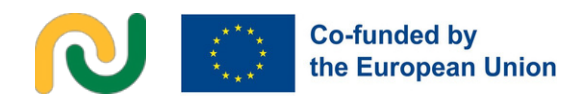

Siekiant suprasti ryšį tarp mokymosi rezultatų ir veiklos, kiekvienas mokymosi rezultatas koduojamas taip, pvz., 3.1.3 (3 modulis, 1 įgūdžių skyrius, 3 mokymosi rezultatas). Mokytojo vadovaujamų ir mokytojo remiamų veiklų apžvalgoje po kiekvieno veiklos pavadinimo nurodomas koduotas konkretaus mokymosi rezultato numeris.

Jei pedagogai nori daugiau sužinoti apie konkrečią veiklą, kiekviename mokytojo vadovaujamos ir mokytojo remiamos veiklos aprašyme pateikiama nuoroda į išsamią veiklos schemą. Tai yra vieno puslapio veiklos aprašymas, įskaitant: veiklos tipą, temas ir turinį, mokymosi rezultatus, tikslines grupes, medžiagą, išteklius, procesą žingsnis po žingsnio. palengvinimo vadovas (aptarimas arba vedantieji klausimai, patarimai ir ryšys su kitomis Kurso veiklomis.

Visą modulių struktūrą (su modulių ir įgūdžių vienetų pavadinimais ir skiriamomis valandomis) rasite kitame puslapyje esančioje lentelėje. LINK struktūra yra skirta lankstumui ir pritaikymui, kad pedagogai galėtų pasirinkti ir derinti metodą pagal savo tikslinės grupės poreikius.

Įgyvendinant šį kursą naudojamas LINK vadovas suaugusiųjų švietėjams, kuriame rasite daugiau informacijos apie LINK požiūrį į mokymosi projektavimą, išsamų naudojimo vadovą (3.2 ir 3.3 skyriai) ir patarimų, kaip pritaikyti ir pritaikyti LINK struktūrą ir požiūrį į projektavimo veiklas.

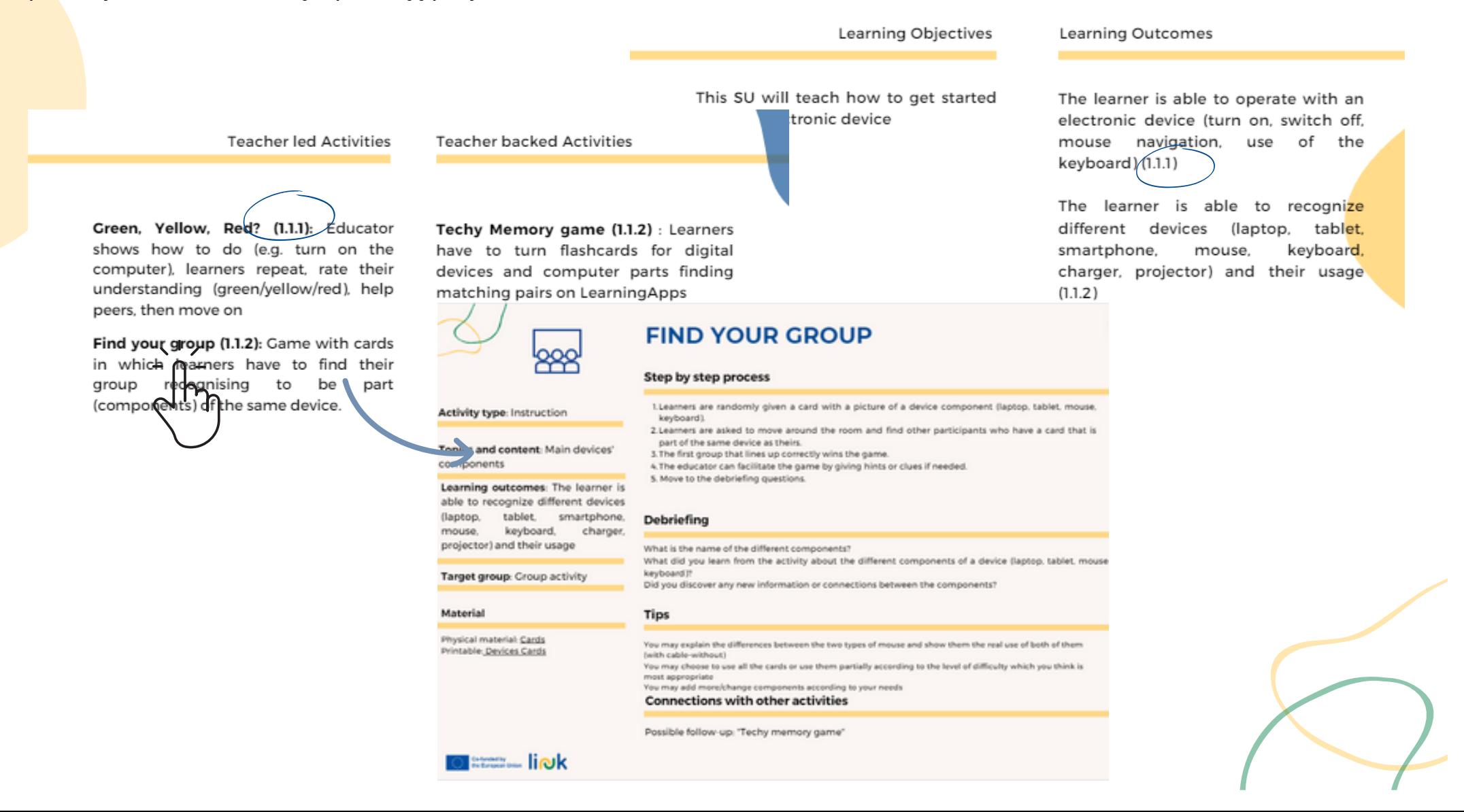

### link **Mokymo programos schema**

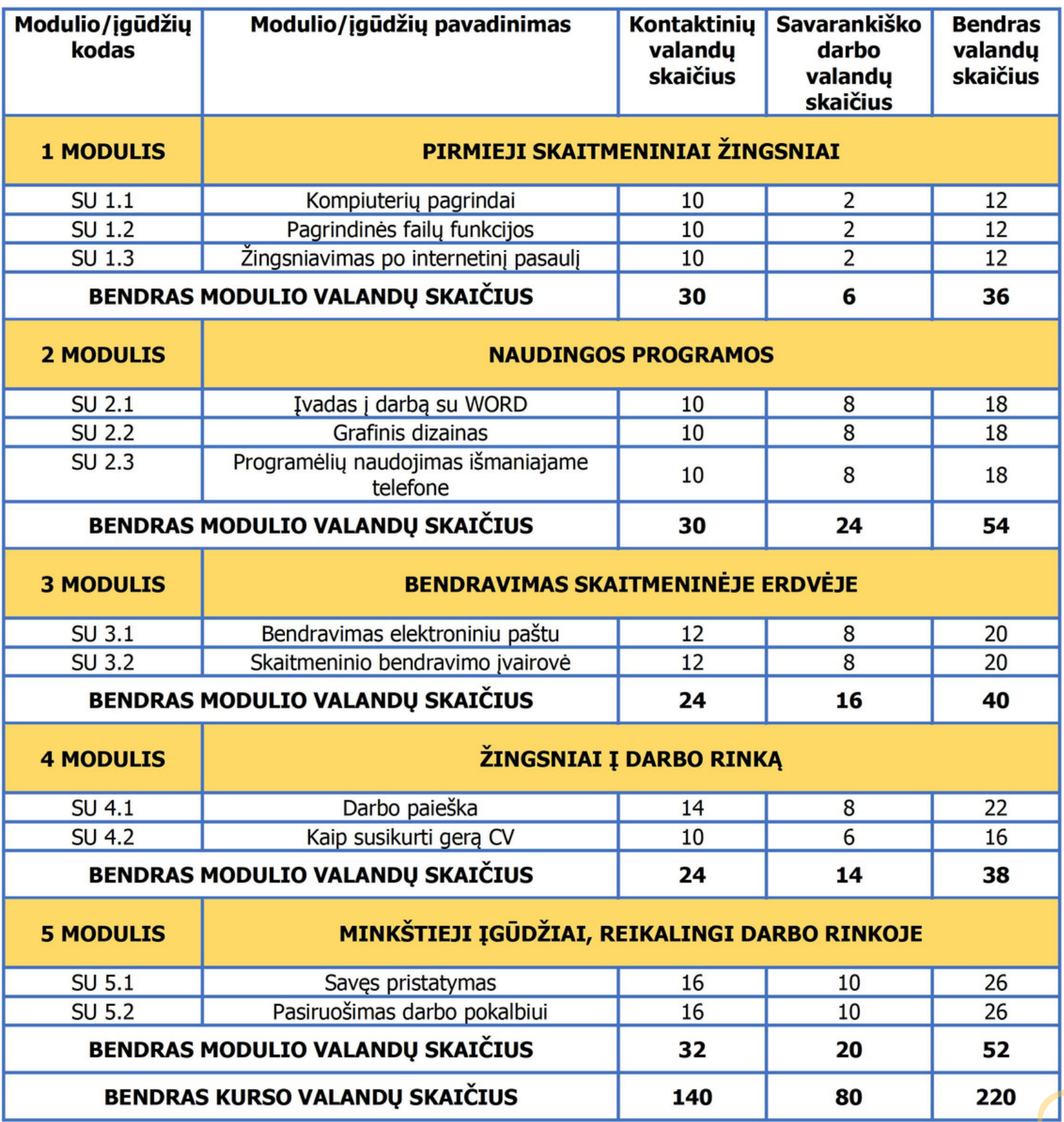

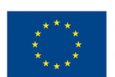

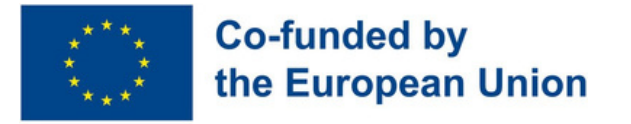

### **1 modulis - Pirmieji skaitmeniniai žingsniai**

#### **Modulio aprašymas**

Dėl mūsų visuomenėje vykstančio skaitmeninimo proceso vienas iš svarbiausių įgūdžių, kuriuos reikia išsiugdyti norint patekti į darbo rinką, yra išmanyti platų technologijų pasaulį. Be konkretesnių skaitmeninių įgūdžių, įtakos gali turėti ir skirtingų operacinių sistemų ir skaitmeninių platformų išmanymas, gebėjimas pradėti dirbti atsidūrus prie elektroninio prietaiso, gebėjimas naudotis belaidžiais tinklais, kad būtų galima efektyviai ir saugiai naršyti internete.

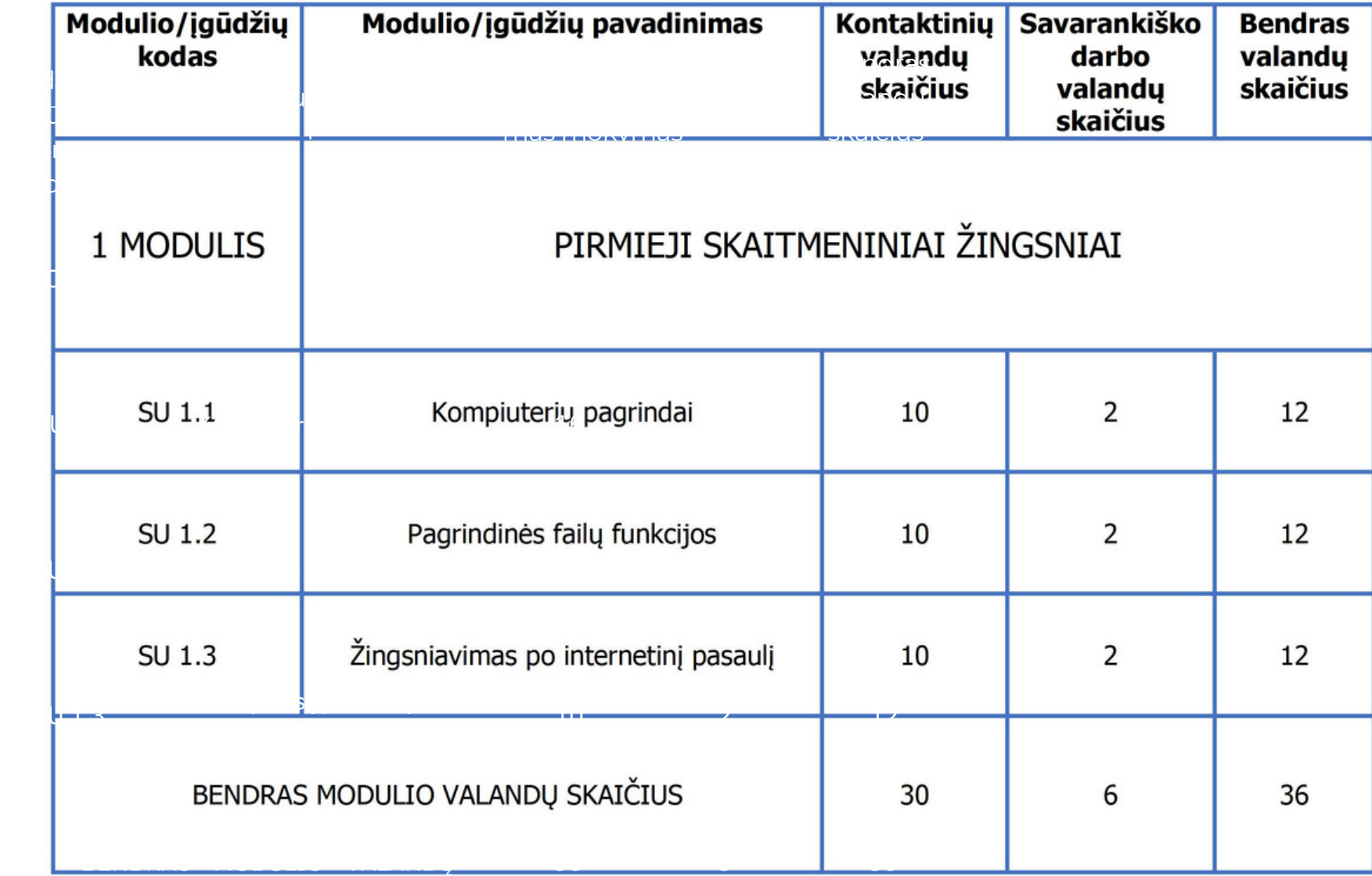

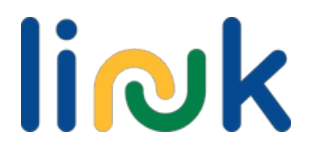

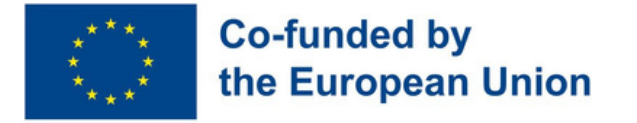

### **Submodulis 1.1 - Kompiuterių pagrindai**

### **Gebėjimų aprašymas**

Šiandien yra daugybė įvairių elektroninių prietaisų ir kiekvienas iš jų pasižymi skirtingomis savybėmis. Pirmieji žingsniai, kuriuos reikia žengti turint elektroninį prietaisą, yra žinoti jo tipologiją ir suprasti, ką daryti, kad jis veiktų. Taip pat aktualu atpažinti įvairių komponentų naudojimą ir sujungimą bei žinoti, kaip juos naudoti ir sujungti.

Mokymosi tikslai

Šioje modulio dalyje (submodulyje, SU) bus mokoma kaip pradėti dirbti elektroniniu prietaisu.

#### Mokymosi rezultatai

Besimokantieji geba naudotis, dirbti elektroniniu prietaisu (įjungti, išjungti, valdyti pelę, naudotis klaviatūra (1.1.1)

Besimokantieji geba atpažinti ir naudoti įvairius elektroninius įrenginius (nešiojamas kompiuteris, planšetinis kompiuteris, išmanusis telefonas, pelė, klaviatūra, įkroviklis, projektorius) (1.1.2)

#### **Išankstinės žinios**

Pageidautina, kad mokėtumėte žodžiu kalbėti, skaityti ir rašyti.

### **Orientacinis turinys: Temos ir pagrindinės sąvokos**

- Įvairūs elektroniniai prietaisai (nešiojamasis kompiuteris, planšetinis kompiuteris, išmanusis telefonas...)
- Pagrindiniai elektroniniai komponentai (klaviatūra, pelė, interneto kamera...)
- Pagrindiniai veiksmai su elektroniniais prietaisais

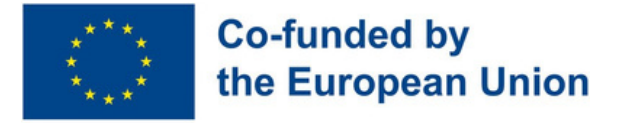

Mokytojo vadovaujama veikla

**Žalia, Geltona, Raudona? (1.1.1):** Mokytojas parodo kaip atlikti veiksmą (pvz.; jungti kompiuterį), besimokantieji pakartoja, įvertina savo supratimą (žalia/geltona/raudona), padeda kitiems besimokantiesiems, kuriems reikia pagalbos.

**Surask savo porą/grupę (1.1.2):** Žaidimas su kortelėmis, kuriame besimokantieji turi surasti savo porą/grupę, atpažindami, kad jie yra/turi to paties įrenginio dalis.

Mokytojo stebima veikla/mokinių savarankiška veika

**Atminties žaidimas (1.1.2):** Besimokantieji turi surasti vienodas korteles su skaitmeniniais prietaisais ir/ar kompiuterio dalimis. Kortelės gali būti patalpinti ir Learning Apps platformoje.

#### **Vertinimo metodai**

Šio modulio vertinimo metu besimokantieji turės atlikti praktines užduotis ir diskusijas, kad pademonstruotų ir sustiprintų savo skaitmeninius įgūdžius. Tai apima naudojimąsi elektroniniais prietaisais, jų naudojimo atpažinimą, failų tvarkymą, prisijungimą prie "Wi-Fi" tinklų ir saugų naršymą internete.

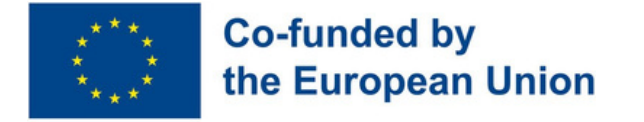

### **Submodulis 1.2 - Pagrindinės failo funkcijos**

#### **Modulio aprašymas**

Dematerializacijos epochoje dokumentai ir nuotraukos taip pat tampa nenuoseklūs ir suskaitmeninti. Dėl to dėl pripažinto skaitmeninių išteklių vaidmens palengvinant kai kuriuos darbo procesus daugelis įmonių remiasi word dokumentais, pdf ir jpeg failais ir kt.

Mokymosi tikslai

Šiame skyriuje bus mokoma, kaip naudotis įvairiais failų formatais ir pagrindinėmis jų funkcijomis.

#### Mokymosi rezultatai

Besimokantieji naudojasi skirtingais failų formatais (PDF, WORD) (1.2.1)

Mokinys geba atidaryti, pervadinti, spausdinti, išsaugoti, ištrinti WORD ir PDF dokumentus (1.2.2).

#### **Išankstinės žinios**

Pageidautina, kad mokėtumėte žodžiu kalbėti, skaityti ir rašyti.

### **Orientacinis turinys: Temos ir pagrindinės sąvokos**

- Failų tipai (vaizdas, vaizdo įrašas, PDF, tekstas)
- Bendrosios failų funkcijos (pavadinimas, išsaugojimas, saugojimas, bendrinimas,
- spausdinimas, nuskaitymas)

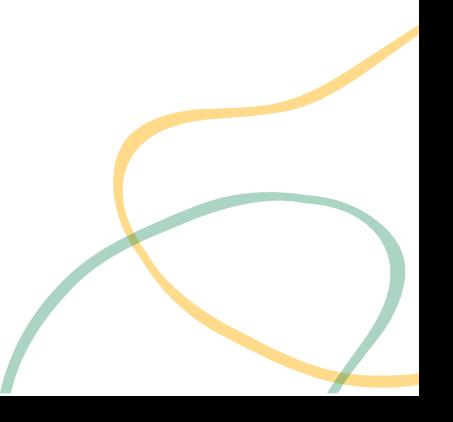

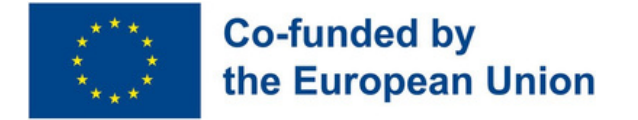

Mokytojo vadovaujama veikla

**Sukite ratą (1.2.1):** Besimokantieji randa skirtumus tarp failų formatų, tada suka laimės ratą taip išsirinkdami veiksmą, kurį reikia atlikti su vienokiu ar kitokiu failų formatu.

**Patikrink dokumentą (1.2.2):** Besimokantieji pristato save slapyvardžiu. Parašo sakinį apie save WORD, atspausdina. Sudėję visų besimokančiųjų atspausdintus sakinius bando atspėti apie kurį asmenį tas sakinys yra.

Mokytojo stebima veikla/mokinių savarankiška veika

**Ikonos tyrimas (1.2.2):** Įdomi failų funkcijų praktika: besimokantieji sujungia failų ikonas ir funkcijas mokydamiesi išsaugoti failą WORD ar PDF formatu, juos pervadinti ir panašiai

#### **Vertinimo metodai**

Baigiamajame užsiėmime mokiniai galėtų pasitikrinti savo gebėjimus naudotis įvairiais skaitmeninių failų formatais ir pagrindinėmis jų funkcijomis. Šiuo vertinimu siekiama įvertinti įgūdžius, įgytus per visą SU, pasitelkiant keletą klausimų ir veiksmų. Mokiniai turės pademonstruoti savo žinias apie įvairius failų formatus, ypač PDF ir "Word" dokumentus, atsakydami į klausimus ir atlikdami su šiais formatais susijusius veiksmus.

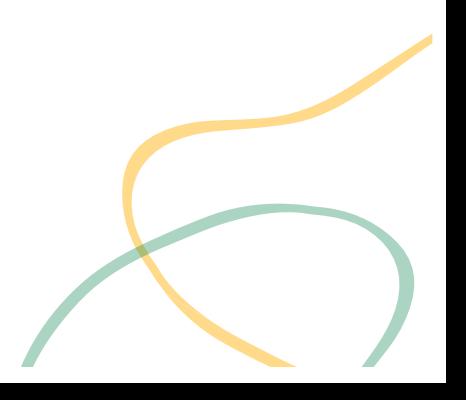

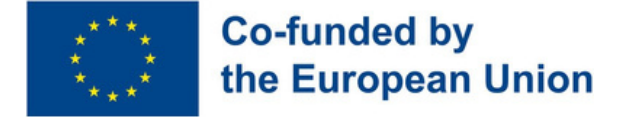

### **Submodulis 1.3 - Žingsniavimas po internetinį pasaulį**

#### **Modulio aprašymas**

Internetas yra tokia galinga žiniasklaidos priemonė, kad šiandien negalėti prisijungti prie tinklo reiškia būti išstumtam iš jo dėka kuriamo "pasaulinio gyvenimo". Žinoma, tai puikus šaltinis, tarsi didelė dėžė, kurioje galime rasti beveik viską, ko ieškome, tačiau nereikia pamiršti, kad jo galybėje slypi ir trūkumai. Iš tiesų, kai tenka būti veikiamiems tokioje dematerializuotoje aplinkoje, svarbiausia yra imtis tam tikrų priemonių asmeniniams ir pažeidžiamiems duomenims apsaugoti.

Mokymosi tikslai

Šiame skyriuje bus mokoma, kaip efektyviai ir saugiai naršyti internete

#### Mokymosi rezultatai

Besimokantieji geba prijungti įrenginį prie Wi-fi tinklo (1.3.1)

Besimokantieji geba atpažinti ir naudoti vieną paieškos sistemą (1.3.2).

Besimokantieji geba naršyti interneto svetainėse, prisiregistruoti, prisijungti prie jų naudodamas saugius slaptažodžius (1.3.3)

#### **Išankstinės žinios**

Gebėjimas kalbėti, skaityti ir rašyti, elementarus darbas su prietaisais, pagrindinės žinios apie įvairius failų formatus (PDF, WORD, Images)

#### **Orientacinis turinys: Temos ir pagrindinės sąvokos**

- Wi-fi tinklas
- Žiniatinklio paieškos sistemos
- Interneto saugumo / privatumo nustatymai
- Paieška internete

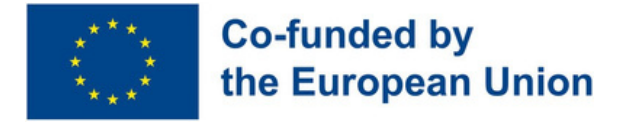

Mokytojo vadovaujama veikla

**Rask slaptažodį (1.3.1):** Besimokantieji ieško užuominų su Wi-fi slaptažodžio dalimis kambaryje sekdami "Šalta" ir "Karšta" pėdomis. Radę slaptažodį jį sudeda ir taip prisijungia prie Wi-Fi.

**Skambutis (1.3.2):** Besimokantieji internete ieško temos "Hobis" ar "Maistas ir parsisiunčia tokį pat paveikslėlį kaip mokytojas.

**Slaptažodžio žaidimas (1.3.3):** Besimokantieji bando įvertinti slaptažodžio stiprumą pakeldami nykštį aukštyn ar nuleisdami žemyn. Po to užrašo vieną stiprų (gerą) ir vieną silpną (blogą) slaptažodį ir meta iššūkį klasės draugams atspėti jų užrašytus slaptažodžius. Jei draugai neatspėja "gerąjį" (stiprųjį) slaptažodį gali pasilikti ateičiai.

**Interviu internetu (1.3.3):** Besimokantieji naršydami internete susiranda informaciją jiems duota tema ir pasiruošia atsakyti į klausimus apie tai duodami interviu.

Mokytojo stebima veikla/mokinių savarankiška veika

**Namų svečias (1.2.3):** Interneto svetainės medžioklė. Besimokantieji atsidaro nurodytos organizacijos svetainę ir ieško jiems nurodytos ir svarbios informacijos. Rastą informaciją turi nukopijuoti ir įklijuoti į lentelę Word dokumente.

#### **Vertinimo metodai**

Besimokantieji galėtų dalyvauti praktinėje veikloje, skirtoje įvertinti jų praktinius įgūdžius ir supratimą apie saugų naršymą internete, kad jie galėtų užtikrintai apsaugoti savo asmeninę informaciją mūsų skaitmeniniu ryšiu susietame pasaulyje. Pavyzdžiui, jų gali būti paprašyta prijungti pateiktą įrenginį prie Wi-Fi tinklo, laikantis žingsnis po žingsnio pateiktų instrukcijų, kad būtų pabrėžta saugios prieigos prie interneto svarba; atlikti paiešką internete naudojant gerai žinomą paieškos sistemą, kad rastų konkrečią informaciją ir išnagrinėti supaprastintą interneto svetainę, susikurti praktinę paskyrą su stipriu slaptažodžiu ir saugiai prisijungti.

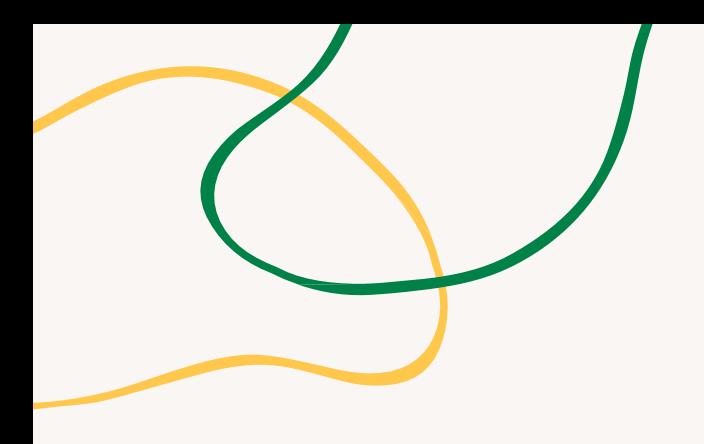

# **PRIEDAS - VEIKLOS DIAGRAMOS**

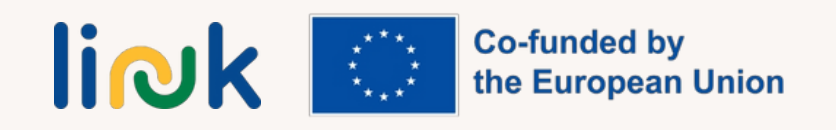

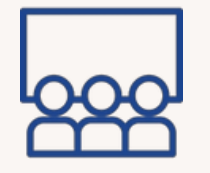

#### **Veiklos tipas:** Instrukcijos

**Temos ir turinys:** pagrindinės operacijos su elektroniniais prietaisais

#### **Mokymosi rezultatai:**

Besimokantysis moka dirbti elektroniniu prietaisu (įjungti, išjungti, naršyti pele, naudotis klaviatūra).

**Tikslinė grupė:** individuali užduotis

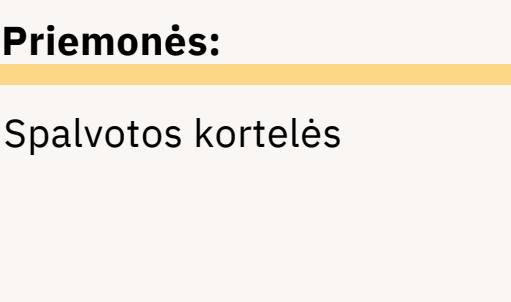

### **ŽALIA, GELTONA, RAUDONA?**

#### **Darbo eiga**

- 1. Mokytojas paskelbia pagrindinį paaiškinamą veiksmą (pvz., kompiuterio įjungimą).
- 2. Mokytojas parodo, kaip atlikti operaciją.
- 3. Mokinių prašoma pakartoti operaciją.

4. Atlikę operaciją, mokiniai pakelia spalvotą kortelę, priklausomai nuo sėkmės lygio (žalia - sėkmė, geltona - netikrumas, raudona - nesėkmė).

5.Skiriama laiko, kad mokiniai galėtų padėti vieni kitiems atlikti operaciją.

- 6. Mokytojas pereina prie kito pagrindinio veiksmo.
- 7. Kiekvienai pagrindinei operacijai pakartokite 2-6 veiksmus.
- 8. Pereikite prie apibendrinimo klausimų.

#### **Apibendrinimas**

Kokius sunkumus pastebėjote šioje veikloje? Kokia operacija jums buvo sunkiausia / lengviausia?

#### **Patarimai**

Būtinai lėtai paaiškinkite operacijas.

Vaikščiokite tarp mokinių ir, jei reikia, padėkite jiems kartoti. Ypatingą dėmesį atkreipkite į CAPS užraktą, kur rasti skaičius.

Reikalingų operacijų pavyzdžiai: pabandykite dešiniuoju pelės klavišu spustelėti pelę, pabandykite atidaryti nešiojamojo kompiuterio pradžios meniu, pabandykite atidaryti teksto dokumentą, pabandykite išjungti kompiuterį, nepamirškite įtraukti veiksmų, skirtų susipažinti su klaviatūra.

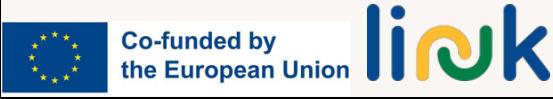

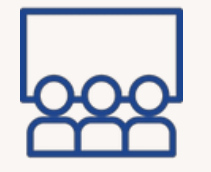

### **SURASKITE SAVO GRUPĘ**

#### **Veiklos tipas:** Instrukcijos

**Temos ir turinys:** pagrindinės elektroninio prietaiso dalys

#### **Mokymosi rezultatai:**

Besimokantysis geba atpažinti skirtingus įrenginius (nešiojamą kompiuterį, planšetinį kompiuterį, pelę, klaviatūrą, išmanųjį telefoną) ir jais naudotis.

**Tikslinė grupė:** darbas grupėse

#### **Priemonės:**

Nešiojamas kompiuteris/kompiuteris

#### **Darbo eiga**

- Mokiniams atsitiktine tvarka duodama kortelė su įrenginio komponento 1. (nešiojamojo kompiuterio, planšetinio kompiuterio, pelės, klaviatūros) paveikslėliu.
- Mokinių prašoma judėti po kambarį ir surasti kitus dalyvius, kurie turi kortelę, 2. priklausančią tam pačiam įrenginiui kaip ir jie.
- 3.Žaidimą laimi pirmoji teisingai išsirikiavusi grupė.
- 4.Mokytojas gali palengvinti žaidimą, jei reikia, duodamas užuominų ar nuorodų.
- 5.Pereikite prie apibendrinimo klausimų.

#### **Apibendrinimas**

Kaip vadinami skirtingi komponentai?

Ką sužinojote iš šios užduoties apie skirtingus įrenginio komponentus (nešiojamasis kompiuteris, planšetinis kompiuteris, pelė, klaviatūra)?

Ar atradote kokios nors naujos informacijos ar sąsajų tarp sudedamųjų dalių?

#### **Patarimai**

Galite paaiškinti, kuo skiriasi šių dviejų tipų pelės, ir parodyti, kaip jos naudojamos iš tikrųjų (su kabeliu ir be jo).

Galite naudoti visas korteles arba dalį jų, atsižvelgdami į, jūsų manymu, tinkamiausią sudėtingumo lygį. Pagal savo poreikius galite pridėti daugiau komponentų arba juos keisti.

#### **Ryšiai su kita veikla**

Toliau gali būti žaidžiamas "Atminties žaidimas"

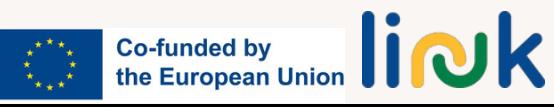

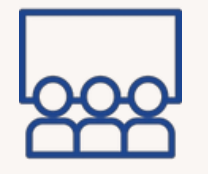

#### **Veiklos tipas:** Įsivertinimas

**Temos ir turinys:** pagrindinės elektroninio prietaiso dalys

#### **Mokymosi rezultatai:**

Besimokantysis geba atpažinti skirtingus įrenginius (nešiojamą kompiuterį, planšetinį kompiuterį, pelę, klaviatūrą, išmanųjį telefoną) ir jais naudotis.

**Tikslinė grupė:** individualus darbas

#### **Priemonės:**

Kortelės su įrenginių komponentais Spausdinama medžiaga: įrenginių kortelės

Nuoroda į žaidimą: learningapps

### **ATMINTIES ŽAIDIMAS**

#### **Darbo eiga**

- Mokytojas dalijasi nuoroda į mokymosi programėlės žaidimą su prietaisų ar 1. kompiuterio dalių nuotraukomis.
- Mokiniai žaidžia žaidimą, įsimindami kiekvieno įrenginio ar kompiuterio dalies 2. pavadinimą.
- Baigus žaidimą, mokytojas paprašo mokinių užrašyti kuo daugiau prietaisų ar 3. kompiuterio dalių pavadinimų, kuriuos jie gali prisiminti.
- 4.Mokiniai palygina savo sąrašus, o mokytojas pateikia grįžtamąjį ryšį.
- Mokytojas pakartoja žaidimą ir paprašo mokinių pagerinti savo ankstesnį 5. rezultatą.
- 6.Užsiėmimą mokytojas užbaigia apžvelgdamas pagrindinius įrenginius arba kompiuterio dalis, apie kurias sužinojo per žaidimą.

#### **Apibendrinimas**

Ar prisimenate daikto pavadinimą?

Ar jums buvo lengva, ar sunku prisiminti daiktų pavadinimus? Kokio prietaiso dalis tai yra?

#### **Ryšiai su kita veikla**

Gali būti žaidžiamas kaip žaidimo "Suraskite savo grupę" tęsinys

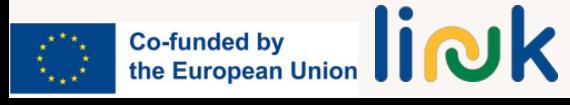

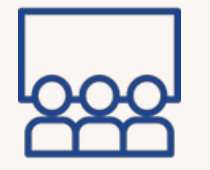

### **SUKITE RATĄ**

#### **Veiklos tipas:** Instrukcijos

**Temos ir turinys:** failų tipai

#### **Mokymosi rezultatai:**

Besimokantysis geba dirbti skirtingais failų formatais (WORD, PDF)

**Tikslinė grupė:** individualus darbas

#### **Priemonės:**

Nešiojamas kompiuteris/kompiuteris Nuoroda į užduotį: Worldwall Random Wheel

#### **Darbo eiga**

- 1.Mokytojas rodo PDF ir WORD piktogramas ir paaiškina, kuo jos skiriasi.
- Mokiniai nešiojamajame kompiuteryje/kompiuteryje atidaro aplanką su 3 WORD 2. ir 3 PDF dokumentais.
- Mokytojas klausia, ar visi mokiniai gali atpažinti, kurie iš atidarytų failų yra WORD, 3. o kurie - PDF.
- Mokytojas suprojektuoja "Wordwall" atsitiktinį ratą su keliomis užduotimis. 4. Mokytojas suka ratą ir visi bando atlikti tai, kas parašyta (pvz., atidaryti WORD failą pavadinimu xxx ir jį uždaryti; pervadinti PDF dokumentą pavadinimu xxx į xxx; ištrinti WORD failą xxx).

#### **Apibendrinimas**

Ką sužinojote apie PDF ir "Word" dokumentų skirtumus atlikdami šią užduotį? Ar jums pavyko lengvai atpažinti ir atskirti aplanke esančius "Word" ir PDF failus?

#### **Patarimai**

Skyriuje "Medžiaga" pateiktas atsitiktinių imčių ratas yra tik pavyzdys, kurį galite naudoti kaip įkvėpimo šaltinį savo veiklai pritaikyti. Keiskite operacijas ir rato temą pagal savo poreikius.

#### **Ryšiai su kita veikla**

Galimi tolesni veiksmai: "Ikonos tyrimas", "Interviu internetu"

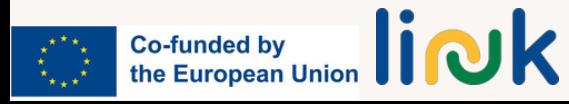

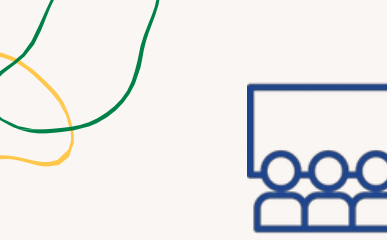

**Veiklos tipas:** Instrukcijos

#### **Temos ir turinys:** failų tipai

#### **Mokymosi rezultatai:**

Mokinys geba atidaryti, pervadinti, spausdinti, išsaugoti, ištrinti WORD failus ir PDF dokumentus.

#### **Tikslinė grupė:** individualus darbas

#### **Priemonės:**

Nešiojamas kompiuteris/kompiuteris

### **PATIKRINKITE DOKUMENTĄ**

#### **Darbo eiga**

- 1.Mokiniai sukuria "Word" dokumentą ir parašo sakinį apie save.
- 2.Pedagogas liepia jiems išsaugoti dokumentą išgalvotu slapyvardžiu.
- 3.Pedagogas padeda besimokantiesiems atsispausdinti dokumentą.
- 4.Pedagogas perskaito visus dokumentus ir atspėja asmenį.
- 5.Mokiniai turi pervadinti dokumentą tikruoju pavadinimu.
- 6.Paprašykite jų paversti dokumentą PDF formatu.
- 7.Pereikite prie apibendrinimo klausimų.

#### **Apibendrinimas**

Ką sužinojote apie "Word" dokumento kūrimą, išsaugojimą ir spausdinimą per šią užduotį?

Kaip dokumento transformavimo į PDF formatą procesas padėjo suprasti skirtingus failų formatus ir jų naudojimo būdus?

#### **Ryšiai su kita veikla**

Ši veikla gali būti laikoma galimu tolesniu veiksmo "Suk ratą" tęsiniu Galimas tolesnis veiksmas: "Interviu internetu".

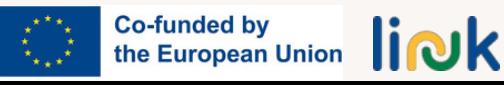

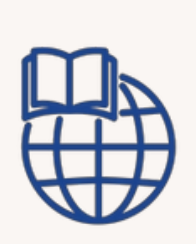

**Veiklos tipas:** Įsivertinimas

**Temos ir turinys:** failų funkcijos ir ikonos

#### **Mokymosi rezultatai:**

Mokinys geba atidaryti, pervadinti, spausdinti, išsaugoti, ištrinti WORD failus ir PDF dokumentus.

**Tikslinė grupė:** individualus darbas

#### **Priemonės:**

Nešiojamasis kompiuteris/kompiuteris Nuoroda į veiklas: [learningapps](https://learningapps.org/watch?v=pvqafie9523)

### **PIKTOGRAMOS TYRIMAS**

#### **Darbo eiga**

1.Mokytojas dalijasi nuoroda į mokomąją programėlę, kurioje pateikiamas failų funkcijų ir piktogramų atitikimo žaidimas, įskaitant vieną neteisingą elementą. 2.Besimokantieji žaidžia žaidimą ir stengiasi prisiminti teisingas failų funkcijas. 3.Mokytojas prašo mokinių atidaryti "Word" dokumentą ir pabandyti teisingai atlikti kiekvieną failo funkciją (įrašyti, pervadinti, ištrinti).

4.Mokytojas teikia grįžtamąjį ryšį ir prireikus siūlo pagalbą.

#### **Apibendrinimas**

Kas jums gali būti sunku, kai bandote išsaugoti, pervadinti ar ištrinti failus "Word" dokumente?

Ar yra kokių nors kitų dalykų, kuriuos galite naudoti arba daryti, kad geriau valdytumėte failus?

#### **Ryšiai su kita veikla**

Šią veiklą galima laikyti galimu tolesniu veiklos "Sukite ratą" tęsiniu.

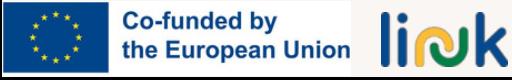

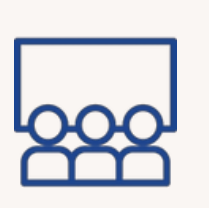

### **RASK SLAPTAŽODĮ**

#### **Darbo eiga**

Veiklos tipas: Įvadas, "Ledlaužis"

**Temos ir turinys:** Tinklo/Wi-fi slaptažodžio nustatymas

#### **Mokymosi rezultatai:** Besimokantysis geba prijungti

įrenginį prie Wi-fi tinklo

**Tikslinė grupė:** darbas grupėse

#### **Priemonės:**

Popieriaus lapai su suskaidytu slaptažodžiu

- 1. Mokytojas paslepia slaptažodžio dalis kambaryje.
- 2. Mokytojas pateikia "šiltas" ir "šaltas" užuominas, kaip jas rasti.
- 3. Besimokantieji slaptažodžius dėlioja kaip dėlionę.
- 4. Mokytojas parodo "WiFi" simbolį ir klausia, kur jį rasti darbalaukyje.
- 5. Mokiniai prisijungia prie tinklo naudodami rastą slaptažodį.

#### **Apibendrinimas**

Ką sužinojote apie slaptažodžius ir jų svarbą jungiantis prie tinklo šios veiklos metu? Kaip prisijungimo prie tinklo naudojant rastą slaptažodį veikla padėjo suprasti praktinius technologinius įgūdžius?

#### **Patarimai**

Už popieriaus lapo arba pirmajame puslapyje užrašykite skaičius, kad mokiniai suprastų, kaip sudėlioti skirtingus elementus.

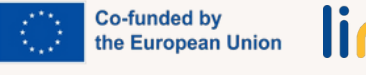

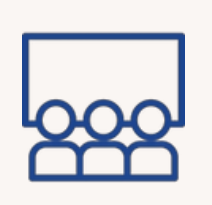

#### **Veiklos tipas:** Instrukcija, praktinė veikla

**Temos ir turinys:** naršymas internete

#### **Mokymosi rezultatai:**

Besimokantysis geba atpažinti naudoti vieną paieškos sistemą

**Tikslinė grupė:** darbas grupėse

#### **Priemonės:**

Nešiojamasis kompiuteris/kompiuteris

### **SKAMBUTIS**

#### **Darbo eiga**

1. Mokytojas rodo paieškos variklio piktogramą ir randa paieškos juostą.

2. Mokytojas paprašo temos ir paprašo, kad kas nors įvardytų, ko reikia ieškoti.

3. Mokytojas paprašo mokinių į paieškos juostą įvesti paieškos žodį ir pabandyti atsisiųsti tą patį paveikslėlį.

4. Besimokantieji perduoda kitam asmeniui eilę naujam tos pačios temos paieškos žodžiui.

#### **Apibendrinimas**

Kokia buvo sunkiausia tyrimo dalis? Ką sužinojote apie naudojimąsi paieškos sistema šios veiklos metu? Ar jums buvo lengva, ar sunku rasti paieškos juostą ir įvesti paieškos žodį?

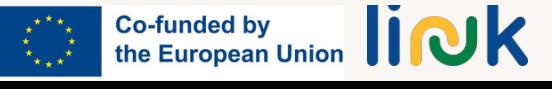

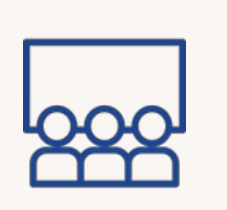

**Veiklos tipas:** Instrukcija

# **SLAPTAŽODŽIŲ ŽAIDIMAS**

#### **Darbo eiga**

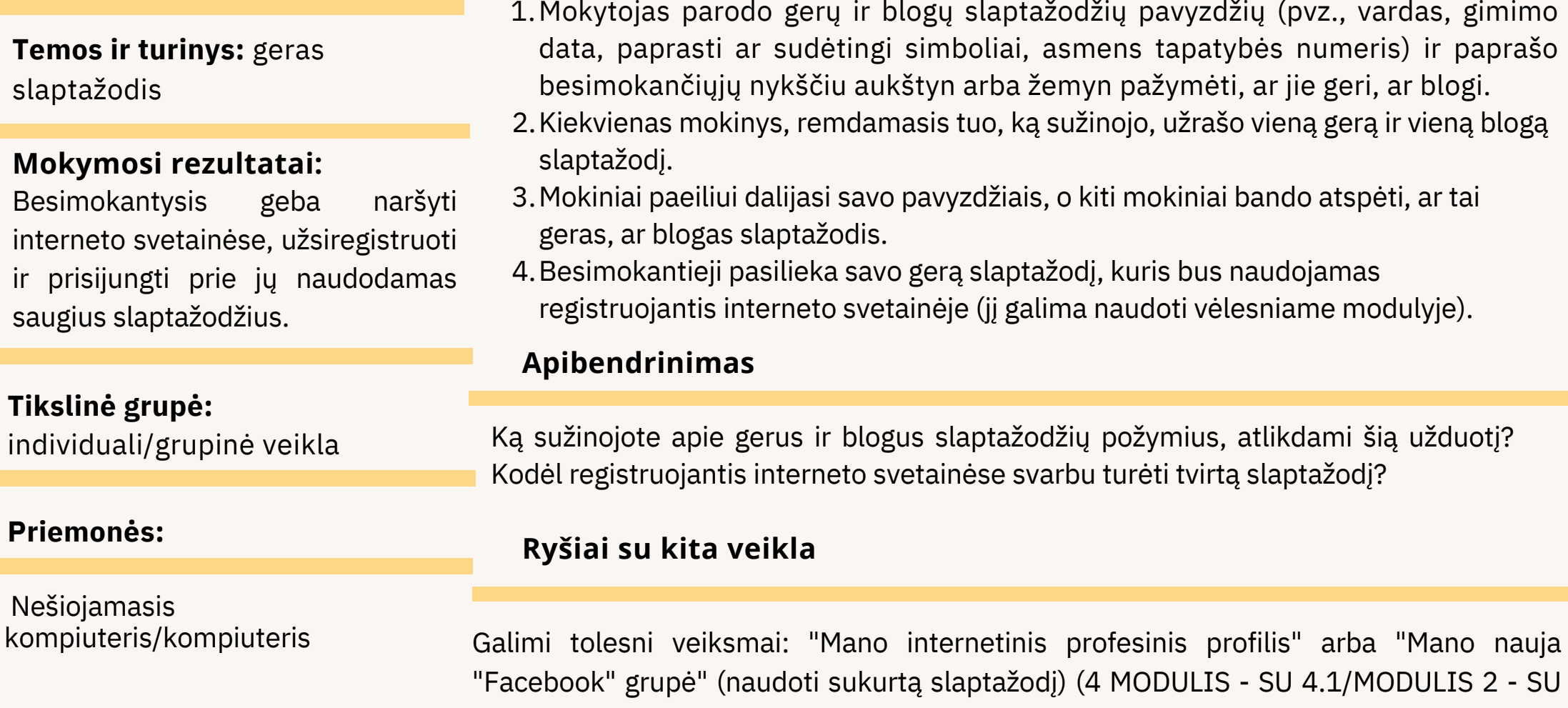

2.3)

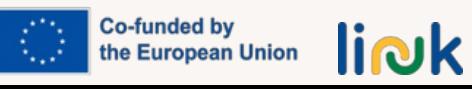

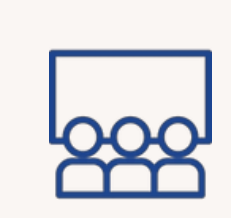

#### **Veiklos tipas:** Instrukcija

**Temos ir turinys:** paieška internete

**Mokymosi rezultatai:**<br>Besimokantysis geba naršyti **Besimokantysis** interneto svetainėse, užsiregistruoti ir prisijungti prie jų naudodamas saugius slaptažodžius.

#### **Tikslinė grupė:** individuali veikla

#### **Priemonės:**

Nešiojamasis kompiuteris/kompiuteris

### **INTERNETINIS INTERVIU**

#### **Darbo eiga**

- Mokytojas parodo paveikslėlį ir paprašo mokinių atlikti tos temos paiešką 1. internete.
- 2. Paprašykite mokinių surasti Vikipedijos puslapį su informacija šia tema.
- Mokytojas apsimeta pašnekovu ir paprašo mokinių ieškoti informacijos 3. Vikipedijos puslapyje.
- 4. Mokiniai atsako į klausimus WORD dokumente, kopijuodami ir įklijuodami informaciją iš Vikipedijos puslapio.

#### **Apibendrinimas**

Ką sužinojote apie tai, kaip atlikti paiešką internete ir rasti informacijos konkrečia tema? Ar kopijavimo ir įklijavimo operacija buvo sudėtinga?

#### **Patarimai**

Kopijuoti ir įklijuoti: įsitikinkite, kad visi naudojasi tuo pačiu puslapiu - po vieną puslapį

#### **Ryšiai su kita veikla**

Galimas ryšys su veikla "Mano mėgstamiausios įžymybės" (MODULIS 2 - SU 2.1) ir galima tolesnė veikla "Suk ratą" (MODULIS 1 - SU 1.2), "Namų paieškos" (MODULIS 1 - SU 1.3).

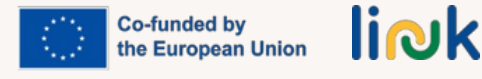

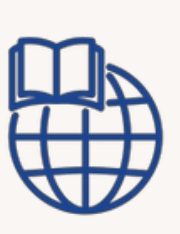

**Temos ir turinys:** paieška internete

#### **Mokymosi rezultatai:**

Besimokantieji geba naršyti interneto svetainėse, užsiregistruoti ir prisijungti prie jų naudodamas saugius slaptažodžius.

#### **Tikslinė grupė:**

individuali/grupinė veikla

#### **Priemonės:**

Nešiojamasis kompiuteris/kompiuteris Nuoroda į veiklą: nuoroda į svetainę, lentelė "Word" dokumentas

# **SVEČIAS NAMUOSE**

#### **Darbo eiga**

- 1.Mokytojas pateikia besimokantiesiems nuorodą į organizacijos interneto svetainę.
- Paprašykite besimokančiųjų ieškoti ko nors konkretaus interneto svetainėje; 2. pateikite "Word" dokumentą su informacijos, kurios reikia ieškoti interneto svetainėje, lentele, į kurią jie gali nukopijuoti ir įklijuoti informaciją.
- 3.Leiskite mokiniams savarankiškai arba poromis atlikti paieškos užduotį.
- 4.Po to, kai jie suras informaciją, paprašykite jų parašyti santrauką apie tai, ką rado, ir pasidalyti ja su grupe.

#### **Apibendrinimas**

Su kokiais sunkumais susidūrėte atlikdami paieškos užduotį ir kaip juos įveikėte?

#### **Ryšiai su kita veikla**

Galimi tolesni veiksmai, susiję su veikla "Interviu internetu" (1 MODULIS - SU 1.3)

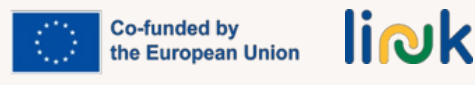

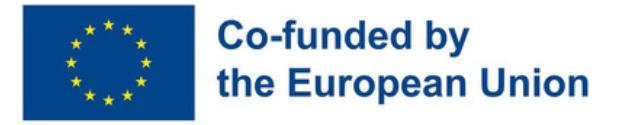

### **2 modulis - Naudingos programos**

### **Modulio aprašymas**

Šiais laikais, norint pasirengti darbo rinkai, būtina mokėti valdyti keletą skaitmeninių įgūdžių, susijusių su dokumentų kūrimu ir redagavimu skaitmeniniuose įrenginiuose. Be to, išmanieji telefonai ir įvairios jų taikomosios programos reikalingos ne tik darbo užduotims atlikti, bet ir yra labai svarbios tvarkant kasdienį gyvenimą įvairiomis aplinkybėmis.

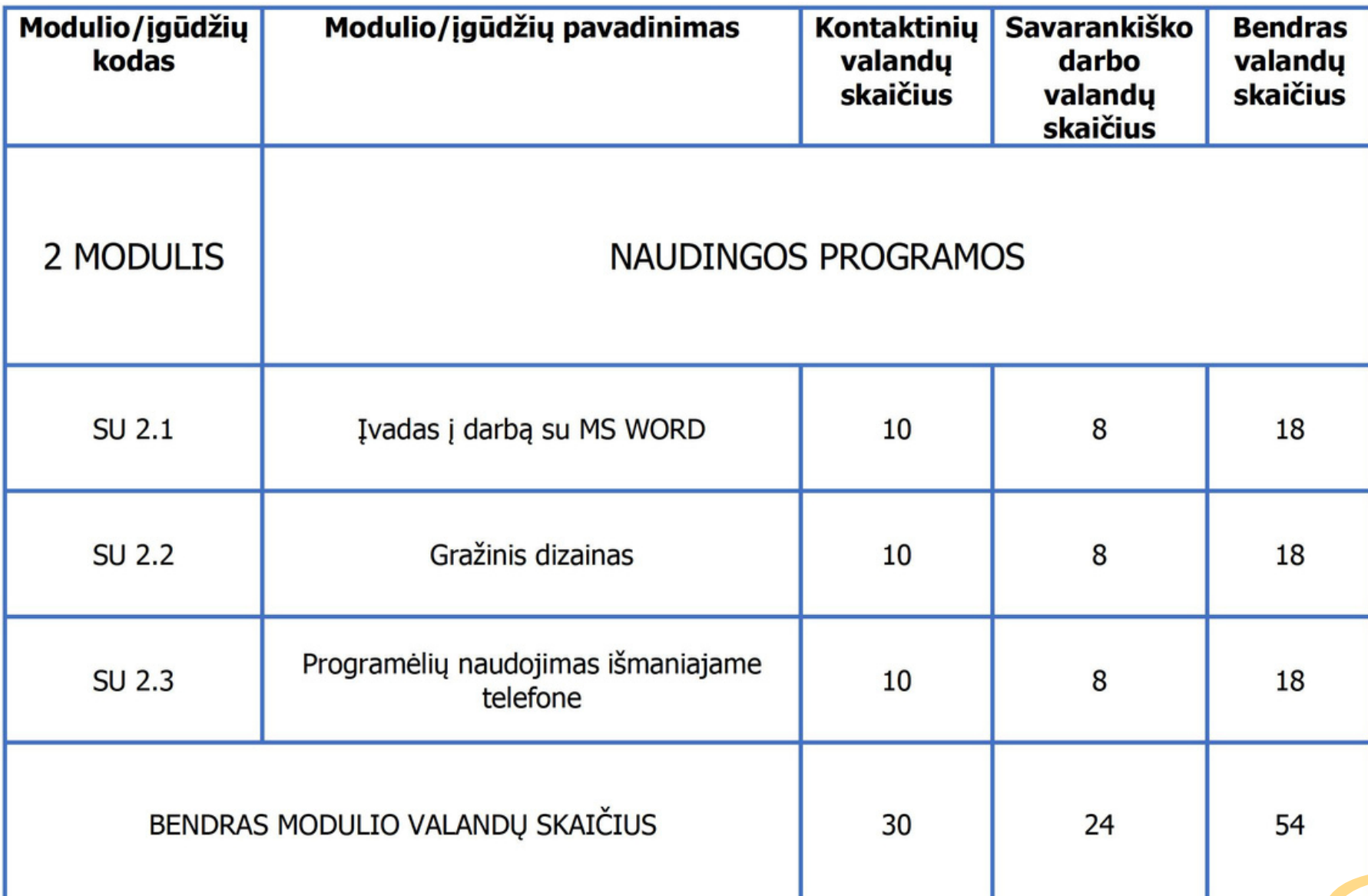

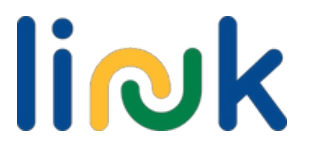

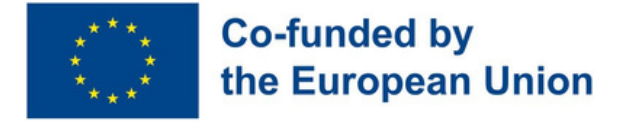

### **Submodulis 2.1 - Įvadas į darbą su MS WORD**

### **Gebėjimų aprašymas**

Mokėti valdyti teksto redagavimo programą yra pagrindinis dalykas ir būtina norint įsidarbinti. Tokios žinios leidžia jaunuoliams kurti naujus dokumentus, juos redaguoti ir keisti pagal darbo poreikius. Be to, tai suteikia galimybę panaudoti ją kasdieniame gyvenime daugeliui kitų įvairių paskirčių ir tikslų.

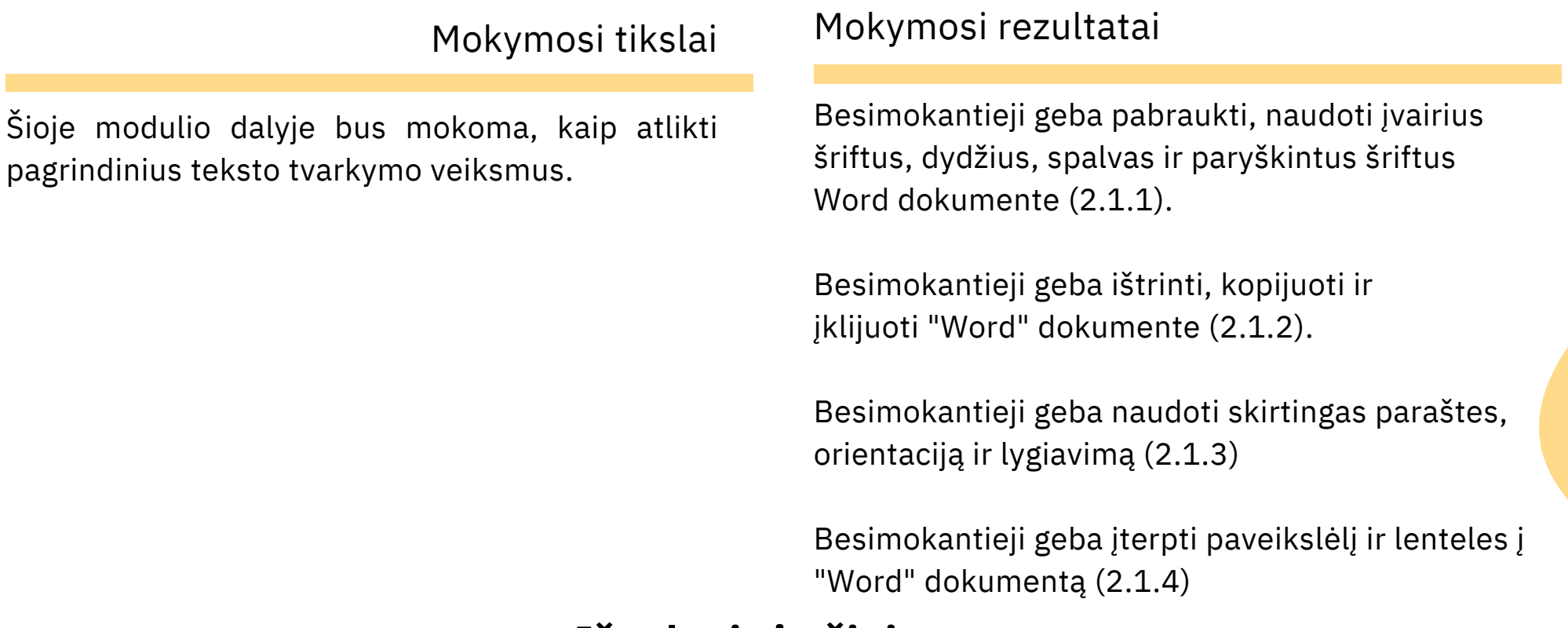

#### **Išankstinės žinios**

Įjungti kompiuterį, naudotis pele ir klaviatūra, atidaryti "Word" dokumentą ir išsaugoti jį pavadinimu, ieškoti informacijos ir nuotraukų internete, kopijuoti ir įklijuoti informaciją į dokumentą.

#### **Orientacinis turinys: Temos ir pagrindinės sąvokos**

- Šriftai, dydžiai, spalvos ir paryškinti tipai
- Pabraukti, ištrinti, kopijuoti, įklijuoti ir įterpti
- Paraštės, lygiavimas

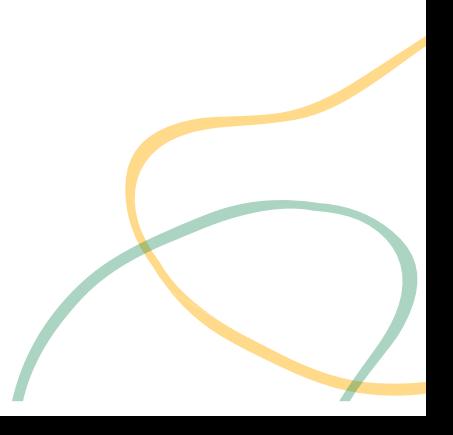

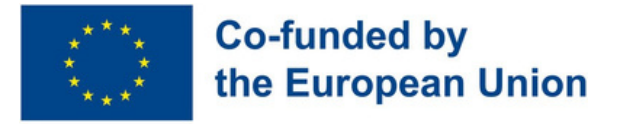

#### Mokytojo vadovaujama veikla

**Ar pažįstate savo šeimą? (2.1.1):** Besimokantieji rašo 4 informatyvias pastraipas apie save ir 3 savo šeimos narius. Rašydami turi naudoti skirtingus šriftus, spalvas, paryškinimus, pabraukimus išskirdami pačią svarbiausią informaciją.

**Štai kas man patinka! (2.1.2, 2.1.3):** Besimokantieji rengia informaciją apie savo 2 pomėgius, ieško informacijos internete. Sukuria 2 dokumentus taikydami skirtingus formatavimus, paraštes ir pan.

**Mano mėgstamiausios įžymybės (2.1.4):** Besimokantieji pasirenka 2 jiems labiausiai patinkančias įžymybes ir į lentelę įkelia po 3 skirtingas šių įžymybių nuotraukas.

Mokytojo stebima veikla/mokinių savarankiška veika

**Tai aš! (1.1.2):** Besimokantieji turi parengti 3 skirtingas pastraipas. Viena apie save, antra apie savo miestą, trečia apie kelionę, į kurią norėtų nuvykti. Kiekvienoje pastraipoje turi būti parinkti skirtingi šriftai, šrifto dydžiai, spalvos, pabraukimai, pasvirimai, paryškinimai, puslapio formatavimas. Taip pat turi būti įterptos nuotraukos susijusios su pastraipos informacija.

#### **Vertinimo metodai**

Šio modulio vertinimo metu besimokantieji turės sukurti savo asmeninį gyvenimo aprašymą, naudodami tam tikrą šriftą, dydį, paryškintą šriftą ir kursyvą, jei reikia, pridėdami savo nuotrauką. Šį dokumentą jie pavers PDF formatu ir išsaugos.

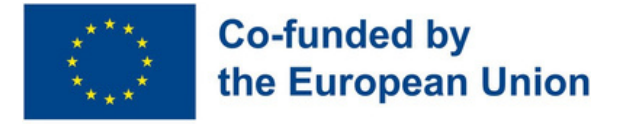

### **Submodulis 2.2 - Grafinis dizainas**

### **Gebėjimų aprašymas**

Gyvename vizualiame pasaulyje, kuriame grafinis dizainas yra beveik visur ir daro įtaką verslui, reklamai, žiniasklaidai, pramogoms, kultūrai ir net politikai. Dėl to jauni žmonės, norėdami patekti į darbo rinką, turi įvaldyti įvairias grafinio dizaino programas. Atsižvelgiant į tai, kad tokių programų yra daug, "PowerPoint" ir "Canva" yra labiausiai paplitusios, nes yra labai išsamios, naudingos ir lengvai naudojamos.

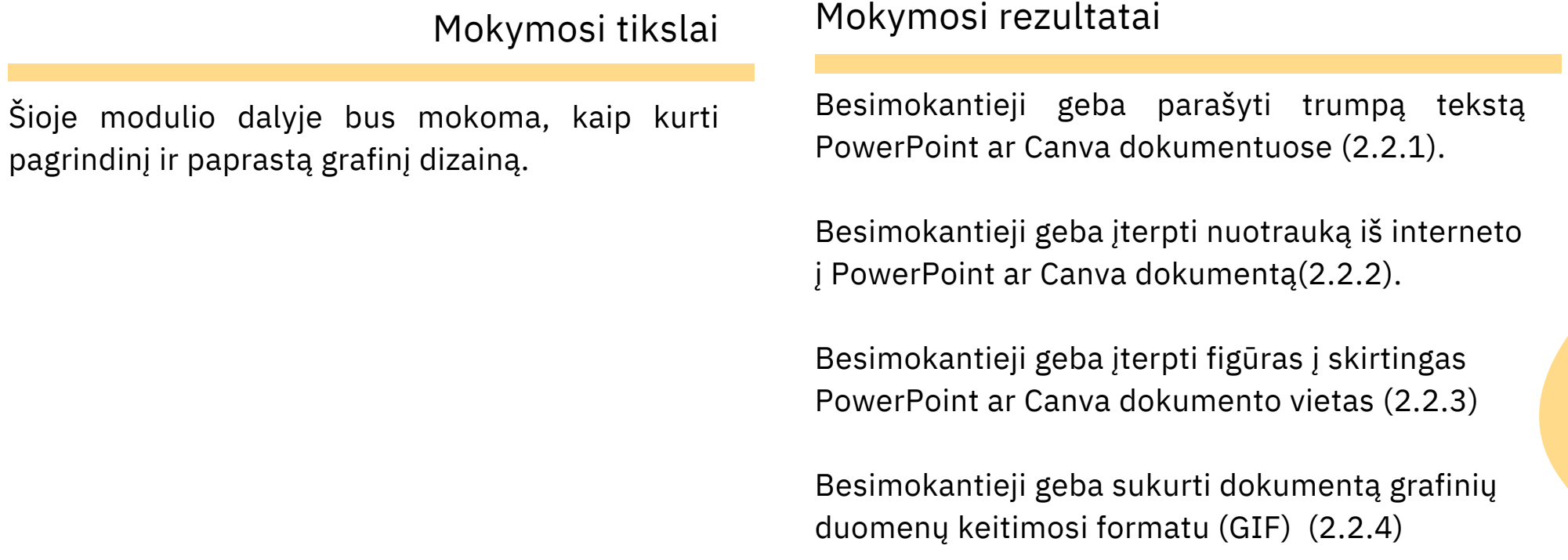

#### **Išankstinės žinios**

Įjungti kompiuterį, naudotis pele ir klaviatūra, ieškoti informacijos ir nuotraukų internete, kopijuoti ir įklijuoti informaciją į dokumentą.

### **Orientacinis turinys: Temos ir pagrindinės sąvokos**

- Grafinis dizainas
- PowerPoint, Canva
- Nuotraukų ir figūrų įterpimas į PowerPoint ar Canva dokumentą
- Dokumento grafinių duomenų keitimo formatu sukūrimas (GIF)

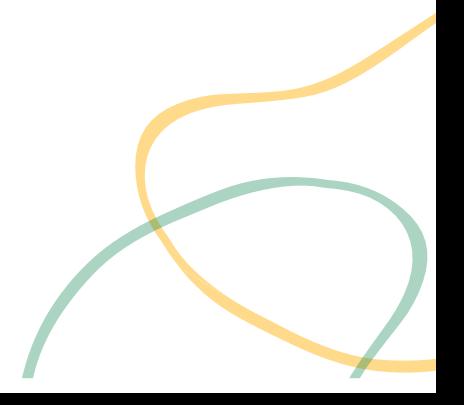

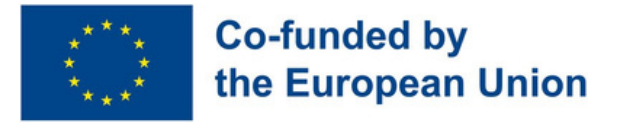

#### Mokytojo vadovaujama veikla

**Kiek žinote apie Powerpoint ir Canva? (2.2.1, 2.2.2, 2.2.3, 2.2.4):** Besimokantieji pasitikrina savo žinias apie PowerPoint ir Canva atsakydami į 2 klausimynus Socrative platformoje.

**Sugalvokite pavadinimą šiai nuotraukai! (2.2.1, 2.2.2):** Besimokantieji kuria nuotraukų, parsisiųstų iš interneto kompoziciją PowerPoint ar Canva dokumente ir sugalvoja jai pavadinimą.

**Mano paties kūryba (2.2.3):** Besimokantieji kuria originalų ir asmeninį kūrinį PowerPoint ar Canva dokumente, įterpdami į jį skirtingas figūras, formas ir spalvas.

**Mano pirmasis GIF (2.2.4):** Besimokantieji kuria animuotą GIF su nuotraukomis iš interneto ir pakeičia dokumento fono spalvą.

#### **Vertinimo metodai**

Mokytojo stebima veikla/mokinių savarankiška veika

**Miestas, kurį reikia aplankyti! (2.2.1, 2.2.2, 2.2.3, 2.2.4):** Besimokantieji turi sukurti pristatymą apie žinomą miestą PowerPoint ar Canva dokumente. Į pristatymą turi būti įtrauktos nuotraukos, pakeistas dokumento fonas ir išsaugota grafinių duomenų keitimosi formatu.

Šio modulio vertinimo metu besimokantieji galės sukurti nedidelę savo biografiją su įvairiomis nuotraukomis ir tekstais, kuriuose bus pateikta informacija apie juos. Jie gali papuošti pristatymą, pridėdami įvairių formų, ir GIF failų. Galiausiai ją pristatys klasėje.

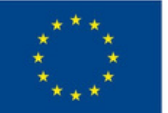

#### **Co-funded by** the European Union

### **Submodulis 2.3 - Programėlių naudojimas išmaniajame telefone**

### **Gebėjimų aprašymas**

Šiais laikais mobilieji telefonai yra būtini ir net privalomi mūsų kasdieniame gyvenime. Jie mums reikalingi įvairiais tikslais ir įvairiomis aplinkybėmis, pavyzdžiui, socialiniais, akademiniais, ekonominiais ir net įvairioms darbo užduotims atlikti. Dėl šios priežasties šiame modulyje daugiausia dėmesio bus skiriama įvairioms išmaniųjų telefonų programoms, kurios bus naudingos mūsų mokiniams atsižvelgiant į skirtingus kontekstus.

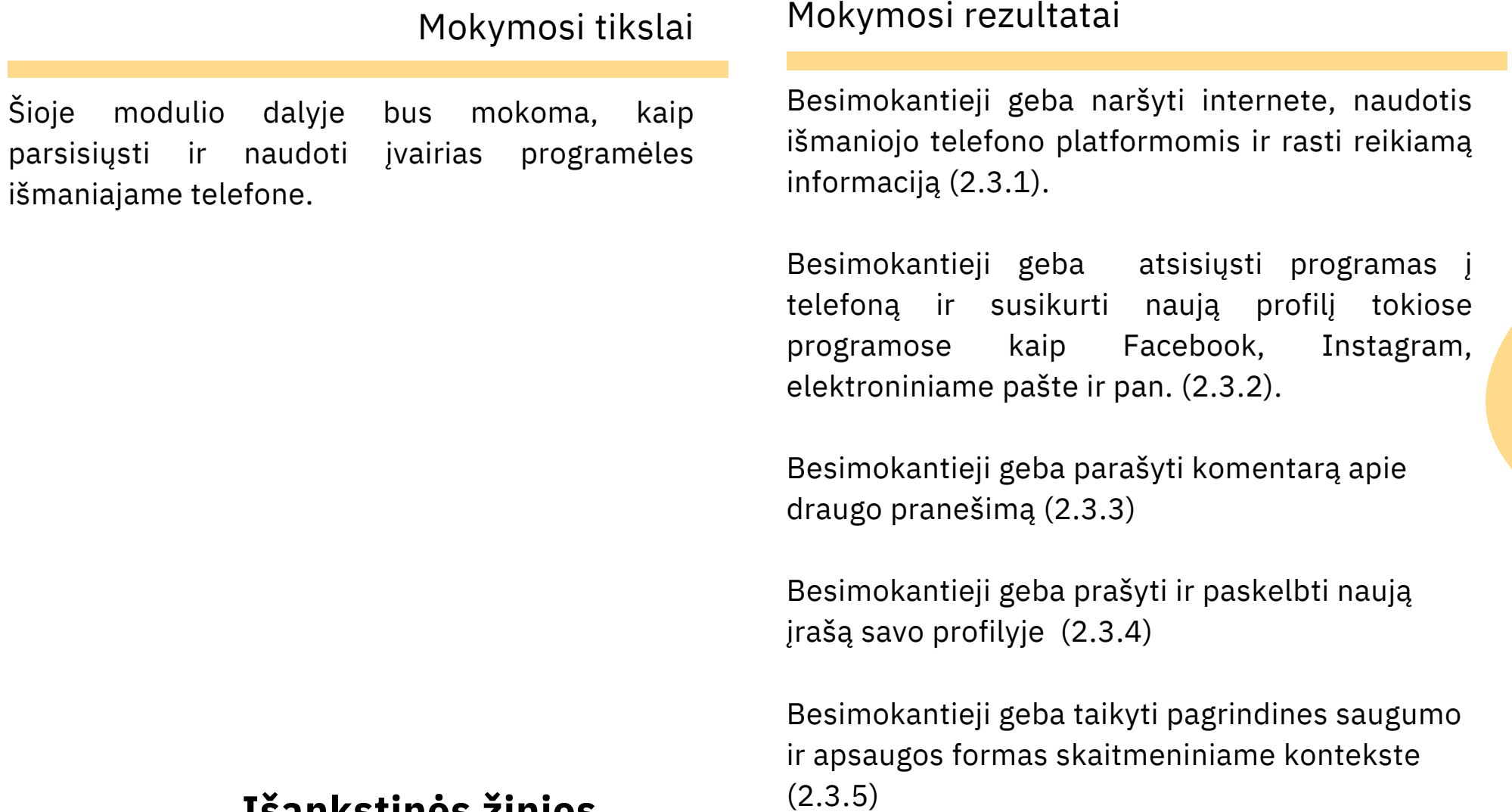

### **Išankstinės žinios**

Naudotis internetu, ieškoti programėlių naudojantis išmaniuoju telefonu

### **Orientacinis turinys: Temos ir pagrindinės sąvokos**

- Išmanusis telefonas
- Profilio sukūrimas
- Socialinis tinklas, socialinė medija
- Pranešimo rašymas, komentaro rašymas socialiniuose tinkluose, medijoje
- Rizika ir apsauga internete

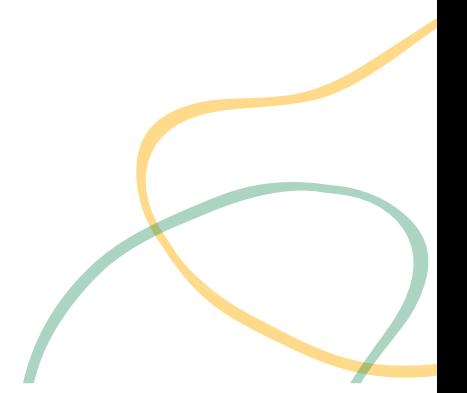

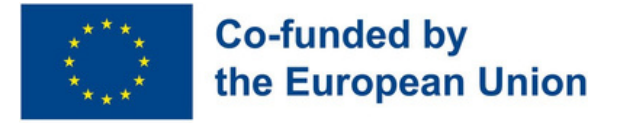

#### Mokytojo vadovaujama veikla

**Mano išmanusis telefonas yra nuotolinio valdymo pultas (2.3.1) :** Besimokantieji pasitikrina įgytas žinias apie "Word", "Canva" ir "Powerpoint", atlikdami "Kahoot" viktoriną.

**Ir laimėtojas yra... (2.3.1):** Besimokantieji išsiaiškina savo ir savo mokslo draugų dažniausiai naudojamus socialinius tinklus atlikdami "Mentimeter" apklausą.

**Mano nauja Facebook grupė (2.3.2, 2.3.3, 2.3.4, 2.3.5):** Besimokantieji sukuria naują privatų "Facebook" profilį su naujais draugais, naujais įrašais, naujomis nuotraukomis ir nauja grupe.

**Pažiūrėk, man pavyko! (2.3.2, 2.3.3, 2.3.4, 2.3.5):** Besimokantieji naujame "Instagram" profilyje paskelbia visus savo darbus, atliktus "Word", "Canva" ir "Powerpoint" programomis, naudodami skirtingus įrašus, ir parodydami pasauliui, ką sugeba!

#### Mokytojo stebima veikla/mokinių savarankiška veika

**Raskite Facebook puslapį (2.3.1):** Besimokantieji turi įvairiuose "Facebook" puslapiuose rasti informacijos apie kiekvieno grupės nario mėgstamą filmą, muzikantą ar atlikėją.

**Programėlių tyrinėjimo iššūkis (2.3.1, 2.3.2):** Besimokantieji turi atrasti įvairių kategorijų programėles (bendravimo, pramogų, švietimo ir kt.). Pradėkite savo programėlių nuotykį nuo privalomų išbandyti programėlių sąrašo.

#### **Vertinimo metodai**

.

Šio modulio vertinimo metu besimokantieji atsisiųs LINKEDIN programėlę, susikurs savo profilį ir pridės savo gyvenimo aprašymą bei papildomą informaciją apie save.

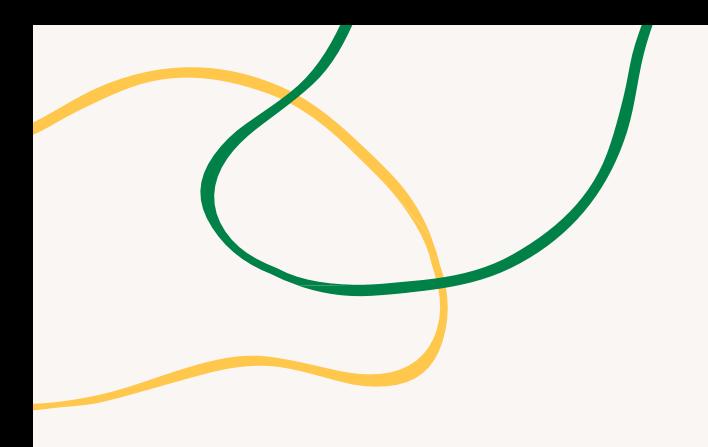

# **PRIEDAS - VEIKLOS DIAGRAMOS**

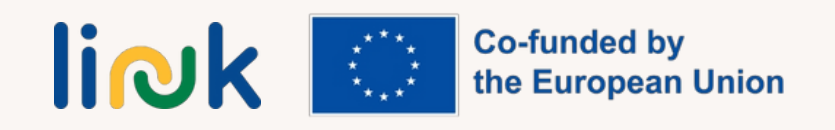

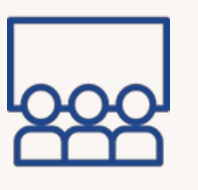

**Temos ir turinys:** Word programa ir darbas su ja

#### **Mokymosi rezultatai:**

Besimokantieji geba pabraukti, naudoti įvairius šriftus, dydžius, spalvas ir paryškintus šriftus "Word" dokumente.

**Tikslinė grupė:** individuali veikla

#### **Priemonės:**

Nešiojamasis arba stacionarusis kompiuteris su pele, klaviatūra ir monitoriumi.

# **AR PAŽĮSTATE MANO ŠEIMĄ?**

#### **Darbo eiga**

- 1.Besimokantysis paleidžia teksto rengyklės programą (WORD).
- Mokinys užrašo veiklos pavadinimą didžiosiomis raidėmis, pasirinkdamas 2. šriftą, dydį ir paryškinimą.
- Mokinys pakeičia teksto šriftą, dydį ir spalvą ir parašo pirmą pastraipą, kurioje 3. nurodo vardą, pavardę, amžių ir pomėgius.
- Mokinys pakartoja šį procesą tris kartus, kad parašytų apie tris savo šeimos 4. narius.
- 5.Besimokantysis pele pasirenka vardus ir pavardes ir juos paryškina.
- 6. Besimokantysis pasirenka kiekvieną tekste esantį pomėgį ir pabraukia jį tekste.

#### **Apibendrinimas**

Ar galite pele pasirinkti dalį teksto?

Ar mokate rašyti tekstus didžiosiomis ir mažosiomis raidėmis?

Ar galite pakeisti teksto šriftą?

Ar galite rašyti skirtingų spalvų ir dydžių tekstus?

#### **Patarimai**

Patikrinkite, ar naudojama kompiuterinė įranga veikia ir ar joje yra įdiegta teksto rengyklė. Įsitikinkite, kad mokiniai programos sąsajoje gali rasti reikiamus mygtukus ir įrankius užduočiai atlikti.

**Co-funded by li**Nk the European Union

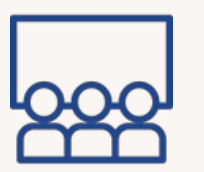

#### **Temos ir turinys:** Word

programa ir darbas su ja

#### **Mokymosi rezultatai:**

Besimokantieji geba ištrinti, kopijuoti ir įklijuoti "Word" dokumente. Besimokantieji geba naudoti skirtingas paraštes, orientacijas ir lygiavimą.

**Tikslinė grupė:** individuali veikla

#### **Priemonės:**

Nešiojamasis kompiuteris arba stacionarus kompiuteris, pelė, klaviatūra ir monitorius, projektorius

## **ŠTAI KAS MAN PATINKA!**

#### **Darbo eiga**

- 1.Mokinys pasirenka du pomėgius (sportas, muzika, filmai, vaizdo žaidimai,...).
- 2. Besimokantysis atidaro "Word" dokumentą ir pereina į puslapio išdėstymo skirtuką.
- 3.Patekę į dokumentą, jie ieško horizontalios orientacijos ir siaurų paraščių.
- Mokinys atidaro kitą "Word" dokumentą ir pasirenka portretinę orientaciją bei 4. normalią paraštę.
- Mokinys internete ieško informacijos apie du pirmame žingsnyje pasirinktus 5. pomėgius.
- 6. Besimokantysis į horizontalųjį dokumentą nukopijuoja informaciją apie vieną iš pomėgių, o į vertikalųjį - apie kitą pasirinktą pomėgį.
- 7.Mokinys kiekvieno dokumento informaciją suskirsto į tris pastraipas.
- Mokinys kiekviename dokumente vieną pastraipą sulygiuoja į dešinę, kitą į 8. kairę, o paskutinę - centruotai.
- 9.Mokinys pristato atliktą darbą didelei grupei.

#### **Apibendrinimas**

Kur reikia eiti, kad atidarytumėte "Word" dokumentus? Kokią naršyklę galite naudoti norėdami rasti informacijos apie mūsų pomėgius? Kokį skirtuką reikia atidaryti, kad pakeistumėte dokumento orientaciją ir paraštes?

#### **Patarimai**

Paruoškite projektorių, kad mokiniai, baigę užduotį, galėtų parodyti rezultatą. veiklos ir parodykite ją likusiems klasės nariams.

#### **Ryšiai su kita veikla**

Veikla "Interviu internetu" (MODULIS 1-SU 1.3)

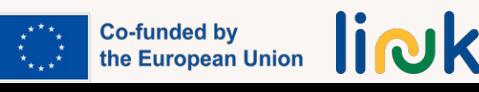

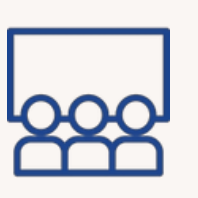

**Temos ir turinys:** Word programa ir darbas su ja

#### **Mokymosi rezultatai:**

Besimokantieji geba įterpti paveikslėlį ir lenteles į pasaulio dokumentą.

**Tikslinė grupė:** individuali veikla

#### **Priemonės:**

Nešiojamasis kompiuteris arba stacionarus kompiuteris, pelė, klaviatūra ir monitorius, projektorius

## **MANO MĖGSTAMIAUSIOS ĮŽYMYBĖS**

#### **Darbo eiga**

- 1.Mokinys pasirenka dvi jam patinkančias asmenybes.
- Atidarykite Word dokumentą, eikite į skirtuką Įterpti ir įterpkite lentelę su 2. keturiomis eilutėmis ir dviem stulpeliais.
- 3. Pirmoje eilutėje įrašykite dviejų asmenybių vardus. Sulygiavimas bus centruotas, šriftas paryškintas. Spalvą pasirinks mokinys.
- 4.Paieškokite internete ir atsisiųskite po tris kiekvienos asmenybės atvaizdus.
- 5.Į kiekvieną langelį įdėkite ir stulpeliais suklasifikuokite atsisiųstus dviejų asmenybių paveikslėlius, išdėliodami juos iš viršaus į apačią pagal mokinio skonį.
- 6.Centruokite ląstelėje esančius vaizdus.
- 7.Pristatykite atliktą darbą didelei grupei.

#### **Apibendrinimas**

Ar galiu įterpti lenteles ir pasirinkti jų dydį?

Ar žinau, kaip atsisiųsti vaizdą iš interneto? Ar galiu įterpti paveikslėlį į word dokumentą?

Ar kurdamas lenteles galiu sulygiuoti tekstą ir vaizdus?

#### **Patarimai**

Patikrinkite, ar naudojama kompiuterinė įranga veikia ir ar joje yra įdiegta teksto rengyklė.

Paruoškite projektorių, kad mokiniai, baigę veiklą, galėtų ją pristatyti likusiems klasės draugams.

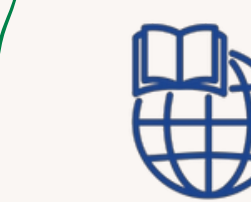

### **TAI AŠ!**

#### **Veiklos tipas:** įvertinimas

#### **Temos ir turinys:** Word

programa ir darbas su ja

#### **Mokymosi rezultatai:**

- Besimokantieji geba pabraukti žodį, sakinį, naudoti skirtingus šriftus, parinkti skirtingus šrifto dydžius, spalvas Word dokumente.
- Besimokantieji geba ištrinti, kopijuoti, įklijuoti reikiamą informaciją į Word dokumentą.
- Besimokantieji geba formatuoti paraštes, išdėstymą, lygiavimą.
- Besimokantieji geba įterpti paveikslėlius, nuotraukas, lenteles į Word dokumentą.

#### **Tikslinė grupė:** individuali veikla

#### **Priemonės:**

Nešiojamasis kompiuteris arba stacionarus kompiuteris, pelė, klaviatūra ir monitorius, projektorius

#### **Darbo eiga**

1.Sukurkite Word dokumentą.

2.Eikite į puslapio maketą ir nustatykite dokumento paraštes, kad kiekviena pusė Word ir jo formatai (viršus, apačia, dešinė ir kairė) būtų sulygiuota po 3 cm.

3. Šiame dokumente parašykite tris pastraipas:

3.1. Pirmoje pastraipoje pateikite asmeninę informaciją (amžius, šeima, draugai, pomėgiai).

3.2. Antroje pastraipoje parašykite informaciją apie savo miestą ar gyvenamąją vietą. Naudoti skirtingus šriftus, dydžius. Toje pačioje pastraipoje įterpkite lentelę su skirtingais stulpeliais ar eilutėmis ir jose įterpkite 2 labiausiai turistų lankomų jūsų miesto ar miestelio vietų nuotraukas.

3.3. Trečioje pastraipoje parašykite informaciją apie turistinę vietovę, į kurią norėtumėte nuvykti, įterpkite lentelę, o joje 2 paveikslėlius su ta vieta.

4. Pirmosios pastraipos pradžioje paryškintai parašykite savo vardą ir pavardę, o antrojoje pastraipoje paryškintai parašykite tik savo vardą.

5. Antrosios ir trečiosios pastraipų pradžioje vietovės pavadinimą parašykite pasvyrusiu šriftu ir pabraukite.

#### **Apibendrinimas**

Kur turėtumėte eiti norėdami atidaryti Word dokumentus?

Kurį skirtuką turėtumėte atidaryti norėdami pakeisti dokumento paraštes?

Kurią naršyklę turėtumėte naudoti informacijos paieškai?

Kurį skirtuką turėtumėte atidaryti norėdami sukurti lentelę?

Kaip nukopijuoti paveikslėlį iš interneto?

Kaip įklijuoti paveikslėlį į lentelę?

Kurį skirtuką turėtumėte atidaryti, kad šriftas būtų paryškintas, pabrauktas ir pasviręs?

#### **Ryšiai su kita veikla**

Veikla "Tai mano elektroninis paštas" (MODULIS 3. - SU 3.1)

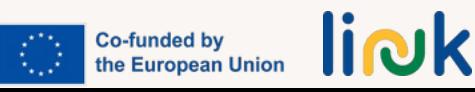
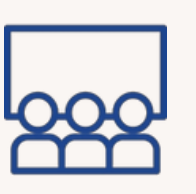

**Veiklos tipas:** įvadas/instrukcija

#### **Temos ir turinys:** grafinis dizainas, Canva & PowerPoint

#### **Mokymosi rezultatai**:

- Mokinys geba parašyti nedidelį tekstą "PowerPoint" arba "Canva" dokumente.
- Mokinys geba įterpti paveikslėlį iš interneto į "PowerPoint" arba "Canva" dokumentą.
- Mokinys geba įterpti formą į "PowerPoint" arba "Canva" dokumentą skirtingose vietose. Besimokantysis geba sukurti pagrindinį GIF

### **Tikslinė grupė:** darbas porose

### **Priemonės:**

### Kompiuteris

Nuorodos į veiklas: Canva apklausa (QUIZ)/PowertPoint apklausa (QUIZ) Medžiaga spausdinimui: Canva PDF/PowerPoint PDF

### **Papildomos priemonės:**

Programos ["PowerPoint"](https://www.youtube.com/watch?v=Eer0_GHEumM) pagrindai (vaizdo įrašas)

## KIEK ŽINOTE APIE "CANVA" IR "POWERPOINT"?

### **Darbo eiga**

- 1.Pedagogas kiekvienai mokinių porai priskiria po vieną kompiuterį.
- 2.Besimokantieji gali naudotis internetu per bet kurią interneto naršyklę.
- 3. Mokiniai Google svetainėje peržiūri trumpą vaizdo įrašą apie "PowerPoint" arba "Canva" pagrindus.
- 4.Besimokantieji atlieka viktoriną "Socrative" platformoje, kurioje yra klausimų "Tiesa arba klaida" ir "Keli pasirinkimai", kad įvertintų savo ankstesnes žinias apie "PowerPoint" arba "Canva".
- Besimokantieji tikrina teisingus atsakymus ir po kiekvieno klausimo iš karto 5. gauna grįžtamąjį ryšį.
- 6.Baigęs klausimyną, pedagogas trumpai paaiškins mokiniams šių dviejų skaitmeninių priemonių pagrindus.

### **Apibendrinimas**

Kokią naršyklę naudojote prieigai prie interneto? Kuri skaitmeninė priemonė jums buvo naudingesnė? Kuris iš jų jums patiko mažiausiai? Kodėl?

### **Patarimai**

Galima atsispausdinti: Canva Pdf / PPT Pdf Mokytojas turi patvirtinti kaip veikia kompiuteris ir internetas

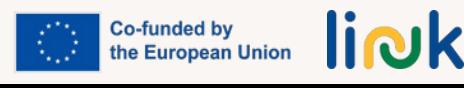

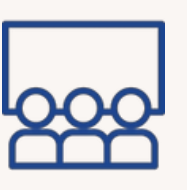

## **SUGALVOKITE ŠIAI NUOTRAUKAI PAVADINIMĄ!**

**Veiklos tipas:** įvadas/instrukcija

**Temos ir turinys: Grafi** Canva

#### **Mokymosi rezultatai:**

Mokinys geba parašy "PowerPoint" arba " dokumente. Mokinys geba įterpti interneto į "PowerPo "Canva" dokumentą.

**Tikslinė grupė:** indi darbas

**Priemonės:**

Nešiojamasis arba stacionarusis kompiuteris su pele, klaviatūra ir monitoriumi. Projektorius

**Darbo eiga**

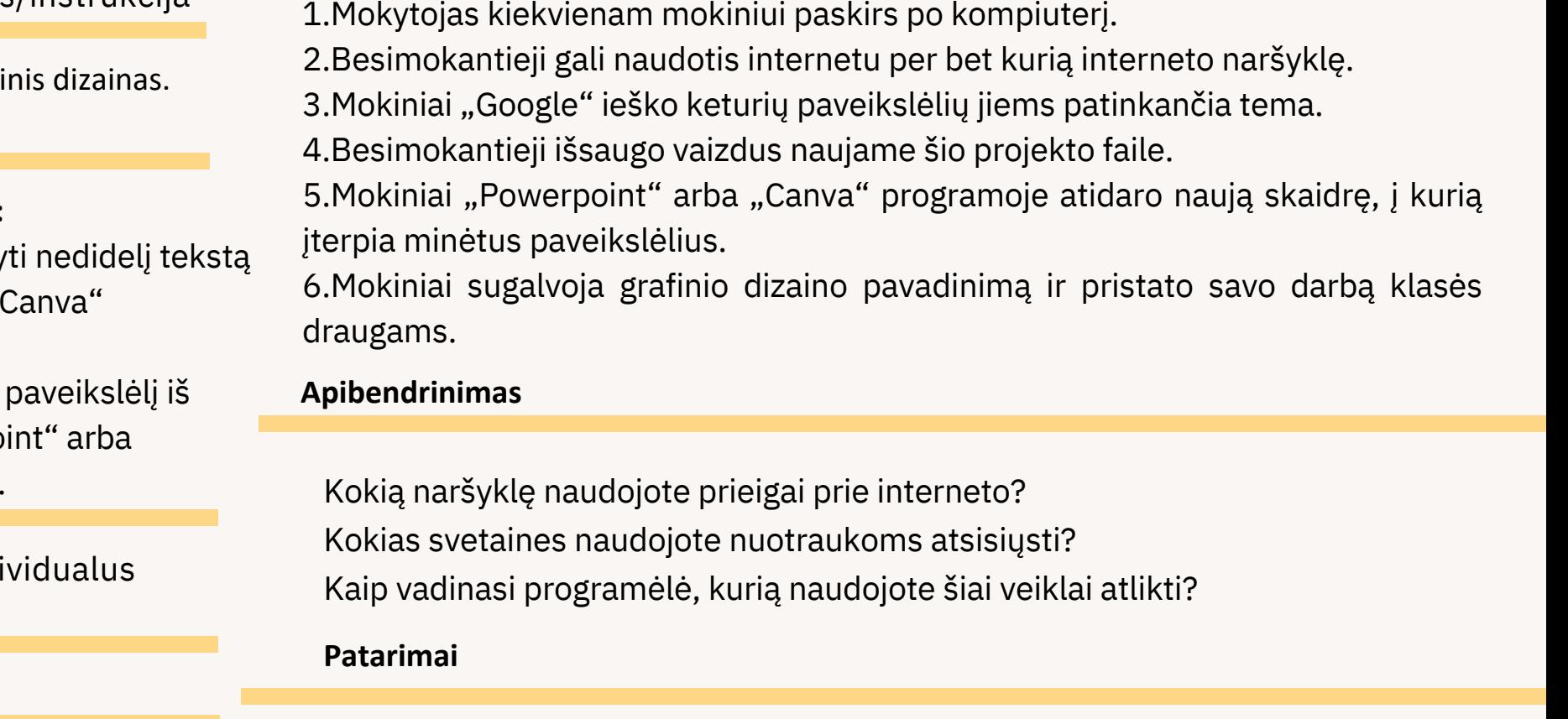

Mokytojas turėtų patikrinti, ar veikia kompiuteriai ir internetas.

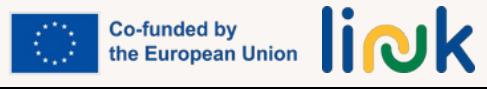

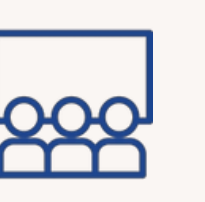

## **MANO PATIES KŪRYBA**

**Veiklos tipas:** įvadas/instrukcija

**Temos ir turinys:** Grafinis dizainas. Canva

#### **Mokymosi rezultatai:**

Besimokantysis geba įterpti formą į jvairias "Powerpoint" arba "Canva" dokumento vietas.

**Tikslinė grupė:** individualus darbas

#### **Priemonės:**

Nešiojamasis arba stacionarusis kompiuteris su pele, klaviatūra ir monitoriumi. Projektorius

#### **Darbo eiga**

- 1. Besimokantieji atsidaro "Canva" programą per bet kurią interneto naršyklę.
- Mokiniai pasirenka jiems patinkantį šabloną (infografiką, animaciją, istoriją, 2. kortelę ir pan.)
- Besimokantieji redaguoja šabloną pridėdami naujų elementų, pavyzdžiui, 3. teksto, paveikslėlių ar pasirinktų lipdukų.
- 4.Besimokantieji gali atsisiųsti bet kokio formato savo kūrinį ir išsaugoti jį kompiuteryje.
- galės dalytis savo kūriniais socialinėje žiniasklaidoje. (pasirinktinai) 5.

#### **Apibendrinimas**

Kaip vadinasi programa, kurią naudojote šiai veiklai atlikti? Kokio tipo šabloną naudojote savo kūriniui? Kokius interaktyvius elementus naudojote savo dizaine? Kokiu formatu išsaugojote projektą?

#### **Patarimai**

Prisijungdami prie "Canva" mokiniai turėtų užsirašyti savo prisijungimo duomenis. Pedagogai turėtų patikrinti, ar veikia kompiuteriai ir belaidis internetas.

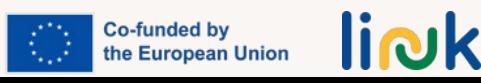

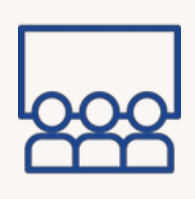

## **MANO PIRMASIS GIF**

**Veiklos tipas:** žinių ir gebėjimų įtvirtinimas

**Temos ir turinys:** Grafinis dizainas. Canva

**Mokymosi rezultatai:**

Besimokantysis geba sukurti pagrindinį GIF

**Tikslinė grupė:** individuali veikla

#### **Priemonės:**

Nešiojamasis arba stacionarusis kompiuteris su pele, klaviatūra ir monitoriumi. Projektorius

#### **Darbo eiga**

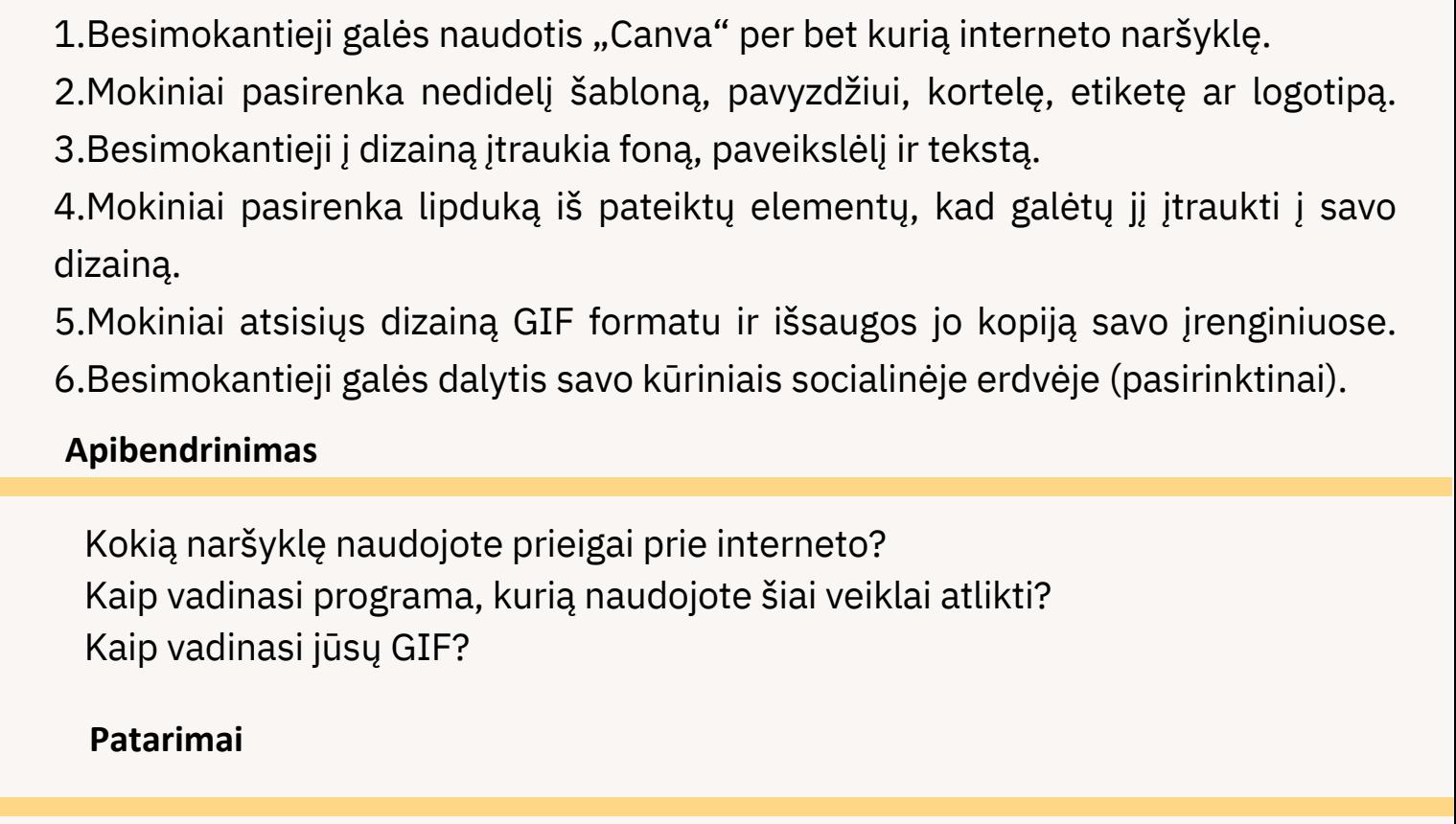

Mokytojas turėtų patikrinti, ar veikia kompiuteriai ir belaidis internetas. Besimokantieji, prisijungdami prie "Canva", turėtų užsirašyti savo prisijungimo duomenis.

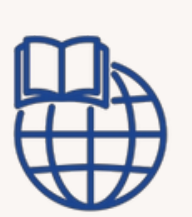

## **MIESTAS, KURĮ VERTA APLANKYTI**

**Veiklos tipas:** žinių ir gebėjimų įtvirtinimas

**Temos ir turinys:** Grafinis dizainas. Canva & PowerPoint

#### **Mokymosi rezultatai:**

- Besimokantieji geba parašyti trumpą tekstą Canva ar PowerPoint dokumentuose;
- Besimokantieji geba įterpti nuotrauką ar peveiklėlį iš interneto į Canva ar PowerPoint dokumentą;
- Besimokantieji geba įterpti figūrą į skirtangas vietas Canva ar PowerPoint dokumentuose;
- Besimokantieji geba sukurti GIF

**Tikslinė grupė:** individuali veikla

#### **Priemonės:**

Nešiojamasis arba stacionarusis kompiuteris su pele, klaviatūra ir monitoriumi. Projektorius

#### **Darbo eiga**

- Mokytojas kiekvienam besimokančiajam paskiria po miestą (Paryžius, Roma, 1. Niujorkas, Londonas ir pan.).
- 2.Besimokantieji atsidaro Canva ar PowerPoint dokumentą.
- Besimokantieji internete ieško informacijos ir nuotraukų apie 4 to miesto 3. lankytinus objektus.
- 4.Besimokantieji nukopijuota ir įklijuota surastas nuotraukas ir informaciją į Canva ar PowerPoint dokumentą.
- Mokiniai kuria kitą skaidrę, kurioje įterpia pristatomo miesto vaizdą, pakeičia 5. skaidrės foną, kad sukurtų savo GIF.
- 6.Mokiniai parsisiunčia dizainą GIF formatu ir išsaugo savo įrenginyje.
- 7.Besimokantieji galės pasidalinti savo kūriniu prieš klasę, taip pristatydami miestą savo draugams.

#### **Apibendrinimas**

Kur turėtumėte eiti norėdami atidaryti naują Canva arba Powerpoint dokumentą? Kur ieškoti informacijos ir nuotraukų apie Paryžių, Romą ar Niujorką? Kaip nukopijuoti ir įklijuoti vaizdus ir informaciją iš interneto į Canva dokumentą Kaip dokumente pridėti antrą skaidrę? Kur turėtumėte ieškoti tipiško pateikto miesto atvaizdo? Kaip į Canva dokumentą įklijuoti miesto vaizdą? Kaip pakeisti dokumento fono spalvą ir sukurti pagrindinį GIF?

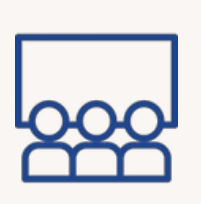

## **MANO IŠMANUSIS TELEFONAS YRA NUOTOLINIO VALDYMO PULTAS**

**Veiklos tipas:** Įvertinimas. Žaidimais grįstas mokymasis

**Temos ir turinys:** Išmaniojo telefono programėlės, Word, Canva ir PowerPoint

#### **Mokymosi rezultatai:**

Besimokantieji geba naršyti internete, naudotis įvairiomis svetainėmis ir platformomis bei ieškoti informacijos.

**Tikslin**ė **grup**ė: individuali veikla

#### **Priemonės:**

Išmanusis telefonas su interneto ryšiu. Projektorius. Ekranas. Nuoroda į veiklą: https://create.kahoot.it/details/c ba3426a- 622a-4898-a2f7 ded1392ed2e3

#### **Darbo eiga**

1.Mokytojas sukuria "Kahoot" viktoriną su keliais atsakymų variantais, kurioje pateikiami klausimai, susiję su SU 2.1. "Įvadas į MS Word" ir SU 2.2. "Grafinis dizainas", kad apžvelgtų ankstesnį modulio turinį.

2. Mokytojas pateikia QR kodą, kuris suteiks prieigą prie viktorinos.

3. Mokytojas ekrane pateikia klausimus su keliais atsakymų variantais ir galimus atsakymus.

4. Besimokantieji atsakinėja į klausimus su keliais atsakymų variantais naudodami savo mobiliuosius telefonus kaip nuotolinio valdymo pultą, kiekviena spalva yra vienas atsakymas, tačiau į kiekvieną klausimą yra tik vienas teisingas atsakymas.

5. Mokiniai turi 30 sekundžių atsakyti į kiekvieną pasirenkamąjį klausimą.

6. Žaidimą laimi greičiausiai besimokantis.

#### **Apibendrinimas**

Kaip jautėtės atlikdami viktoriną?

Ar kada nors anksčiau naudojote mobilųjį telefoną tokiam žaidimui žaisti? Ar prisimenate informaciją apie ankstesnius įgūdžių vienetus?

#### **Patarimai**

Prieš pradėdami žaidimą patikrinkite, ar turite gerą "Wi-Fi" ryšį. Prieš pradėdami žaisti žaidimą pademonstruokite, kaip žaisti. Padidinkite atsakymui skirtą laiką.

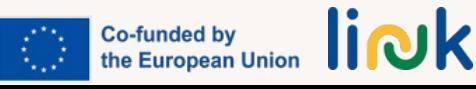

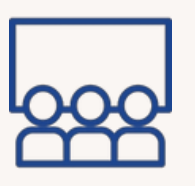

## **IR NUGALĖTOJAS YRA...**

**Veiklos tipas:** įvadas/instrukcija

#### **Temos ir turinys:** Išmaniojo telefono programėlės

#### **Mokymosi rezultatai:**

Besimokantysis geba naršyti internete, naudotis įvairiomis svetainėmis ir platformomis bei ieškoti informacijos.

#### **Tikslinė grupė:** individuali veikla

#### **Priemonės:**

Išmanusis telefonas su interneto ryšiu. Projektorius. Ekranas. Nuoroda į veiklą: https://www.mentimeter.com/ap p/presen tation/al4ro6qmapopzn6hxxhs69 m9n8q nfdh9

#### **Darbo eiga**

1.Besimokantieji sukuria klausimyną apie mėgstamiausias "Mentimeter" programėles.

2.Besimokantieji liepia mokiniams eiti į [www.mentimeter.com](http://www.mentimeter.com/)

3.Besimokantieji pateikia KODĄ, kad galėtų patekti į klausimyną, arba projektuoja QR kodą, pridėdami instrukcijų skaidrę.

4.Besimokantieji į "Mentimeter" klausimyną patenka naudodamiesi mentimeter.com esančiu kodu.

5.Besimokantieji atsako į klausimus, pateikdami jiems teisingą informaciją.

6.Mokiniai parodo atsakymus ekrane

7.Gavę rezultatus, mokiniai aptars savo mėgstamiausių programėlių privalumus ir trūkumus.

#### **Apibendrinimas**

Kaip jautėtės pildydami klausimyną? Ar jūsų skonis panašus į partnerių? Ar jus nustebino jūsų partnerių atsakymai?

#### **Patarimai**

Prieš pradėdami klausimyną patikrinkite, ar turite gerą "Wi-Fi" ryšį. Patikrinkite jų išmaniųjų telefonų ekranus, kol jie pildo klausimyną, - palaukite jų, jei jie pasiklystų arba prarastų ryšį.

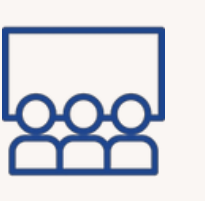

## **MANO NAUJA FACEBOOK GRUPĖ!**

#### **Veiklos tipas:** įvadas/instrukcija

**Temos ir turinys**: "Facebook" profilis ir grupės

#### **Mokymosi rezultatai:**

- Besimokantieji geba atsisiųsti ir susikurti naują profilį išmaniojo telefono programėlėse, tokiose kaip "Facebook" ar "Instagram";
- Besimokantieji geba parašyti komentarą apie partnerio įrašą;
- Besimokantieji gali sukurti naują įrašą savo profilyje;
- Mokinys geba taikyti pagrindines saugumo ir apsaugos formas skaitmeniniame kontekste.

**Tikslinė grupė:** individuali veikla/grupinis darbas

#### Išmanusis telefonas su Wi-Fi ryšiu. Projektorius Prieš pradėdami veiklą patikrinkite, ar turite gerą Wi-Fi ryšį Jei reikia, kiekvieną veiksmą pademonstruokite gyvai. **Patarimai Priemonės:**

stebėkite jų išmaniųjų telefonų ekranus, kol jie užsiima veikla Patikrinkite, ar jų paskyros yra privačios.

1.Pirmiausia mokytojas sukurs naują profilį "Facebook" ir nustatys jį kaip privatų profilį.

2.Mokiniai, sekdami pavyzdžiu, padarys tą patį.

3.Besimokantieji pasidarys asmenukę ir įkelia ją kaip profilio nuotrauką.

4.Mokinys ir mokytojas lentoje užrašo savo "Facebook" vardą, o visi partneriai ieško kitų, siunčia jiems draugų užklausas ir įtraukia juos į draugus.

5.Besimokantieji savo mobiliaisiais telefonais nufotografuos grupę, pasidalins nuotrauka savo profilyje ir nuotraukoje pažymės visus savo partnerius ir pedagogą. 6.Mokytojas sukurs privačią grupę "Facebook" tinkle ir lentoje užrašys grupės pavadinimą.

7.Besimokantieji ieškos grupės "Facebook" ir išsiųs grupės užklausą.

8.Galiausiai jie paskelbs nuotraukas grupėje ir parašys apie jas keletą komentarų.

#### **Apibendrinimas**

**Darbo eiga**

Kaip jautėtės užsiėmimo metu? Ar kada nors anksčiau naudojotės "Facebook"? Kaip sukonfigūravote profilį, kad jis būtų privatus? Jei "Facebook" naudojatės pirmą kartą, ar ketinate "Facebook" ieškoti kitų draugų? Kaip? Ar ketinate "Facebook" palaikyti ryšį su savo partneriais?

<u>liNk</u> **Co-funded by<br>the European Union** 

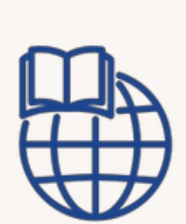

## **RASKITE FACEBOOK PUSLAPĮ**

**Veiklos tipas:** žinių ir gebėjimų įtvirtinimas

**Temos ir turinys**: Facebook svetainės

#### **Mokymosi rezultatai:**

Besimokantysis geba naršyti internete, naudotis įvairiomis svetainėmis ir platformomis bei ieškoti informacijos.

#### **Tikslinė grupė:** individuali veikla

#### **Priemonės:**

Išmanusis telefonas su "Wi-Fi" ryšiu.

#### **Darbo eiga**

1. Mokytojas suskirsto mokinius į skirtingas grupes.

2. Mokytojas kiekvienai grupei paskiria temą (mėgstamas filmas, mėgstamas muzikos atlikėjas ir t. t.).

3.Kiekvienas grupės narys randa Facebook puslapį apie savo mėgstamą filmą, atlikėją ir pan.

4.Suradęs puslapį, kiekvienas besimokantysis perskaito paskutinį rastą įrašą ir pasidalina informacija su kitais grupės nariais.

5.Galiausiai kiekvienas besimokantysis pasidalina informacija bendroje klasės Facebook grupėje.

#### **Apibendrinimas**

Kur ieškote informacijos Facebook?

Kaip bendrinti ir skelbti informaciją bendroje Facebook grupėje? Ar radote įdomios informacijos? Ar žinojote apie ją?

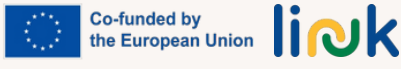

## **PAŽIŪRĖKITE, KĄ AŠ PADARIAU!**

**Veiklos tipas:** įvadas/instrukcija

### **Temos ir turinys**: Nuotraukų skelbimas Instagrame

#### **Mokymosi rezultatai:**

- Besimokantieji geba atsisiųsti ir susikurti naują profilį išmaniojo telefono programėlėse, tokiose kaip Facebook ar Instagram;
- Besimokantieji geba parašyti komentarą apie partnerio įrašą;
- Besimokantieji gali sukurti naują įrašą savo profilyje;
- Mokiniai geba taikyti pagrindines saugumo ir apsaugos formas skaitmeniniame kontekste.

**Tikslinė grup**ė: individuali veikla

#### **Priemonės:**

Išmanusis telefonas su Wi-Fi ryšiu. Projektorius

Co-funded by<br>the European Union  $\prod_{i=1}^{\infty}$ 

1.Pirmiausia mokytojas sukuria naują Instagram profilį ir nustato jį kaip privatų profilį.

2.Mokiniai, sekdami pavyzdžiu, padaro tą patį.

3.Besimokantieji pasidaro asmenukę ir įkelia ją kaip profilio nuotrauką.

4.Besimokantieji ir pedagogas lentoje užrašo savo Instagram vardą, o visi partneriai ieško kitų, siunčia jiems draugų užklausas ir įtraukia juos į draugus.

5.Mokiniai nufotografuoja visus darbus, kuriuos jis atliko vykdydamas ankstesnes užduotis (Word ir Grafinis dizainas) ir šiame įgūdžių skyriuje vykdytą veiklą.

6.Kiekvieną darbą mokinys paskelbia skirtinguose pranešimuose ir trumpai paaiškina apie kiekvieną darbą. GIF jis naudoja vaizdo įrašo formatą.

#### **Apibendrinimas**

**Darbo eiga**

Kaip jautėtės užsiėmimo metu? Ar kada nors anksčiau naudojotės Instgram? Kaip sukonfigūravote profilį, kad jis būtų privatus? Jei Instagram naudojatės pirmą kartą, ar ieškosite kitų draugų Instagram? Kaip? Kuriai socialinei svetainei teikiate pirmenybę: Facebook ar Instagram? Kodėl?

#### **Patarimai**

Prieš pradėdami veiklą patikrinkite, ar turite gerą Wi-Fi ryšį. Jei reikia, kiekvieną veiksmą pademonstruokite gyvai. Stebėkite jų išmaniųjų telefonų ekranus, kol jie užsiima veikla. Patikrinkite, ar jų paskyros yra privačios.

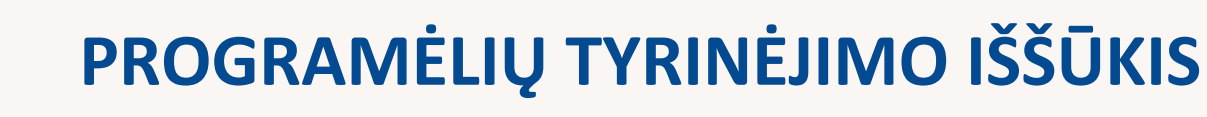

**Veiklos tipas:** žinių ir gebėjimų įtvirtinimas

**Temos ir turinys**: Išmaniųjų telefonų programėlės Naujo profilio programėlėse kūrimas

#### **Mokymosi rezultatai:**

- Besimokantieji geba naršyti internete, naudotis skirtingais interneto svetainėse
- mokiniai geba atsisiųsti ir sukurti naują profilį išmaniojo telefono programėlėse, pavyzdžiui, "Facebook" ar "Instagram", ir naudotis jomis.

**Tikslinė grup**ė: individuali veikla

#### **Priemonės:**

Išmanusis telefonas su Wi-Fi ryšiu. Projektorius

- 1. Mokytojas pristato įvairias programėles (bendravimas, pramogų, švietimo ir pan.).
- 2.Dalyviams pateikiamas rekomenduojamų atsisiųsti programėlių sąrašas (pvz., socialinės žiniasklaidos programėlė, naujienų programėlė, žaidimų programėlė). 3.klausia jų apie jų interesus.
- Siūlomi vaizdiniai vadovai, kuriuose pateikiamos žingsnis po žingsnio 3. instrukcijos, kaip atsisiųsti ir nustatyti šias programas.
- 4. Raginama dalyvius užbaigti paiešką ir rasti bei įdiegti kiekvieną programėlę.

#### **Apibendrinimas**

**Darbo eiga**

Kokiai kategorijai priklauso šios [programos?](https://testbook.com/question-answer/to-which-category-do-these-examples-belongchoos--60f6af47d82f1b87b873c1e1) Kurią programėlę norėtumėte atsisiųsti? Kodėl? Ar prisimenate, kaip ją atsisiųsti?

#### **Patarimai**

Prieš pradėdami veiklą patikrinkite, ar turite gerą Wi-Fi ryšį. Jei reikia, kiekvieną veiksmą pademonstruokite gyvai. Stebėkite jų išmaniųjų telefonų ekranus, kol jie užsiima veikla. Patikrinkite, ar jų paskyros yra privačios.

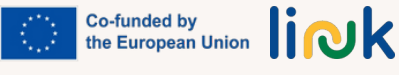

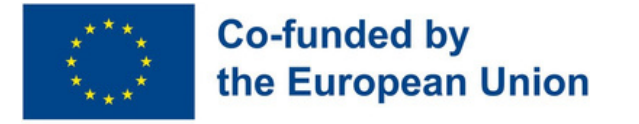

### **3 modulis - Bendravimas skaitmeninėje erdvėje**

### **Modulio aprašymas**

Šiuolaikiniame pasaulyje technologijos pakeitė mūsų bendravimo būdus. Nesvarbu, ar tai būtų socialinė žiniasklaida, el. paštas, ar vaizdo konferencijos, turime daugiau galimybių nei bet kada anksčiau bendrauti su žmonėmis visame pasaulyje. Tačiau šios naujos bendravimo formos taip pat turi savų iššūkių, pavyzdžiui, neteisingai interpretuojamas tonas ir nenumatyti pranešimai. Šiame modulyje nagrinėsime įvairias skaitmeninio bendravimo priemones ir strategijas, kaip veiksmingai perteikti savo idėjas, mintis ir emocijas skaitmeninėje erdvėje. Šio modulio pabaigoje besimokantieji geriau supras, kaip susigaudyti skaitmeninio bendravimo sudėtingume ir jį panaudoti.

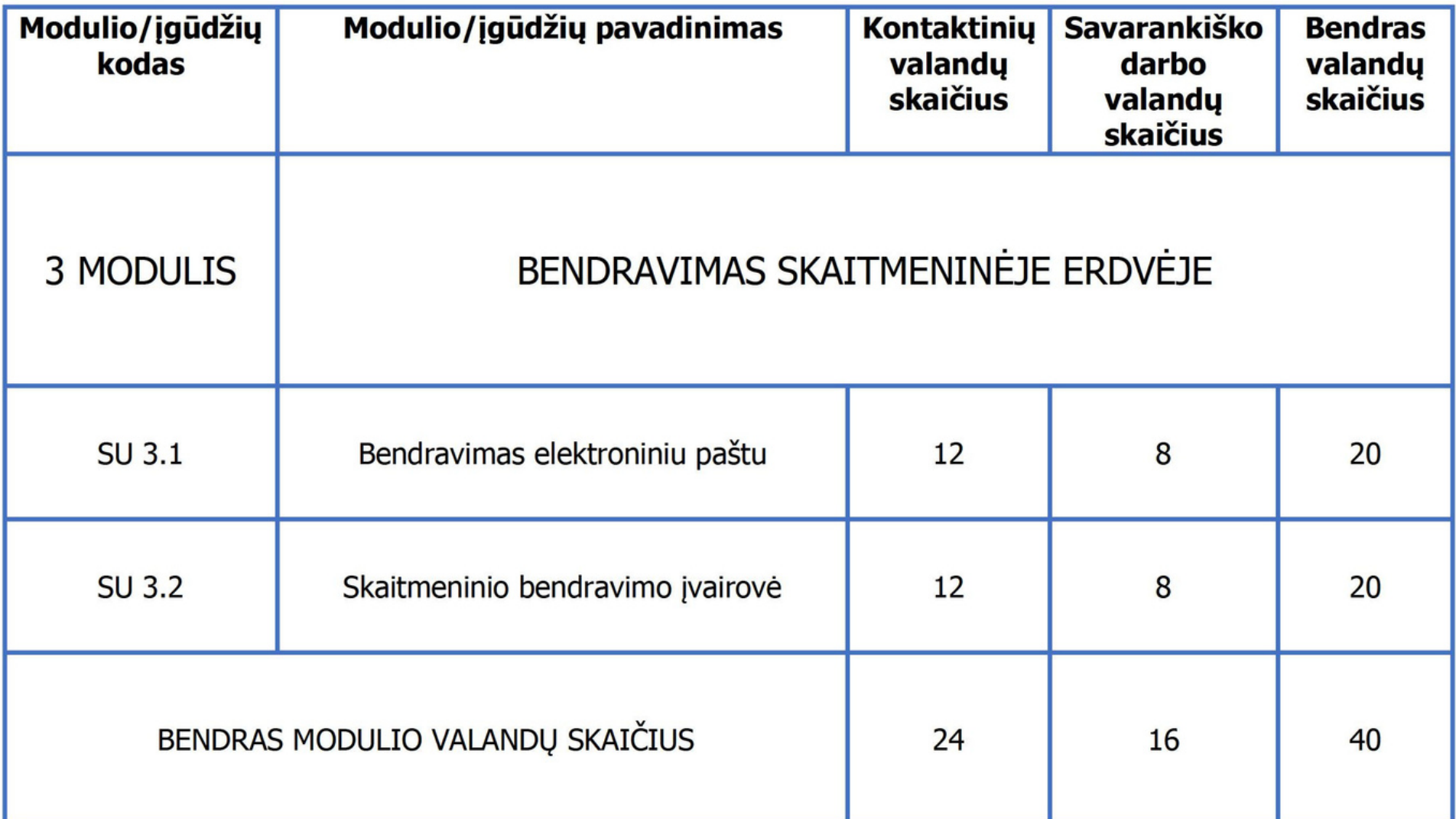

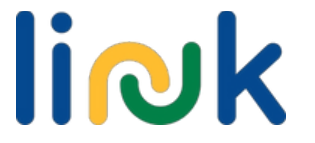

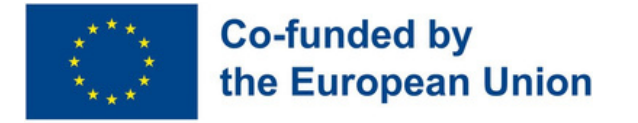

### **Submodulis 3.1 - Bendravimas elektroniniu paštu**

### **Gebėjimų aprašymas**

Šiandieniniame pasaulyje elektroninis paštas tapo svarbia bendravimo forma. Šiame įgūdžių skyriuje daugiausia dėmesio skiriama bendravimo el. paštu galimybėms ir iššūkiams. Įgūdžių skyriuje sužinosite, kaip el. paštas gali atverti duris į asmenines, švietimo ir profesines galimybes, kartu sprendžiant konkrečius galinčius kilti iššūkius. Besimokantieji įgis įgūdžių, kaip veiksmingai valdyti bendravimą el. paštu, užmegzti ryšį su kitais ir išnaudoti jo galimybes, kad sėkmingai veiktų šiuolaikiniame tarpusavyje susijusiame pasaulyje.

#### Mokymosi tikslai

Ši modulio dalis suteiks žinių ir įgūdžių reikalingų bendravimui elektroniniu paštu.

#### Mokymosi rezultatai

Besimokantieji geba susikurti elektroninio pašto paskyrą (3.1.1).

Besimokantieji geba parašyti elektroninį laišką aiškiai išreikšdami mintis ir išdėstydami idėjas  $(3.1.2).$ 

Besimokantieji geba tvarkyti savo el. laiškus, įskaitant atsakymą, persiuntimą ir failų prisegimą (3.1.3).

### **Išankstinės žinios**

Pagrindiniai kompiuterinio raštingumo pagrindai (naudojimasis klaviatūra ir pele, naršymas po sąsajas; žinios apie internetą, naudojimasis interneto naršyklėmis; pagrindinės bendravimo sąvokos, pavyzdžiui, rašytinio bendravimo tikslas; pagrindiniai skaitymo ir rašymo įgūdžiai.

### **Orientacinis turinys: Temos ir pagrindinės sąvokos**

- Įvadas į bendravimą el. paštu.
- El. pašto paskyros nustatymas
- El. laiškų rengimas ir siuntimas, failų pridėjimas
- El. pašto pokalbių tvarkymas (atsakinėjimas, persiuntimas, ištrynimas)

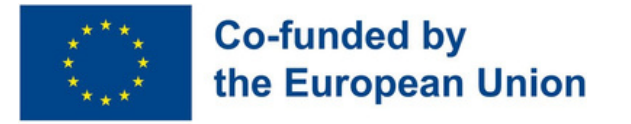

#### Mokytojo vadovaujama veikla

**Laiško kelias (3.1.1):** Atraskite tradicinį paštą prieš pradėdami tyrinėti elektroninį: parašykite laišką, tapkite paštininku, laiškų paskirstytoju ir patirkite laiško gavimo ir skaitymo džiaugsmą.

**El. pašto paskyros svečias (3.1.1):** Sukurkite el. pašto paskyrą, įveikite užduoties iššūkius ir pradėkite bendrauti skaitmeninėje erdvėje.

**Greitasis el. paštas (3.1.2):** Naudokite kūrybiškumą, kad įtrauktumėte mokinius į aiškių elektroninių laiškų rašymą, dalijimąsi jais su kitais ir pagerintumėte jų bendravimo įgūdžių aiškumą.

Mokytojo stebima veikla/mokinių savarankiška veika

#### **Elektroninis laiškas draugui (3.1.2, 3.1.3):**

Lavinkite bendravimo el. paštu įgūdžius tapdami susirašinėjimo el. paštu draugais su klasės draugu, dalinkitės istorijomis ir užmegzkite ryšius skaitmeniniame pasaulyje.

**Tai mano el. paštas (3.1.2, 3.1.3):** Mokiniai susisiekia su jiems priskirtais bendraamžiais ir elektroniniu paštu išsiunčia prisegtą Word failą s u savęs pristatymu.

**El. pašto tyrėjas (3.1.3):** Dalyvaukite interaktyviose užduotyse "Liveworksheet" platformoje, kad pademonstruotumėte savo įgūdžius kuriant ir siunčiant el. laiškus bei valdant el. pašto paskyrą.

### **Vertinimo metodai**

Galutinio vertinimo metu besimokantieji išbandys scenarijumi pagrįstą simuliaciją, kurios metu turės atsakyti į mokytojo elektroninį laišką, kuriame bus atsakyta į konkrečią problemą. Atsakydami į laišką, jie turi parodyti save realioje situacijoje, pademonstruoti tinkamą etiketą, aiškiai išreikšti mintis ir pagrindinius el. pašto valdymo principus (atsakyti ir pridėti failus). Po pirminio atsakymo mokiniai gaus papildomų klausimų ar prašymų, į kuriuos turės atsakyti, taip įrodydami, kad gerai valdo pokalbį el. paštu.

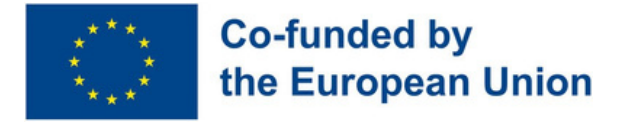

### **Submodulis 3.2 - Skaitmeninio bendravimo įvairovė**

### **Gebėjimų aprašymas**

Skaitmeniniame amžiuje veiksmingas bendravimas neapsiriboja tik elektroniniais laiškais. Šiame įgūdžių skyriuje gilinamasi į įvairialypį skaitmeninio bendravimo pasaulį, suteikiant besimokantiesiems įgūdžių naudotis įvairiomis internetinėmis bendravimo platformomis, kurios yra būtinos šiuolaikiniame pasaulyje. Šiame įgūdžių skyriuje nagrinėsime jų funkcijas, mokysimės tinkamai bendrauti ir susipažinsime su skaitmeninio bendravimo įvairove ir turtingumu.

#### Mokymosi tikslai

Šioje modulio dalyje bus aptariami įgūdžiai, kurių reikia norint dirbti įvairiose skaitmeninės komunikacijos platformose.

#### Mokymosi rezultatai

Besimokantieji geba naudotis įvairiomis internetinėmis bendravimo platformomis, pavyzdžiui, Skype, Google Meet, Zoom, Whatsapp, Viber (3.2.1).

Besimokantieji gali tinkamai bendrauti ir reaguoti socialiniuose tinkluose ir bendravimo platformose (3.2.2).

### **Išankstinės žinios**

Pagrindiniai kompiuterinio raštingumo įgūdžiai (naudojimasis klaviatūra ir pele, naršymas sąsajose; interneto žinios, naudojimasis interneto naršyklėmis; pagrindiniai skaitymo ir rašymo įgūdžiai; pagrindinės el. pašto naudojimo žinios; susipažinimas su tekstinių ir trumpųjų žinučių siuntimu ir gavimu; pagrindinių bendravimo principų, tokių kaip veiksmingas klausymasis, minčių ir idėjų reiškimas ir tinkamos kalbos vartojimas bendraujant raštu ir žodžiu, supratimas.

### **Orientacinis turinys: Temos ir pagrindinės sąvokos**

- Populiariausios internetinės bendravimo platformos ("Skype", "Google Meet", "Zoom", "WhatsApp", "Viber" ir kt.)
- Išnagrinėtos kiekvienos platformos funkcijos, ypatybės ir paskirtis
- Interneto etiketas ir geroji pagarbaus ir veiksmingo bendravimo praktika
- Skaitmeninio bendravimo tono ir niuansų supratimas

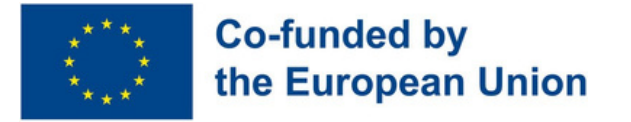

#### Mokytojo vadovaujama veikla

**Skaitmeninio bendravimo vaidmenų žaidimas (3.2.2):** Vaidmenų žaidimas, skirtas imituoti pokalbius internete, lavinti aktyvaus klausymosi ir skaitmeninio bendravimo įgūdžius.

**Platformos žvalgymo karuselė (3.2.1, 3.2.2):** Atraskite populiarias internetinio bendravimo platformas, tokias kaip "Skype", "Google Meet", "Zoom", "WhatsApp" ir "Viber". Dalyvaukite interaktyviose užduotyse ir gaukite ženkliukus, kai tyrinėjate kiekvienos platformos funkcijas.

Mokytojo stebima veikla/mokinių savarankiška veika

**Platformos funkcijų viktorina (3.2.1):** Žaiskite su "Baamboozle" ir atsakyti į klausimus apie įvairių internetinių bendravimo platformų funkcijas, naudojimą ir tikslus.

**Atsitiktinio ryšio ratas (3.2.2):** Sukite ratą, atsakykite į klausimus apie skaitmeninę komunikaciją ir pasidalykite savo mintimis su bendraamžiais.

### **Vertinimo metodai**

Galutinis įvertinimas - po įgūdžių modulio įgyvendinimo dalyviai išbandys praktinę simuliaciją, kaip naudotis "Whatsapp/Viber", "Skype", "Zoom" ir kt. Besimokantieji turės galimybę projektuoti ir išbandyti save beveik realioje situacijoje. Vietoj to įvairių įgūdžių įgijimas pakeliui bus vertinamas neformaliuoju ir žaidybiniu būdu.

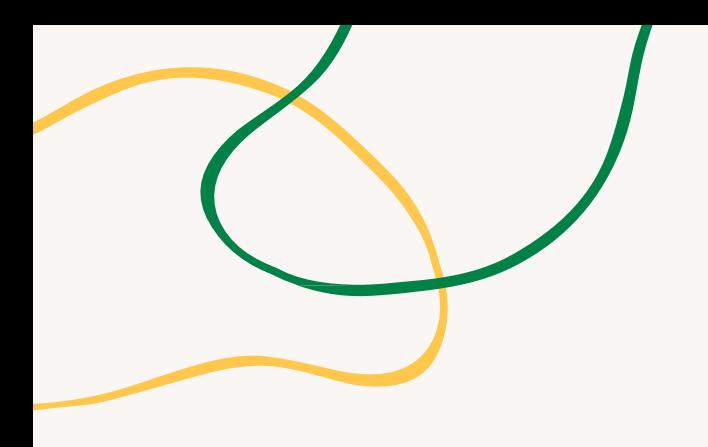

# **PRIEDAS - VEIKLOS DIAGRAMOS**

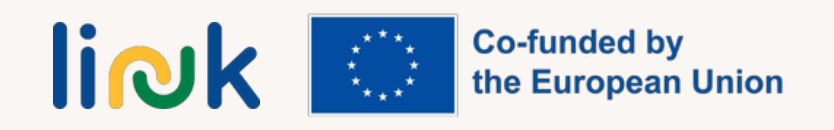

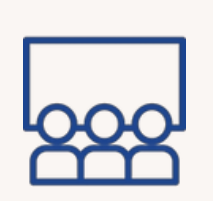

## **LAIŠKO KELIAS**

#### **Veiklos tipas:** įvadas

**Temos ir turinys**: laiškų siuntimas, įvadas į bendravimą el. paštu

#### **Mokymosi rezultatai:**

Besimokantieji geba susikurti el pašto paskyrą

**Tikslinė grup**ė: individuali veikla

#### **Priemonės:**

Popieriaus lapai, rašikliai, vokai, pašto ženklai, mokytojo rankų darbo pašto dėžutė (naudojant batų dėžę) ir popieriaus lapai su gavėjų adresais.

[Spausdinam](https://www.canva.com/design/DAFyEHM4XEo/rx7GW7R19FQg-zQkNc2AGA/view?utm_content=DAFyEHM4XEo&utm_campaign=designshare&utm_medium=link&utm_source=publishsharelink&mode=preview)a medžiaga : [kortelės](https://www.canva.com/design/DAFyEHM4XEo/rx7GW7R19FQg-zQkNc2AGA/view?utm_content=DAFyEHM4XEo&utm_campaign=designshare&utm_medium=link&utm_source=publishsharelink&mode=preview) su vaidmens [aprašymu](https://www.canva.com/design/DAFyEHM4XEo/rx7GW7R19FQg-zQkNc2AGA/view?utm_content=DAFyEHM4XEo&utm_campaign=designshare&utm_medium=link&utm_source=publishsharelink&mode=preview)

**Darbo eiga**

1.Supažindinama su tradicinio pašto sąvoka ir jo vaidmeniu žmonių bendravime prieš skaitmeninę erą.

2. Mokytojas paskirsto dalyviams vaidmenis, pavyzdžiui, rašytojų, paštininkų, pašto darbuotojų ir gavėjų. Pedagogas įsitikina, kad kiekvienas dalyvis supranta savo vaidmenį ir atsakomybę.

3.Rašytojams duodama popieriaus lapų, rašiklių ir vokų. Paskatina dalyvius parašyti trumpus laiškus ar žinutes vieni kitiems, kuriuose išreikštų savo mintis ar pasidalytų patirtimi.

4. Mokytojas atsineša padaręs paprastą pašto dėžutę iš pakavimo dėžutės, kartu su besimokančiaisiais išsiaiškina kokia yra pašto dėžutės paskirtis, ir parodo, kaip į ją įdėti laiškus.

5. Laiškininkams paskiriama užduotis surinkti laiškus iš pašto dėžutės. O pašto darbuotojams rūšiuoti laiškus pagal adreso informaciją.

6. Laiškininkai pristato surūšiuotus laiškus nurodytiems gavėjams.

7. Gavėjai perskaito gautus laiškus ir pasidalina savo emocijomis skaitant laiškus.

8.Mokytojas pristato bendravimo el. paštu sąvoką ir jo privalumus šiuolaikinėje skaitmeninėje eroje ir parodykite paprastą apsikeitimo el. laiškais ekrane arba spausdintoje medžiagoje pavyzdį. Visi aptaria bendravimo el. paštu privalumus, tokius kaip momentinis pristatymas, prieinamumas ir galimybė bendrauti su žmonėmis visame pasaulyje.

#### **Apibendrinimas**

Kaip jautėtės užsiėmimo metu? Ar jums patiko atlikti savo vaidmenį?

Kuo laiškų siuntimas skiriasi nuo kitų jums žinomų bendravimo būdų? Ar galite prisiminti situacijas, kai laiško siuntimas gali būti geresnis nei elektroninis paštas? Kodėl? Kaip manote, kuo bendravimas el. paštu panašus ar skiriasi nuo laiškų siuntimo?

#### **Patarimai**

Pateikite vaizdines priemones, pvz., etiketes su skirtingais adresais (šalių, miestų), kad pašto darbuotojai galėtų rūšiuoti paštą, taip pat su gavėjų vardais ir adresais, kad dalyviams būtų lengviau surasti tinkamus gavėjus. Pasirūpinkite keliais atskirais kambariais arba skirtingomis erdvėmis: laiškams rašyti, pašto dėžutei, pašto darbuotojams laiškams paskirstyti, gavėjams.

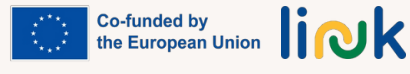

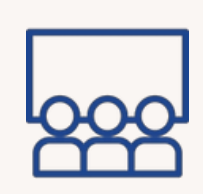

**Veiklos tipas:** įvadas

**Temos ir turinys**: El. pašto paskyros nustatymas, sukūrimas

#### **Mokymosi rezultatai:**

Besimokantysis geba sukurti el. pašto paskyrą

**Tikslinė grup**ė: grupinė veikla

#### **Priemonės:**

Kompiuteris, interneto/wi-fi ryšys

## **EL. PAŠTO PASKYROS PAIEŠKA**

#### **Darbo eiga**

1.Mokytojas pateikia besimokantiesiems instrukcijų, kaip sukurti el. pašto paskyrą populiariame el. pašto paslaugų teikėjui (pvz., "Gmail"). Mokytojas pateikia aiškius ir supaprastintus žingsnius kartu su vaizdinėmis priemonėmis arba ekrano nuotraukomis.

2. Mokytojas suskirsto besimokančiuosius į mažas grupes arba poras.

3. Kiekvienai grupei ar porai bus pateiktas su el. pašto paskyros nustatymu susijusių užduočių kontrolinis sąrašas, pvz:

- naujos el. pašto paskyros su tam tikru vartotojo vardu ir slaptažodžiu sukūrimas;
- el. pašto paskyros tikrinimas naudojant patvirtinimo nuorodą;
- saugumo klausimų arba dviejų veiksnių autentifikavimo nustatymas;
- el. pašto paskyros nustatymų (pvz., rodomojo vardo, parašo, pranešimų nuostatų) pritaikymas.

4.Kai užduotys bus atliktos, mokytojas prašo kiekvienai grupei ar porai pristatyti naujai sukurtą el. pašto paskyrą likusiai klasei, parodydamas pagrindines pritaikytas funkcijas ir nustatymus.

5. Mokytojas aptaria, kaip svarbu turėti el. pašto paskyrą ir kaip ja galima naudotis bendraujant įvairiomis aplinkybėmis.

#### **Apibendrinimas**

Ar proceso metu susidūrėte su kokiais nors sunkumais ar iššūkiais? Kaip juos įveikėte? Kokius svarbius veiksmus turėjote atlikti, kad susikurtumėte el. pašto paskyrą?

Kaip manote, kuo el. pašto paskyra gali būti naudinga kasdieniame gyvenime?

#### **Patarimai**

Jei reikia, pateikite tiesioginę demonstraciją ir vaizdinius vadovus bei nuorodas apie kiekvieną žingsnį.

Nustatykite užduočių atlikimo laiką, atsižvelgdami į instrukcijų sudėtingumą ir besimokančiųjų gebėjimus.

Skatinkite besimokančiuosius bendradarbiauti, užduoti klausimus ir padėti vieni kitiems proceso metu.

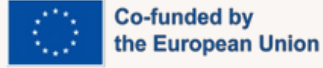

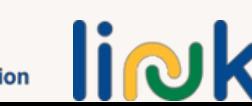

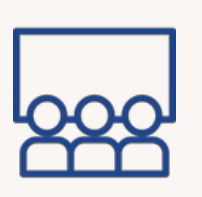

#### **Veiklos tipas:** įvadas

**Temos ir turinys**: elektroninių laiškų rašymas, bendravimo įgūdžiai

#### **Mokymosi rezultatai:**

Mokinys geba rašyti aiškius elektroninius laiškus, išreikšti savo mintis ir idėjas.

**Tikslinė grup**ė: individuali veikla

#### **Priemonės:**

Rašikliai, popieriaus lapeliai (lipnūs lapeliai) nešiojamasis kompiuteris/kompiuteris, interneto/wi-fi ryšys Spausdintina medžiaga: teminių [kortelių](https://www.canva.com/design/DAFvvjxojjQ/83M5C4-HSlskeIjY5pZMkA/view?utm_content=DAFvvjxojjQ&utm_campaign=designshare&utm_medium=link&utm_source=publishsharelink&mode=preview) kaladė

## **GREITASIS EL. PAŠTAS**

#### **Darbo eiga**

- Mokytojas kiekvienam besimokančiajam duoda po rašiklį ir krūvą mažų kortelių 1. ar popieriaus lapų.
- 2. Mokytojas sukuria teminių kortelių kaladę, ant kurių užrašytos įvairios temos.
- Mokytojas kiekvienam besimokančiajam atsitiktine tvarka išdalina po temos 3. kortelę.
- Mokytojas nustato laiko limitą (pvz., 15 minučių), per kurį mokiniai turi parašyti 4. trumpą elektroninį laišką, kuriame išreikštų savo mintis ir idėjas nurodyta tema. Mokytojas skatina besimokančiuosius sutelkti dėmesį į rašymo aiškumą.
- Mokytojas pakviečia besimokančiuosius pasidalyti savo elektroniniais laiškais: 5. paprašo mokinių garsiai perskaityti savo elektroninius laiškus grupei arba partneriui.
- Mokytojas skatina dalyvius teigiamai vertinti vienas kitą, pabrėždamas 6. efektyvius išsireiškimus ir aiškų bendravimą.

#### **Apibendrinimas**

Kaip jautėtės rašydami laiškus?

Ar jums buvo lengva, ar sunku aiškiai reikšti mintis?

Ar jums patiko dalytis elektroniniais laiškais su grupe?

Kas jums patiko klausantis kitų el. laiškų?

Kaip manote, kuo aiškus bendravimas el. paštu gali būti svarbus realiose situacijose?

Ar buvo kas nors, kas jums kėlė sunkumų dalyvaujant šioje veikloje?

#### **Patarimai**

Užtikrinkite, kad temos būtų paprastos ir susijusios su besimokančiųjų patirtimi.

**Co-funded by** liNk the European Union

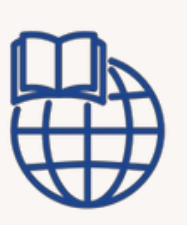

**Veiklos tipas:** žinių ir gebėjimų įtvirtinimas

**Temos ir turinys:** el. laiškų rašymas, bendravimas internete

#### **Mokymosi rezultatai:**

Mokinys geba rašyti aiškius elektroninius laiškus, išreikšti savo mintis ir idėjas. Besimokantysis gali tvarkyti savo el. laiškus, įskaitant atsakymą, persiuntimą ir failų prisegimą.

**Tikslinė grup**ė: individuali veikla

Kompiuteris/nešiojamas kompiuteris, interneto, wi-fi ryšys Spausdintina medžiaga: el. laiško rašymo šablonas

## **ELEKTRONINIS LAIŠKAS DRAUGUI**

#### **Darbo eiga**

- Mokytojas kiekvienam besimokančiajam paskiria klasės draugę arba draugą, 1. kuris bus jo elektroninio susirašinėjimo draugas.
- 2.Mokytojas įsitikina, kad abu dalyviai turėtų prieigą prie el. pašto paskyrų.
- Mokytojas pateikia šabloną arba gaires, kaip rašyti pirmąjį elektroninį laišką 3. savo rašinio draugui. Mokytojas įtraukia tokias užuominas, kaip prisistatymas, pasidalijimas savo interesais ir klausimų uždavimas, kad būtų pradėtas pokalbis.
- Mokytojas nustato laikotarpį (pvz., vieną savaitę), per kurį besimokantieji turi 4. apsikeisti bent dviem elektroniniais laiškais su savo susirašinėjimo draugu. Per tą laiką dalyviai turėtų užmegzti prasmingą pokalbį su savo susirašinėjimo draugu, atsakyti į jo klausimus ir pasidalyti naujienomis apie savo gyvenimą, pomėgius ar kitas dominančias temas.
- Mokytojas skatina dalyvius suasmeninti savo el. laiškus pasitelkiant 5. kūrybiškumą, dalijantis istorijomis ar patirtimi, išreiškiant savo mintis ir jausmus. Mokytojas pabrėžia el. pašto etiketo svarbą, įskaitant tinkamų pasisveikinimų ir sveikinimų vartojimą, draugiško tono palaikymą ir korektūrą.
- Pasibaigus nustatytam laikui, mokytojas skatina dalyvius pasidalyti savo 6. patirtimi su klase ar grupe, pabrėždamas įdomius pokalbius ar ryšius, užmegztus keičiantis el. laiškais.

#### **Priemonės: Apibendrinimas**

Kokiais įdomiais faktais ar patirtimi galėtumėte pasidalyti su savo susirašinėjimo draugu, kad padėtų jam geriau jus pažinti?

Kaip parodyti smalsumą ir įtraukti į pokalbį savo susirašinėjimo draugą?

Kokių klausimų galėtumėte jiems užduoti?

Kokių turite bendrų pomėgių ar interesų, kuriuos galėtumėte aptarti su savo rašymo draugu?

Kaip el. laiške galite aiškiai ir veiksmingai išreikšti savo mintis? Ar yra kokių nors konkrečių detalių ar istorijų, kurias galėtumėte įtraukti?

Kokiu tonu ir kokia kalba derėtų palaikyti draugišką ir pozityvų pokalbį su rašymo draugu?

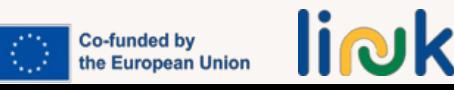

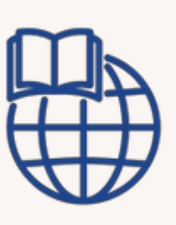

**Veiklos tipas:** žinių ir gebėjimų įtvirtinimas

**Temos ir turinys:** el. laiškų rašymas, bendravimas internete

#### **Mokymosi rezultatai:**

Mokinys geba rašyti aiškius elektroninius laiškus, išreikšti savo mintis ir idėjas;

Mokinys geba valdyti savo elektroninius laiškus, įskaitant atsakymą, persiuntimą ir failų prisegimą.

**Tikslinė grup**ė: individuali veikla/darbas porose

#### **Priemonės:**

Kompiuteris/nešiojamasis kompiuteris, interneto, wi-fi ryšys

## **TAI YRA MANO EL. PAŠTAS**

#### **Darbo eiga**

1.Ši veikla gali būti "Elektroninis laiškas draugui" kelionės dalis, arba mokiniams gali būti paskirtas bendraamžis, kuriam jie turi išsiųsti el. laišką.

2.Mokiniai raginami ką nors apie save parašyti Word faile (taip pat jie gali pasinaudoti SU 2.1 skyriuje pateikto žaidimo "Tai - aš" rezultatais).

3.Mokiniai parašo ir išsiunčia elektroninį laišką savo bendraamžiui, pridėdami "Word" failą.

4.Besimokantieji laukia, kol gaus elektroninį laišką iš savo bendraamžio, ir atsako į jį.

#### **Apibendrinimas**

Kaip rašydami ir siųsdami el. laišką bendraamžiui pagerinote savo supratimą apie jį? Kaip apsikeitimas el. laiškais padėjo jums geriau pažinti bendraamžį? Ką įdomiausio ar netikėčiausio sužinojote apie bendraamžį iš jo el. laiško?

#### **Ryšiai su kita veikla**

Gali būti veiklos "Tai aš" (2 MODULIS - SU2.1) tęsinys

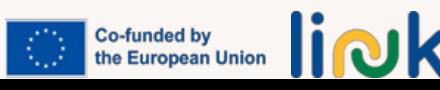

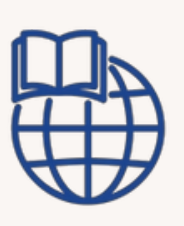

**Veiklos tipas:** vertinimas/ įsivertinimas

**Temos ir turinys:** el. laiškų kūrimas, siuntimas, bendravimas internete

#### **Mokymosi rezultatai**:

Mokinys moka valdyti savo el. laiškus, įskaitant atsakymą, persiuntimą ir failų prisegimą.

**Tikslinė grup**ė: individuali veikla

#### **Priemonės:**

Kompiuteris, nešiojamasis kompiuteris Nuoroda į veiklas: [Liveworksheet](https://www.liveworksheets.com/kk3484511cg)

## **EL. PAŠTO TYRĖJAS**

#### **Darbo eiga**

- Mokytojas Liveworksheet platformoje sukuria keletą užduočių, susijusi su 1. el. laiško kūrimu, siuntimu, pranešimų skaitymu, simbolių atpažinimu ir kt.
- Užduotys gali apimti imituojamus scenarijus ir praktines užduotis, skirtas 2. mokymuisi įtvirtinti.
- Mokytojas siunčia nuorodą, kad mokiniai galėtų atlikti užduotis tiesioginėje 3. darbo lentelėje.
- 4. Besimokantieji prisijungia prie Liveworksheet platformos ir vieną po kitos atlieka paskirtas užduotis.
- Mokytojas stebi mokinių pažangą Liveworksheet platformoje ir, jei reikia, 5. nedelsdamas sprendžia iškilusius sunkumus.
- 6.Atlikę užduotis, mokiniai siunčia savo atsakymą mokytojui.

#### **Apibendrinimas**

Kokie yra šios užduoties tikslai? Ar instrukcijos jums aiškios? Ar turėjote kokių nors klausimų ar neaiškumų dėl užduoties atlikimo?

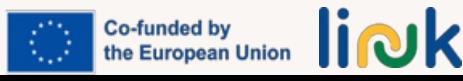

## **SKAITMENINIO BENDRAVIMO VAIDMENŲ ŽAIDIMAS**

#### **Veiklos tipas:** įvadas

**Temos ir turinys:** internetinių bendravimo platformų naudojimas, internetinis bendravimas

#### **Mokymosi rezultatai:**

Besimokantieji moka tinkamai bendrauti ir reaguoti internetinėse bendravimo platformose.

**Tikslinė grup**ė: darbas grupėse/porose

#### **Priemonės:**

Spausdinama medžiaga: scenarijų variantai

#### **Darbo eiga**

- Mokytojas suskirsto besimokančiuosius į poras arba mažas grupes ir kiekvienai 1. grupei paskiria konkrečią internetinio bendravimo platformą.
- Mokytojas pateikia jiems scenarijų arba temą diskusijai (pvz., vakarėlio 2. planavimas, kelionės organizavimas).
- Mokytojas nurodo kiekvienai grupei atlikti vaidmenų žaidimą, kurio metu jie 3. imituoja internetinį pokalbį naudodamiesi paskirta platforma.
- Mokytojas skatina besimokančiuosius praktikuoti tinkamus bendravimo būdus, 4. pavyzdžiui, aktyviai klausytis, vartoti mandagią kalbą ir aiškiai reikšti mintis.
- Mokytojas stebi vaidmenų žaidimus ir, jei reikia, teikia nurodymus ar patarimus, 5. kad padėtų besimokantiesiems pademonstruoti efektyvaus bendravimo įgūdžius.
- 6.Po vaidmenų žaidimų mokytojas organizuoja grupės diskusiją, kurios metu apmąstoma sąveika ir nustatomi pastebėti teigiami bendravimo būdai. Mokytojas pateikia grįžtamąjį ryšį ir pabrėžia pagarbaus ir veiksmingo bendravimo skaitmeninėje erdvėje svarbą.

#### **Apibendrinimas**

Su kokiais iššūkiais teko susidurti vykdant veiklą? Kokias strategijas galėtume įgyvendinti, kad jas įveiktume ateityje bendraudami

internetu?

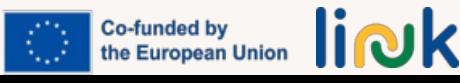

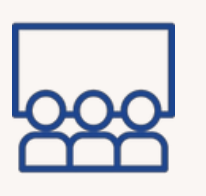

## **PLATFORMOS ŽVALGYMO KARUSELĖ**

**Veiklos tipas:** praktinė veikla, vaizdinė-mokomoji veikla

#### **Temos ir turinys:**

populiariausios internetinės bendravimo platformas

#### **Mokymosi rezultatai:**

Mokinys moka naudotis įvairiomis internetinėmis bendravimo platformomis, pvz., "Skype", "Google meet", "Zoom", "Whatsapp", "Viber". Mokinys gali tinkamai bendrauti ir reaguoti internetinėse bendravimo platformose.

#### **Darbo eiga**

- Mokytojas įrengia įvairias stotis, atstovaujančias populiarioms internetinio 1. bendravimo platformoms (pvz., "Skype", "Google Meet", "Zoom", "WhatsApp", "Viber").
- Mokytojas sukuria vizualiai patrauklius ženklus ir dekoracijas kiekvienai stotelei, 2. kad jos būtų patrauklios ir atpažįstamos.
- Mokytojas suskirsto besimokančiuosius į mažas grupes ir kiekvienai grupei 3. paskiria po stotelę.
- Mokytojas pateikia spausdintas darbo instrukcijas, vaizdines priemones ir 4. supaprastintus vadovus, kaip naršyti ir naudotis kiekviena platforma. Pridėkite kelias užduotis, kurias reikia atlikti tyrinėjant kiekvieną platformą, pavyzdžiui, pradėti vaizdo skambutį, siųsti žinutes ir dalytis failais - Galima pritaikyti minėtų platformų šabloną, įskaitant užduotis ir ženkliukus už kiekvienos užduoties atlikimą.
- Mokytojas skatina besimokančiuosius, vadovaujant vadovui, tyrinėti kiekvienos 5. platformos funkcijas. Pedagogas stebi ir vertina kiekvieną atliktą užduotį, suteikdamas ženkliuką.
- Mokytojas užbaigia veiklą grupine refleksija, leisdamas besimokantiesiems 6. pasidalyti savo patirtimi ir įžvalgomis, įgytomis naudojantis skirtingomis platformomis.

#### **Apibendrinimas**

Kokia buvo jūsų patirtis tyrinėjant įvairias internetinio bendravimo platformas? Kaip mokytojo pateiktos darbo instrukcijos, vaizdinės priemonės padėjo jums naršyti ir naudotis kiekviena platforma?

#### **Patarimai**

Pasirinkite platformų skaičių, kurį jūsų grupė galėtų ištirti: siūloma pasirinkti ne daugiau kaip 3.

Žvilgtelėkite į tas, kurios yra aktualesnės jūsų organizacijoje, besimokančiųjų gyvenime.

Užtikrinkite, kad kiekvienoje grupėje būtų bent po vieną vadovą priklausomai nuo grupės lygio.

Kiekvienai stotelei naudokite vaizdinę instrukciją.

#### **Ryšiai su kita veikla**

Po šios užduoties galima atlikti "Platformos funkcijų viktoriną" (3 MODULIS - SU3.1)

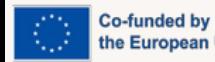

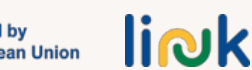

Spausdinama: [šablonas](https://www.canva.com/design/DAFyED3zTCo/2ohW4NAnvHNZDpNDEUK4Lg/view?utm_content=DAFyED3zTCo&utm_campaign=designshare&utm_medium=link&utm_source=publishsharelink&mode=preview) ir

**Tikslinė grup**ė: darbas

grupėse/porose

**Priemonės:**

[ženkliukai](https://www.canva.com/design/DAFyED3zTCo/2ohW4NAnvHNZDpNDEUK4Lg/view?utm_content=DAFyED3zTCo&utm_campaign=designshare&utm_medium=link&utm_source=publishsharelink&mode=preview)

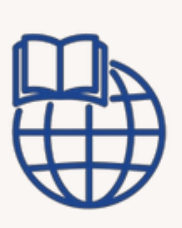

**Veiklos tipas:** Vertinimas

**Temos ir turinys:** internetinių bendravimo platformų ypatybės

#### **Mokymosi rezultatai:**

Mokinys moka naudotis įvairiomis internetinėmis bendravimo platformomis, pvz., "Skype", "Google meet", "Zoom", "Whatsapp", "Viber".

**Tikslinė grup**ė: darbas grupėse/porose

#### **Priemonės:**

Kompiuteris, interneto, wi-fi ryšys Nuoroda į veiklą: [Baamboozle](https://www.baamboozle.com/questions/create/1681760)

## **PLATFORMOS FUNKCIJŲ VIKTORINA**

#### **Darbo eiga**

1.Mokytojas parengia viktorinos žaidimą, remdamasis kiekvienos karuselėje nagrinėjamos internetinės bendravimo platformos funkcijomis, naudojimo būdais ir tikslais, naudodamasis pageidaujama platforma arba pritaikydamas pateiktą "Baamboozle".

2.Mokytojas suskirsto besimokančiuosius į mažas komandas.

3.Mokytojas dalijasi ekranu ir pristato viktorinos žaidimą naudodamasis vaizdo konferencijų platforma su ekrano dalijimosi galimybėmis.

4.Mokytojas paaiškina žaidimo taisykles, pavyzdžiui, kaip bus skiriami taškai ir koks bus klausimų formatas (klausimai su keliais atsakymų variantais, teisingi ir klaidingi arba atviri klausimai).

5.Mokytojas pateikia keletą klausimų, susijusių su įvairių platformų funkcijomis, naudojimu ir tikslais.

6.Mokytojas skatina aktyvų dalyvavimą, leisdamas besimokantiesiems diskutuoti ir bendradarbiauti komandose arba individualiai.

7.Mokytojas parodo teisingus atsakymus ir paaiškina jų priežastis, taip sustiprindamas kiekvienos platformos unikalių savybių supratimą.

8.Žaidimo pabaigoje pasveikinkite laimėjusią komandą ar asmenį ir pripažinkite, kad jie išmano ir supranta platformas.

#### **Apibendrinimas**

Ar jums patiko dirbti mažose komandose per viktorinos žaidimą? Ką sužinojote iš teisingų atsakymų ir pedagogo pateiktų paaiškinimų? Ar tai pagilino jūsų žinias apie kiekvienos platformos unikalias savybes ir panaudojimo būdus?

#### **Patarimai**

Viktorinoje pateikite vaizdinių nuorodų, pavyzdžiui, ekrano nuotraukų arba piktogramų, kad padėtumėte besimokantiesiems nustatyti teisingą platformą, susijusią su kiekvienu klausimu.

#### **Ryšiai su kita veikla**

Galimos veiklos susijusios su "Platformos žvalgymo karuselė" (3 MODULIS - SU3.2)

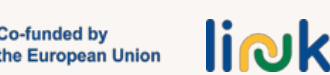

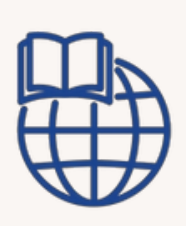

## **ATSITIKTINIO RYŠIO RATAS**

#### **Darbo eiga**

**Veiklos tipas:** Vertinimas

**Temos ir turinys:** komunikacija skaitmeniniame amžiuje

#### **Mokymosi rezultatai:**

Besimokantysis moka tinkamai bendrauti ir reaguoti internetinėse bendravimo platformose.

**Tikslinė grup**ė: darbas grupėse/porose

#### **Priemonės:**

Kompiuteris, interneto, wi-fi ryšys [Nuoro](https://wordwall.net/resource/58421298)da į veiklą: [Žodžių](https://wordwall.net/resource/58421298) siena

1.Mokytojas sukuria "Žodžių sieną" su atsitiktiniu bendravimo ratu, kuriame pateikiami įvairūs klausimai, susiję su bendravimu skaitmeniniame amžiuje.

2.Surenkite internetinę sesiją naudodami vaizdo konferencijų platformą, kurioje gali dalyvauti visi besimokantieji.

3.Mokytojas dalijasi ekranu ir pereina prie "Žodžių sienos" veiklos, kad visi dalyviai matytų ratą ir klausimus.

4.Mokytojas paaiškina žaidimo taisykles: kiekvienas mokinys paeiliui suks ratą, o kai ratas sustos, turės atsakyti į pasirodžiusį klausimą.

5.Mokytojas skatina mokinį, kuriam atėjo eilė, atsakyti apgalvotai ir pateikti su klausimu susijusių pavyzdžių ar asmeninės patirties.

6.Mokytojas leidžia kitiems dalyviams aktyviai klausytis ir įsitraukti, palinkčiodamas galva, rodydamas vaizdinius ženklus arba naudodamasis pokalbių funkcija, kad pateiktų teigiamą grįžtamąjį ryšį ar papildomą informaciją. Mokiniui atsakius, pakvieskite kitus mokinius pasidalyti savo mintimis, nuomonėmis ar alternatyviais požiūriais į temą.

7.Mokytojas pakartoja šį procesą, leisdamas kiekvienam mokiniui paeiliui sukti ratą ir atsakyti į skirtingus klausimus.

#### **Apibendrinimas**

Koks klausimas iš "Žodžių sienos" užduoties jums pasirodė įdomus ar verčiantis susimąstyti? Kodėl?

Ar galite pasidalyti pavyzdžiu ar asmenine patirtimi, susijusia su vienu iš klausimų, į kuriuos atsakėte sesijos metu?

Kaip dalijimasis asmenine patirtimi ir pavyzdžiais pagerino jūsų supratimą apie bendravimą skaitmeniniame amžiuje?

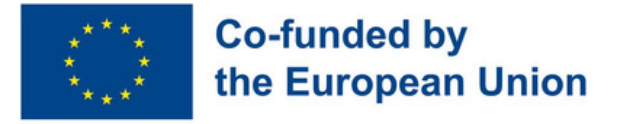

## **4modulis - Žingsniai į darbo rinką**

### **Modulio aprašymas**

Rengiant Europos Sąjungos socialinę acquis, Europos socialinių teisių ramsčio 3 ir 17 principai įtvirtina žmonių su negalia teises, lygias galimybes ir galimybes patekti į sąžiningą ir jų poreikius atitinkančią darbo rinką, užtikrinančią asmeninius ir socialinius pasiekimus, teisingą pajamų lygį ir orų gyvenimą. Atsižvelgiant į tai, moduliu siekiama ugdyti neįgaliųjų verslumą ir savarankišką užimtumą, įgalinti juos įgyti esminių įgūdžių, kad jie galėtų aktyviai ir savarankiškai reikalauti darbo pasiūlymų.

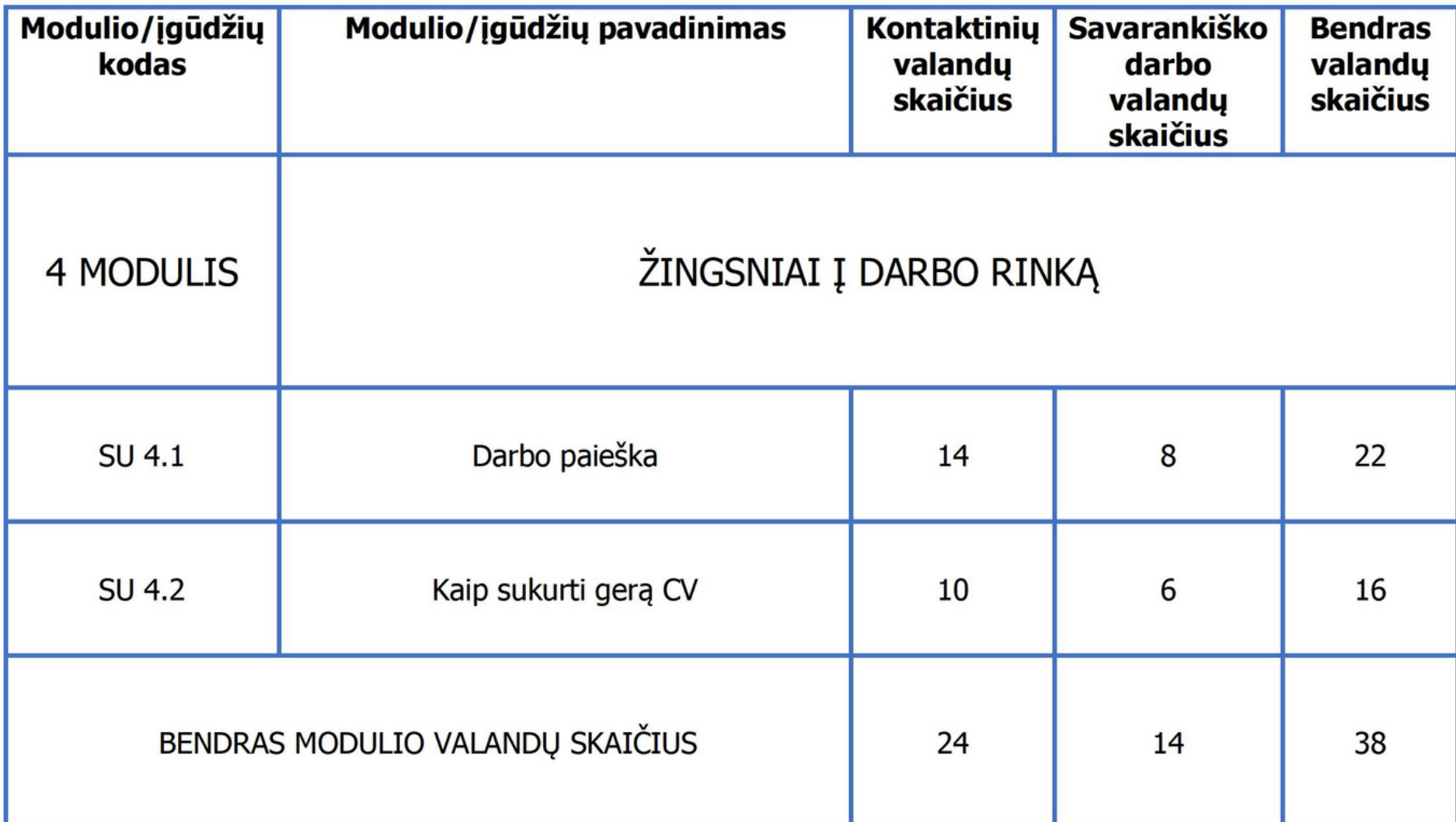

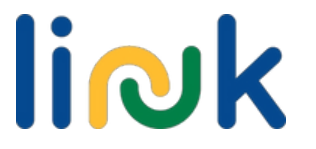

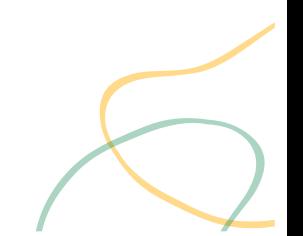

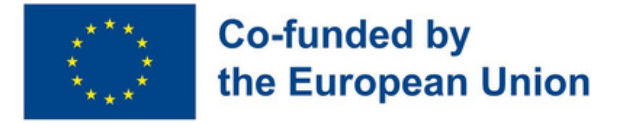

## **Submodulis 4.1 - Darbo paieška**

### **Gebėjimų aprašymas**

Neįgalieji dažnai nelaikomi potencialiais darbo jėgos nariais. Dėl suvokimo, baimės, mitų ir prietarų visur vis dar ribojamas negalios supratimas ir priėmimas darbo vietose. Daugybė mitų, įskaitant mitą, kad neįgalieji negali dirbti ir kad pritaikyti neįgalų asmenį darbo vietoje yra brangu. Labai svarbu padėti jiems susirasti darbą ir įgyti kompetencijų ieškant tinkamo darbo.

Mokymosi tikslai

Ši modulio dalis suteiks žinių ir įgūdžių reikalingų darbo paieškai ir prašymų į pretenduojamą darbo poziciją teikimui.

#### Mokymosi rezultatai

Besimokantieji geba nustatyti potencialius darbdavius savo gyvenamojoje vietovėje (4.1.1).

Besimokantieji geba naudotis interneto svetainėmis, skirtomis darbo paieškai (4.1.2)

Besimokantieji geba pateikti paraišką į darbo poziciją (4.1.3).

### **Išankstinės žinios**

Naudotis išmaniojo telefono žiniatinklio arba programėlės paieškos programa ir klaviatūra,

### **Orientacinis turinys: Temos ir pagrindinės sąvokos**

- Asmeniniai tyrimai
- Profesinių įgūdžių pripažinimas
- Geriausia darbo paieškos praktika
- Vietiniai ir skaitmeniniai darbo paieškos ištekliai

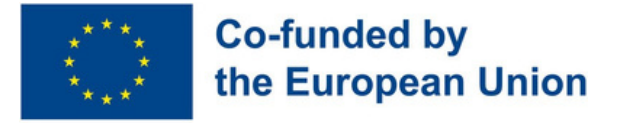

#### Mokytojo vadovaujama veikla

**Darbo kelionė (4.1.1):** Besimokantiesiems organizuojami mokymai apie darbą jų gyvenamojoje vietovėje per interaktyvius užsiėmimus kurie didina ju isidarbinimo galimybes ir žinias apie darbdavius.

**Darbų audra (4.1.3):** Žaidėjai ant popieriaus užrašo įgūdžius ir įsidarbinimo galimybėmis, bei suskirsto juos į kategorijas, kad galėtų panaudoti "LinkedIn" profilyje.

**Mano internetinis profesinis profilis (4.1.3):** Sukurkite savo "LinkedIn" profilį, sukurdami dėmesį patraukiančią antraštę, profesionalią profilio nuotrauką ir įtikinamą santrauką. Pristatykite savo patirtį, įgūdžius ir pasiekimus, kad padidintumėte savo profesinį patikimumą.

**Paieška "Google" (4.1.2):** Naudokite "Baamboozle" konkursiniam žaidimui, kad surastumėte svarbias darbo paieškos svetaines.

### **Vertinimo metodai**

Mokytojo stebima veikla/mokinių savarankiška veika

**Įsidarbinimo įgūdžių ugdymas (4.1.3):** Dinamiška veikla, skirta įsivertinti įsidarbinimo įgūdžius, išsikelti prasmingus įsidarbinimo ir tobulėjimo tikslus, bendradarbiauti porose ir numatyti kaip suderinti įgūdžius su realiomis įsidarbinimo galimybėmis.

Galutinis įvertinimas - po šio įgūdžių skyriaus įgyvendinimo dalyviai išbandys praktinę darbo paieškos simuliaciją, kurios metu turės pritaikyti tai, ką sužinojo per visą mokymų sesiją. Vietoj to bus vertinamas įvairių įgūdžių įgijimas ir taikomas su neformaliu žaidybinis metodas.

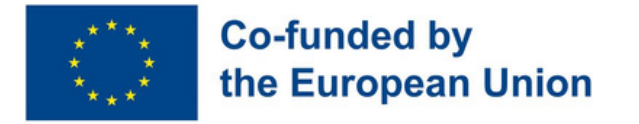

## **Submodulis 4.2 - Kaip sukurti gerą CV**

### **Gebėjimų aprašymas**

Sukurti gyvenimo aprašymą gali būti sudėtinga užduotis. Daugeliui žmonių sunku kalbėti apie save arba įvardyti savo stipriąsias puses. Neįgaliam asmeniui gali būti dar sunkiau rašyti gyvenimo aprašymą ir jam gali kilti klausimas, nuo ko pradėti, kodėl taip svarbu padėti jam pabrėžti savo stipriąsias puses, patirtį ir pasiekimus.

#### Mokymosi tikslai

Ši modulio dalis suteiks besimokantiesiems galimybę parengti gyvenimo aprašymą.

#### Mokymosi rezultatai

Besimokantysis geba atpažinti darbo pasiūlymus pagal savo profilį (4.2.1)

Besimokantysis geba parengti savo gyvenimo aprašymą ir nuolat jį atnaujinti (4.2.2)

### **Išankstinės žinios**

Naudojant išmaniojo telefono žiniatinklio arba programėlės paieškos programą ir klaviatūrą. Pagrindinės "Canva" ir grafinio dizaino žinios

### **Orientacinis turinys: Temos ir pagrindinės sąvokos**

- Asmeninis tyrimas Profesiniai profiliai
- Profesinių įgūdžių pripažinimas
- Geriausia darbo paieškos praktika

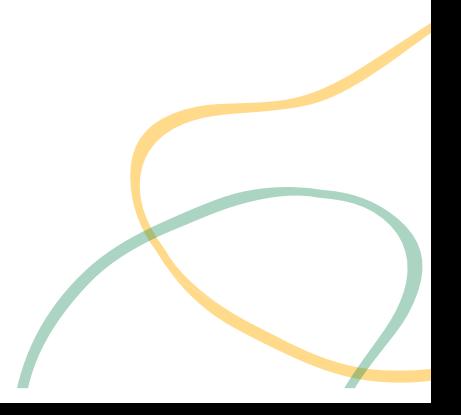

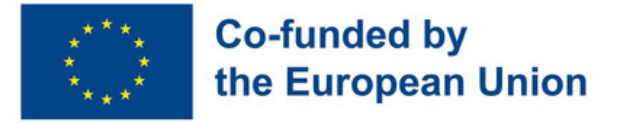

#### Mokytojo vadovaujama veikla

**Kas yra kas? [\(4.2.1\):](#page-74-0)** Tradicinis stalo žaidimas: žaidėjai traukia korteles su profesiniais aprašymais ir paeiliui spėlioja kitų žaidėjų korteles, nurodydami profesines savybes.

**Kas aš esu? [\(4.2.2\):](#page-75-0)** Sukurkite profesinių kompetencijų sąrašą, naudodamiesi Wordwall sukurkite ruletę ir bingo korteles su kompetencijomis. Laimi tas žaidėjas, kuris pirmas išsirikiuoja į eilutę

Mokytojo stebima veikla/mokinių savarankiška veika

**Mano CV (4.2.2):** Sukurkite tokį gyvenimo aprašymą, kuris ne tik išryškintų jūsų įgūdžius, bet ir atspindėtų jūsų išskirtinį stilių bei asmenybę.

### **Vertinimo metodai**

Galutinis įvertinimas - po šio įgūdžių skyriaus įgyvendinimo dalyviai išbandys praktinę darbo paieškos simuliaciją, kurios metu turės pritaikyti tai, ką sužinojo per visą mokymų sesiją. Įvairių įgūdžių įgijimas bus vertinamas taikant neformalų ir žaidybinį metodą.

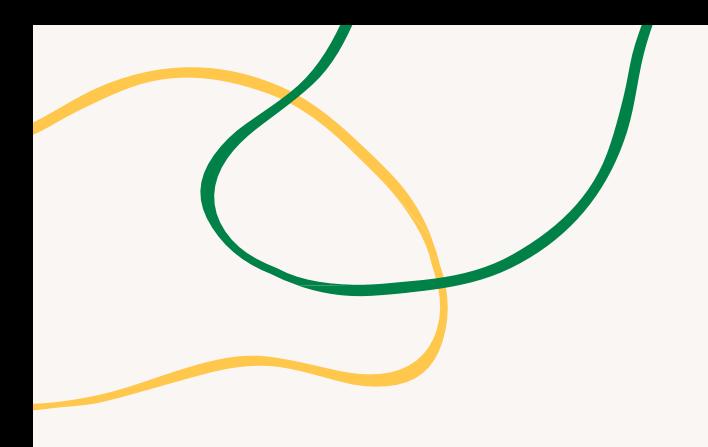

# **PRIEDAS - VEIKLOS DIAGRAMOS**

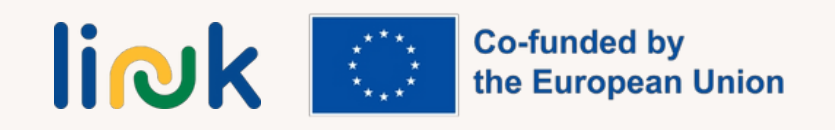

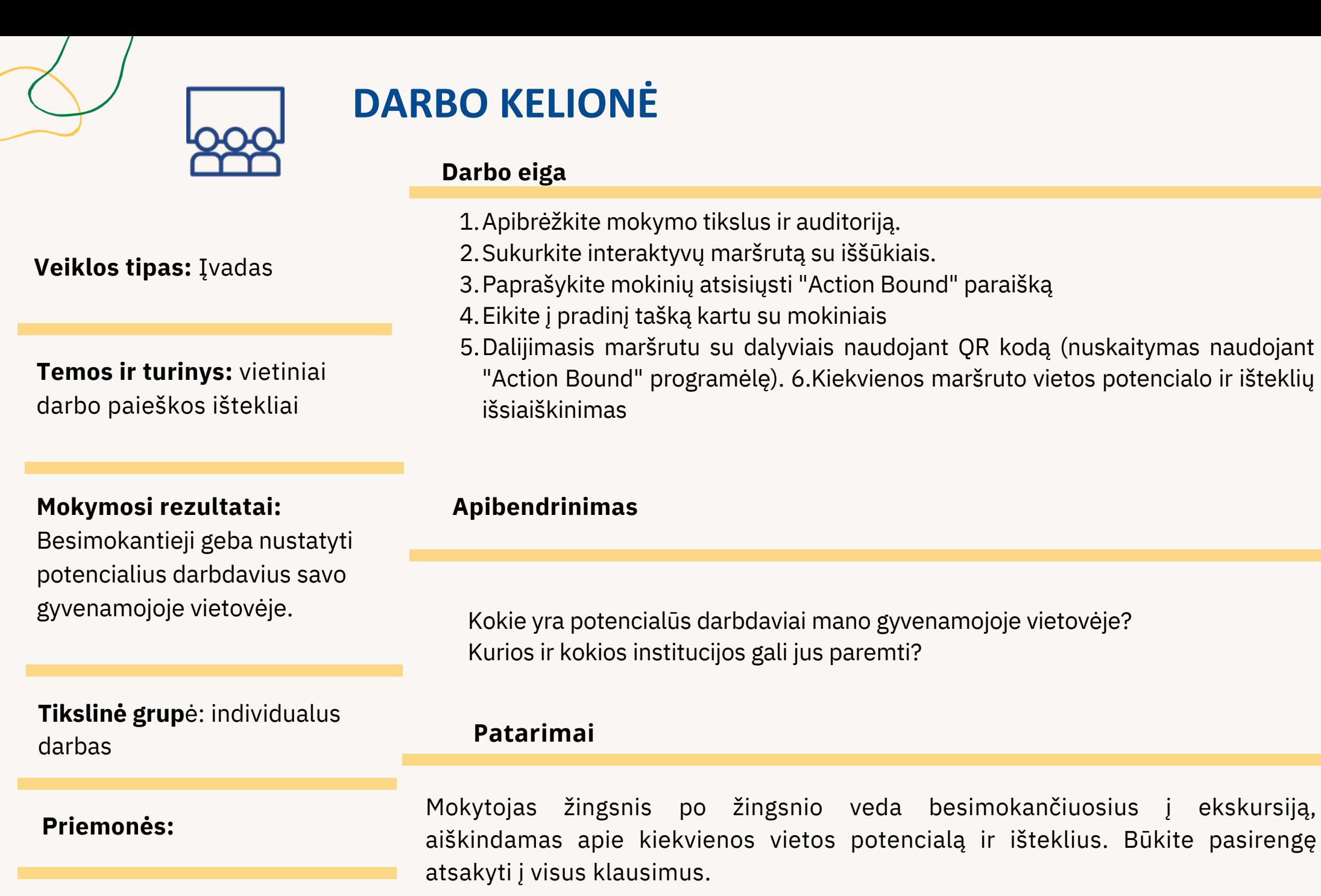

išmanus telefonas, prieiga prie interneto

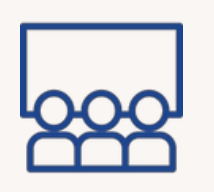

## **DARBŲ AUDRA**

**Darbo eiga**

**Veiklos tipas:** žinių ir gebėjimų įtvirtinimas

**Temos ir turinys:** profesiniai įgūdžiai, asmeniniai siekiai

#### **Mokymosi rezultatai:**

Besimokantieji geba pateikti paraišką dėl darbo naudodamiesi skaitmeninėmis platformomis.

**Tikslinė grup**ė: individualus darbas

#### **Priemonės:**

Galima atspausdinti individualų darbo planą

- Mokytojas duoda besimokantiesiems nedidelius popieriaus lapus ir rašiklius, 1. kad jie galėtų užsirašyti elementus, susijusius su jų įgūdžiais ir profesiniais siekiais. Pasibaigus laikui, paprašykite besimokančiųjų surinkti savo popierėlius ir padėti juos į bendrą centrą;
- 2. Surinkus visus dokumentus, kitas žingsnis atrinkti ir suskirstyti siūlomus elementus į kategorijas. Šiai užduočiai atlikti paskirkite komandą arba atskirą asmenį. Pradėkite nuo visų mokinių pasiūlytų elementų peržiūros ir suskirstykite juos į grupes pagal jų panašumą;
- 3.Šie elementai naudojami kuriant profilį, kuris bus patalpintas "LinkedIn". Naudokite antrajame žingsnyje sukurtas grupes profiliui struktūrizuoti. Pradėkite nuo santraukos skirsnio, kuriame pabrėžiami pagrindiniai žaidėjo įgūdžiai ir siekiai, po to sekite skirsnius, kuriuose išsamiai aprašoma jo patirtis ir išsilavinimas. Naudodami kiekvienos grupės elementus pateikite konkrečių pavyzdžių, įrodančių besimokančiojo gebėjimus toje srityje;
- Paskutinis žingsnis paskelbti profilį "LinkedIn". Paprašykite besimokančiųjų 4. peržiūrėti savo profilį ir įsitikinti, kad jis tiksliai atspindi juos ir jų siekius. Paraginkite juos pasidalyti savo profiliu su savo tinklu ir paprašyti atsiliepimų. Galiausiai priminkite besimokantiesiems, kad jie nuolat atnaujintų savo profilį, nes profesiniame kelyje įgyja naujos patirties ir įgūdžių.

#### **Apibendrinimas**

Kaip jautėtės užsirašydami savo įgūdžius ir siekius? Ar atradote kokių nors naujų įgūdžių ar siekių, apie kuriuos anksčiau negalvojote? Ar buvo sunku visą informaciją pateikti interneto platformoje?

#### **Patarimai**

Padėkite besimokantiesiems atsakyti į jų klausimus ir užpildyti darbo lapą, taip pat mokykite kiekvieną besimokantįjį patikslinti savo profilio aspektus.

#### **Ryšiai su kita veikla**

Ši veikla gali būti "Svajonių darbo medžio" (5 MODULIS - SU 5.1) tęsinys.

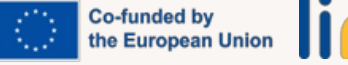

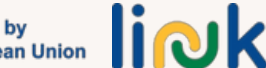

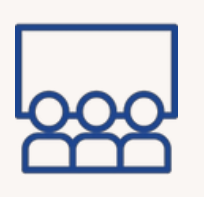

## **MANO INTERNETINIS PROFESINIS PROFILIS**

#### **Veiklos tipas:** žinių ir gebėjimų įtvirtinimas

**Temos ir turinys:** "LinkedIn" profilio profesiniai įgūdžiai

### **Mokymosi rezultatai:**

Besimokantieji geba pateikti paraišką dėl darbo naudodamasis skaitmeninėmis platformomis.

**Tikslinė grup**ė: individualus darbas

**Priemonės:**

[www.LinkedIn.com](http://www.linkedin.com/) Spausdinti: [Darbo](https://www.canva.com/design/DAFvusRKJGQ/VPpiSjyqKk6TEjMSUUIAlA/view?utm_content=DAFvusRKJGQ&utm_campaign=designshare&utm_medium=link&utm_source=publishsharelink&mode=preview) lapas 1.Optimizuokite antraštę ir profilio nuotrauką "LinkedIn":

- Antraštė: Sukurkite aiškią ir glaustą antraštę, kuri pabrėžtų jūsų kompetenciją ir unikalius profesinius aspektus. Ji turėtų patraukti dėmesį ir paskatinti lankytojus sužinoti apie jus daugiau.
- Profilio nuotrauka: Pasirinkite profesionalią nuotrauką, kuri atspindėtų jūsų asmenybę ir atitiktų jūsų profesinę sritį.
- 2. Parenkite įtikinamą santrauką:

**Darbo eiga**

- Parašykite įtikinamą santrauką, kurioje pristatysite savo įgūdžius, patirtį ir profesinius tikslus. Santrauka turi būti glausta ir įtraukianti, naudokite punktus arba trumpas pastraipas, kad pabrėžtumėte savo pasiekimus ir vertės pasiūlymą.
- 3.Pademonstruokite savo patirtį:
- Irašykite savo darbo patirtį, pradėdami nuo dabartinių arba naujausių pareigų ir eidami atgal.
- 4.Pabrėžkite savo įgūdžius ir pasiekimus:
- Sukurkite specialų įgūdžių skyrių ir išvardykite pagrindinius jūsų profesijai svarbius įgūdžius. Taip pat galite pademonstruoti savo įgūdžius, gavę kolegų ar buvusių darbdavių patvirtinimus.
- Įtraukite bet kokius sertifikatus, apdovanojimus ar pagyrimus, kuriuos gavote, kad dar labiau padidintumėte savo profilio patikimumą ir pademonstruotumėte savo kompetenciją.

#### **Apibendrinimas**

Kokie yra mano profesiniai tikslai? Kokie yra mano pagrindiniai įgūdžiai ir pasiekimai?

#### **Patarimai**

Padėkite kiekvienam besimokančiajam inventorizuoti ir išsiaiškinti savo įgūdžius ir pasiekimus Įsitikinkite, kad besimokantieji jau parsisiuntė "LinkedIn" profilį.

#### **Ryšiai su kita veikla**

Šis užsiėmimas gali būti tolesnė SU 4.1 "Job Storming" veikla.

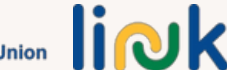
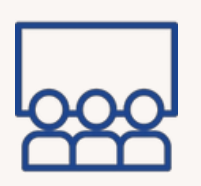

# **PAIEŠKA "GOOGLE"**

### **Darbo eiga**

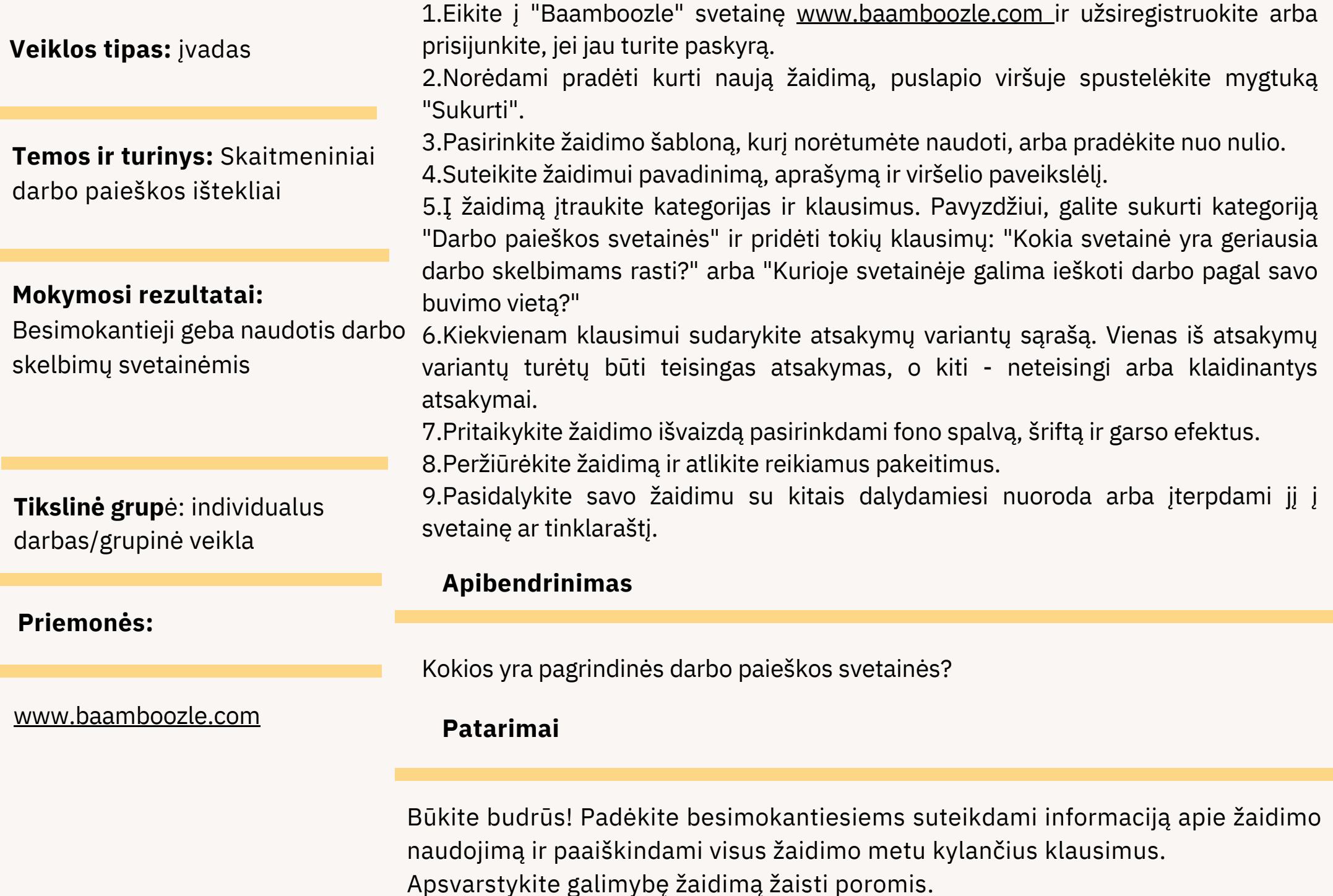

Co-funded by<br>the European Union  $\prod$ 

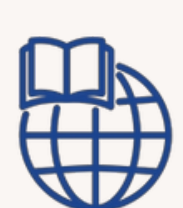

# **ĮSIDARBINIMO ĮGŪDŽIŲ UGDYMAS**

**Veiklos tipas:** žinių ir gebėjimų įtvirtinimas

**Temos ir turinys: profer** įgūdžiai, asmeniniai sie geriausia darbo paieško praktika, darbo paieško ištekliai

**Mokymosi rezultatai:** Besimokantieji geba pat paraišką dėl darbo naudodamasis skaitme platformomis.

**Tikslinė grup**ė: individu darbas/grupinė veikla

**Priemonės:**

Galima atspausdinti individualų darbo lapą

#### **Darbo eiga**

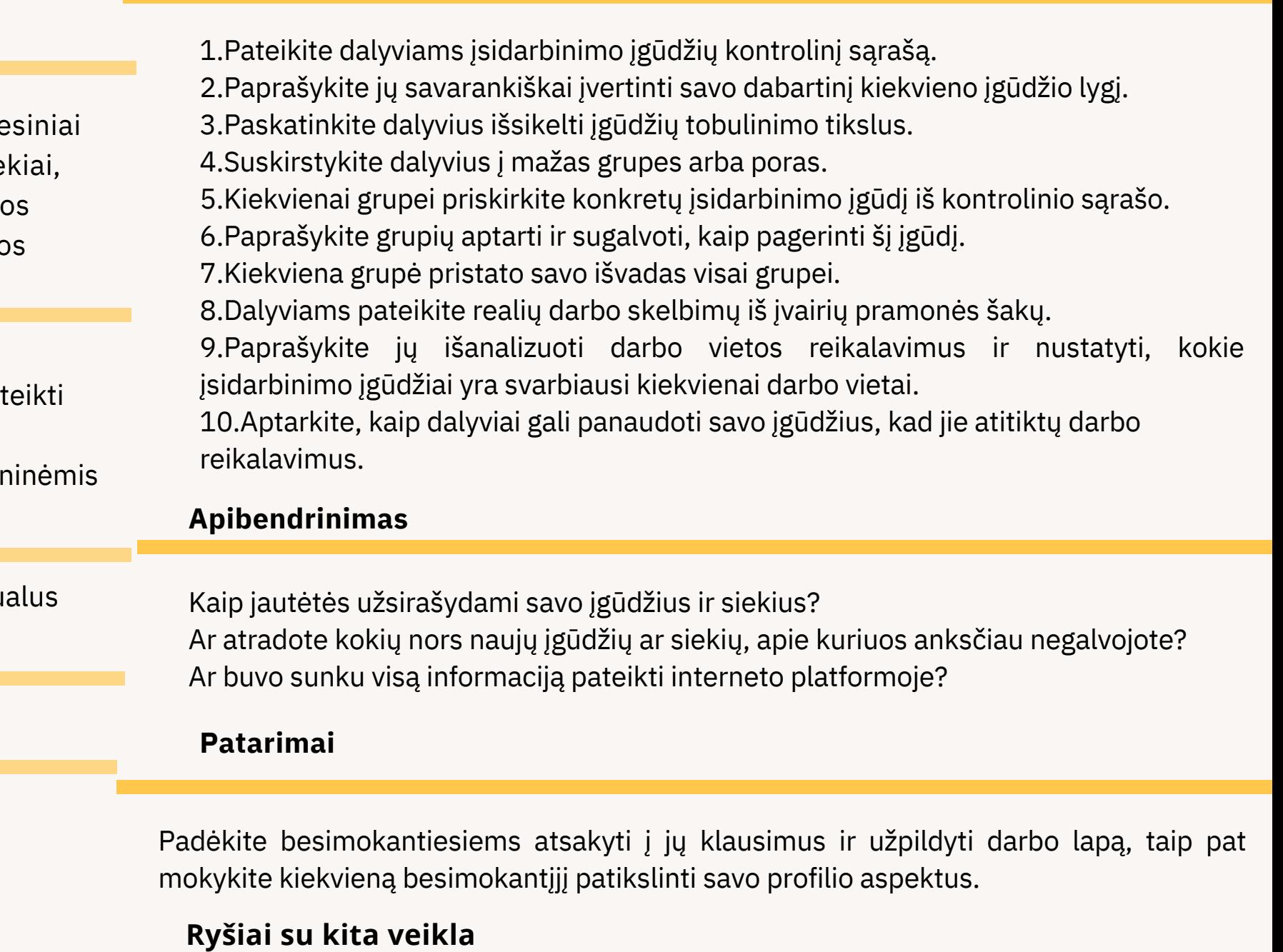

Ši veikla gali būti "Svajonių darbo medžio" (5 MODULIS - SU 5.1) tęsinys.

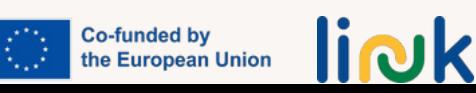

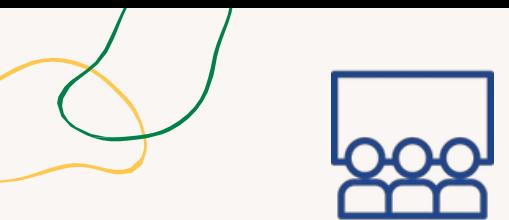

## **KAS YRA KAS**

**Darbo eiga**

#### **Veiklos tipas:** įvadas

**Temos ir turinys:** profesiniai įgūdžiai, asmeniniai siekiai

#### **Mokymosi rezultatai:**

Besimokantieji geba atpažinti darbo pasiūlymus pagal savo profilį

**Tikslinė grup**ė: grupinė veikla

#### **Priemonės:**

Galima atsispausdinti: [Žaidimo](https://www.canva.com/design/DAFvuoXluhs/UlxKRZTgB7edg_8jTD8RGg/view?utm_content=DAFvuoXluhs&utm_campaign=designshare&utm_medium=link&utm_source=publishsharelink&mode=preview) lentos [kortelės](https://www.canva.com/design/DAFvuiPvZBQ/cDbiiySdktJ3sdJlRaSXyw/view?utm_content=DAFvuiPvZBQ&utm_campaign=designshare&utm_medium=link&utm_source=publishsharelink&mode=preview)

1.Suprojektuokite arba atsispausdinkite žaidimo lentą, kuri gali būti paprastas takas arba sudėtingesnė konstrukcija su skirtingais skyriais. Sukurkite korteles su skirtingais profesiniais profiliais, įskaitant pareigų pavadinimus, atsakomybę, įgūdžius ir asmenybės bruožus. Pasirūpinkite, kad kiekvienam žaidėjui užtektų kortelių, kad galėtų rinktis iš kelių;

2.Pedagogas išdėsto žaidimo lentą ir išdėlioja žaidimo figūrėles lentos pradžioje. Išmaišykite profesinio profilio korteles ir kiekvienam besimokančiajam išdalykite tam tikrą skaičių kortelių, priklausomai nuo norimo sudėtingumo lygio ir žaidimo laikas. Likusias kortas galima dėti į atverstų kortų krūvelę;

3.Pirmasis besimokantysis pasirenka kortelę iš savo rankų ir paslepia ją nuo kitų besimokančiųjų. Tada mokinys apibūdina kortelėje esantį profesinį profilį, pradėdamas nuo bendros informacijos ir palaipsniui pateikdamas konkretesnes užuominas. Kiti mokiniai atidžiai klausosi ir bando atspėti kortelę. Jei kuris nors mokinys teisingai atspėja kortelę, jis gauna tašką, o kortelę apibūdinęs mokinys ją išmeta. Jei niekas negali atspėti kortelės, ją apibūdinęs mokinys gali pasilikti ją savo rankose, o žaidimą tęsia kitas mokinys. Besimokantieji paeiliui aprašinėja korteles tol, kol visos kortos bus sužaistos arba kol bus sužaistas iš anksto nustatytas raundų skaičius;

4.Nugalėtoju skelbiamas mokinys, žaidimo pabaigoje surinkęs daugiausia taškų. Jei yra lygiųjų, besimokantieji gali žaisti toliau, kol paaiškės nugalėtojas.

#### **Apibendrinimas**

Kurie profesiniai profiliai, įskaitant pareigų pavadinimus, atsakomybę, įgūdžius ir asmenybės bruožus, yra tinkamesni besimokantiesiems? Kurias iš jų buvo sunkiau apibūdinti ir (arba) atspėti? Kurie iš jų jums artimi?

#### **Patarimai**

Šis žaidimas gali būti ypatingas iššūkis kai kuriems besimokantiesiems, turintiems žodinių sunkumų.

**Co-funded by** the European Union

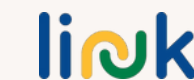

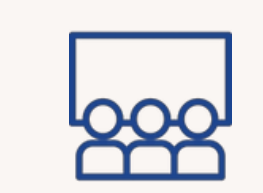

## **KAS AŠ ESU?**

#### **Veiklos tipas:** instrukcijos

**Temos ir turinys:** profesiniai įgūdžiai, asmeniniai siekiai

#### **Mokymosi rezultatai:**

Besimokantieji geba parengti savo gyvenimo aprašymą ir jį nuolat atnaujinti

**Tikslinė grup**ė: grupinė veikla

#### **Priemonės:**

Spausdintinos medžiagos: Bingo lapas ir [kompetencijų](http://printables/)

#### **Darbo eiga**

1.Sukurkite profesinių savybių ar įgūdžių, kuriuos naudosite bingo žaidime, sąrašą. Mokytojas kartu su mokiniais gali sudaryti šį sąrašą remdamasis bendraisiais ir konkrečiais įgūdžiais ir savybėmis, kurie laikomi svarbiais mokinių siekiams. Įsitikinkite, kad sąrašas yra pakankamai ilgas, kad būtų galima sukurti kelias bingo korteles;

2.Tada mokytojas turės sukurti ruletę "Wordwall" programoje. Norėdami tai padaryti, eikite į "Wordwall" svetainę ir prisijunkite prie savo paskyros. Spustelėkite mygtuką "Sukurti" ir iš parinkčių sąrašo pasirinkite "Ruletė". Pritaikykite ratą spalvomis ir etiketėmis, tada į ratą įtraukite kiekvieną funkciją ar profesinį įgūdį iš savo sąrašo;

3.Sukurkite bingo korteles spustelėję mygtuką "Sukurti" ir iš parinkčių sąrašo pasirinkę "Bingo". Pritaikykite korteles su savo pavadinimu ir fonu ir pasirinkite norimą generuoti kortelių skaičių. "Wordwall" automatiškai sukurs bingo korteles su atsitiktinai pasirinktomis funkcijomis arba profesiniais įgūdžiais iš jūsų sąrašo;

4.Žaiskite žaidimą! Išdalykite mokiniams korteles ir liepkite jiems pažymėti savybes ar įgūdžius taip, kaip jie bus ištraukti iš ruletės rato. Žaidimą laimi tas žaidėjas, kuris pirmas išrikiuoja pažymėtų savybių ar įgūdžių eilutę. Galite tęsti žaidimą su skirtingais savybių ar įgūdžių deriniais, kol kiekvienas turės galimybę laimėti.

#### **Apibendrinimas**

[kortelės](http://printables/) [Žodžių](https://wordwall.net/it) siena Kokie yra mano profesiniai įgūdžiai? Kokius įgūdžius turėčiau pabrėžti?

#### **Patarimai**

Mokytojas žingsnis po žingsnio padeda mokiniams išsiaiškinti ir atrinkti įgūdžius, kuriuos reikia įrašyti į gyvenimo aprašymą.

#### **Ryšiai su kita veikla**

Galimas užsiėmimas pristatant "Mano asmeninį gyvenimo aprašymą" (SU 4.2)

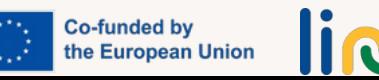

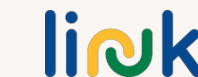

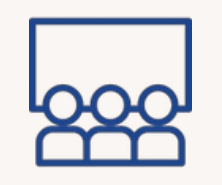

## **MANO CV**

**Darbo eiga**

**Veiklos tipas:** žinių ir gebėjimų įtvietinimas

**Temos ir turinys:** profesiniai įgūdžiai, asmeniniai siekiai, profesiniai įgūdžiai, geriausias darbo paieškos praktika

#### **Mokymosi rezultatai:**

Besimokantieji geba parengti savo gyvenimo aprašymą ir jį nuolat atnaujinti

**Tikslinė grup**ė: individuali veikla

#### **Priemonės:**

Canva

Paprašykite, kad besimokantieji surinktų savo mintis apie įgūdžius ir akademinį 1. išsilavinimą.

- 2.Įeikite į "Canva" ir pasirinkite šabloną.
- 3.Padėti besimokančiajam pritaikyti programą.
- 4.Atsisiųsti CV PDF formatu.

#### **Apibendrinimas**

Kokie jūsų profesiniai įgūdžiai ir jūsų akademinis išsilavinimas? Kuris šablonas jums labiausiai patinka? Kodėl? Ar prisimenate, kaip pritaikyti "Canva" šabloną? Ar prisimenate, kaip ją atsisiųsti PDF formatu?

#### **Patarimai**

MSiūlome pasirinkti paprastą šabloną.

#### **Ryšiai su kita veikla**

Šis užsiėmimas gali būti tęsinys užduočių "Kas aš esu" (SU 4.2), "Ką žinai apie "Power point" ir "Canva"?" (MODULIS 2 - SU 2.2).

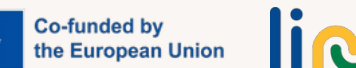

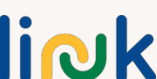

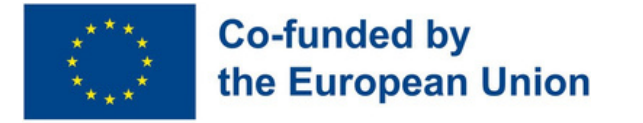

**5 modulis - Minkštieji įgūdžiai, reikalingi darbo rinkoje**

### **Modulio aprašymas**

Gyvendami visuomenėje, kurioje visada skubame ir neturime laiko sustoti ir susitelkti į save, šis įgūdžių skyrius skirtas leisti jauniems žmonėms patirti savęs pažinimo kelionę. Suteikdami galimybę įsivaizduoti save būsimame darbiniame gyvenime, atsižvelgdami į norus, poreikius ir apmąstydami savo baimes, jie gali geriau suvokti save ir savo idėjų vertę.

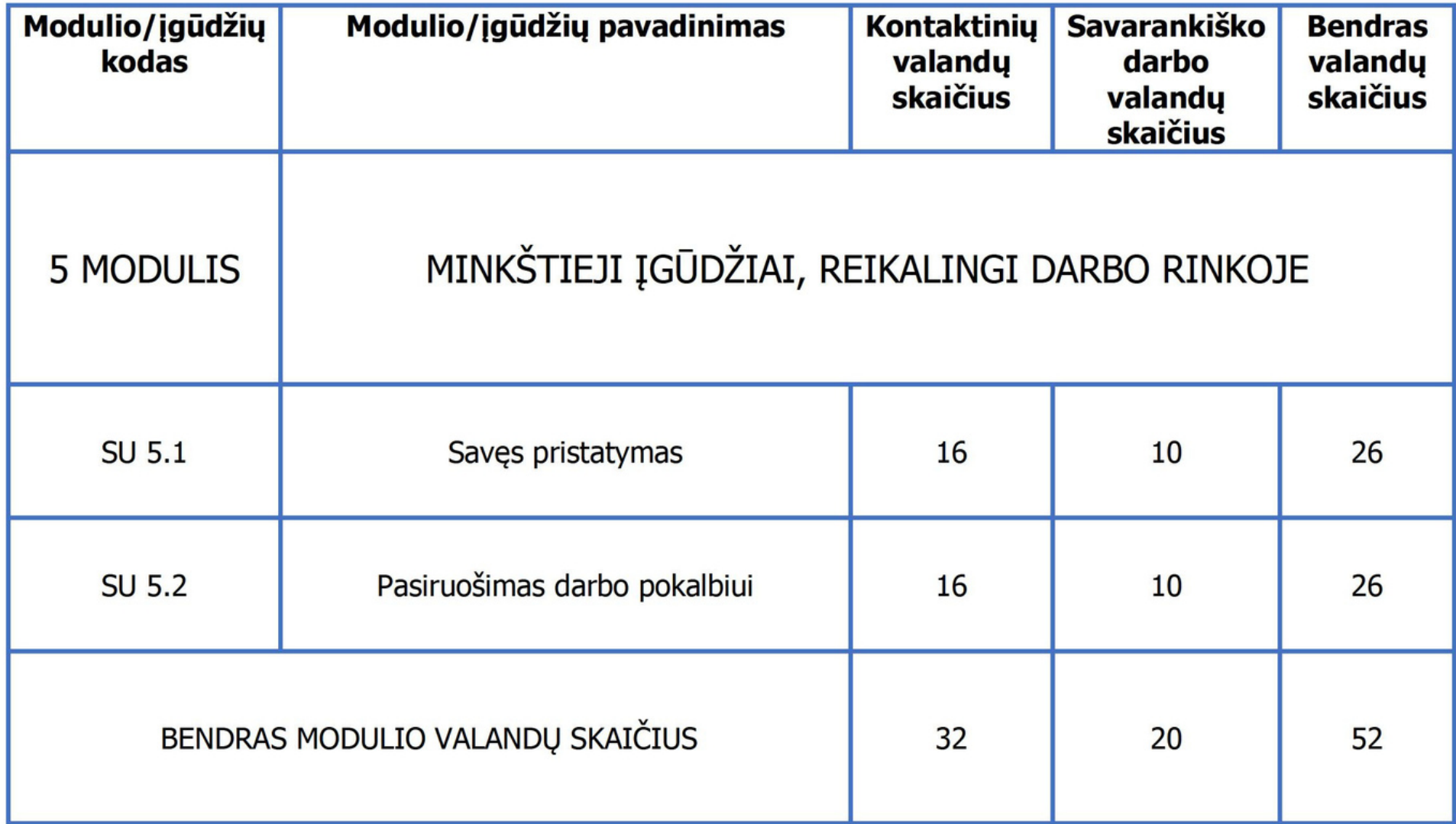

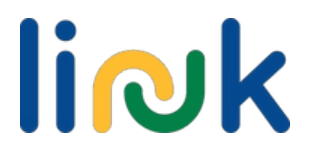

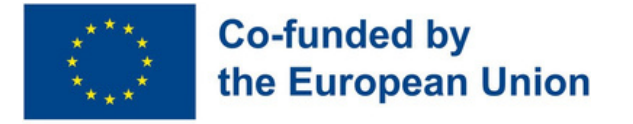

## **Submodulis 5.1 - Savęs pristatymas**

### **Gebėjimų aprašymas**

Gyvendami visuomenėje, kurioje visada skubame ir neturime laiko sustoti ir susitelkti į save, šis įgūdžių skyrius skirtas leisti jauniems žmonėms patirti savęs pažinimo kelionę. Suteikdami galimybę įsivaizduoti save būsimame darbiniame gyvenime, atsižvelgdami į norus, poreikius ir apmąstydami savo baimes, jie gali geriau suvokti save ir savo idėjų vertę.

### Mokymosi tikslai

Ši modulio dalis skatins asmeninį tyrimą ir savęs pažinimą.

Modulyje bus pateikta patarimų kaip veiksmingai išreikšti požiūrį.

#### Mokymosi rezultatai

Besimokantieji žino savo poreikius, idėjas ir pageidavimus (5.1.1)

Besimokantieji geba prisistatyti (5.1.2)

Besimokantieji geba išreikšti savo nuomonę (5.1.3)

Besimokantieji žino neverbalinio bendravimo modelius (5.1.4)

### **Išankstinės žinios**

Pageidautina, kad mokėtumėte kalbėti žodžiu, skaityti ir rašyti, išmanytumėte kompiuterio pagrindus, turėtumėte pagrindinius skaitmeninius įgūdžius - MS Word žinios

### **Orientacinis turinys: Temos ir pagrindinės sąvokos**

- Asmeninis tyrimas (savęs pažinimas) Savęs pristatymas
- Bendravimo modeliai: asertyvumas, tonas, žvilgsnis į akis, gestai, nuostatos
- Žodinis ir nežodinis bendravimas
- Viešasis kalbėjimas

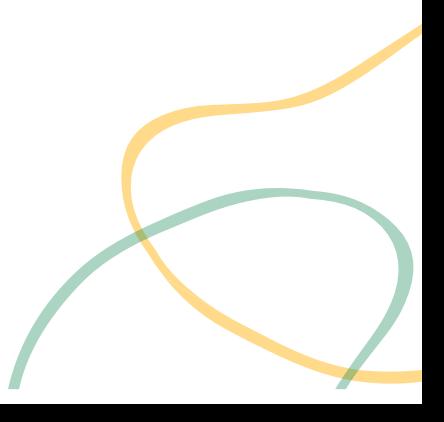

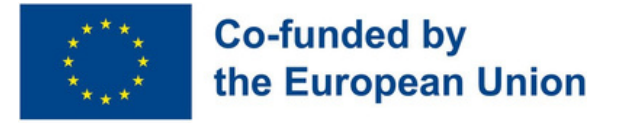

#### Mokytojo vadovaujama veikla

**Svajonių darbo medis (5.1.1):** Atraskite savo svajonių darbą ir įveikite baimes per šį užsiėmimą! Užrašykite tai ant lapelio ir sudarykite stiprybių ir baimių medį.

**Pasaka apie kauliukus (5.1.2, 5.1.3):** Pasakojimo veikla, skirta kalbėjimo įgūdžiams lavinti. Meskite kauliukus su įvairiais užrašais, tokiais kaip "Kas", "Kas", "Kas", "Kada" ir kitais, ir kartu sukursime unikalią istoriją, kuri skatins kūrybiškumą ir vaizduotę.

**Teisėjų žaidimas (5.1.4):** Nustatykite nuostatas. Dalyviai žiūri vaizdo įrašus, rodo raudoną / žalią / geltoną popierėlį už netinkamą / tinkamą / dalinai tinkamą elgesį ir aptaria tokias emocijas kaip pyktis / agresyvumas.

**Tonas ir kalbėjimas (5.1.3, 5.1.4):** Vaidmenų žaidimai grupėse, kad atpažintų tinkamą toną, dialogų skaitymas su gestais / akių žvilgsniu. Kiti vertina pasirodymus

### **Vertinimo metodai**

Galutinis šio gebėjimų skyriaus įvertinimas - ištyrę save, mokiniai sukurs tai, ko šiais laikais reikalauja daugelis įmonių, kai reikia kreiptis dėl darbo: jie sukurs savo vaizdo pristatymą, kuriame pabrėš savo stipriąsias puses, patirtį ir pageidavimus.

Mokytojo stebima veikla/mokinių savarankiška veika

**Asmeninis tyrimas (5.1.2):** Atraskite save per koliažus! Naudokite žurnalų nuotraukas, kad išreikštumėte savo asmenybę ir pomėgius. Smagus ir kūrybiškas būdas pažinti save

**Emocijų dienoraštis (5.1.1, 5.1.3):** Emocijų dienoraštis, skirtas sekti ir atpažinti savo emocijas, nes tai yra pagrindas suprasti save gilesniu lygmeniu.

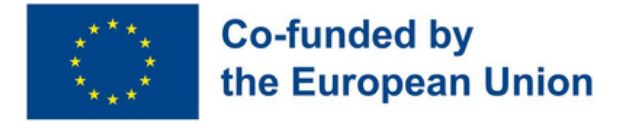

## **Submodulis 5.2 - Pasiruošimas darbo pokalbiui**

### **Gebėjimų aprašymas**

Pirmasis žingsnis į darbo rinką - įveikti darbo pokalbį. Jis gali būti internetinis arba tiesioginis, tačiau visada reikalauja, kad pretendentas turėtų tam tikrų įgūdžių. Šiame įgūdžių skyriuje bus nagrinėjamas bendravimo (verbalinio ir neverbalinio) pasaulis, mokoma, kaip efektyviai bendrauti per tiesioginį pokalbį, ir lavinami laiko valdymo įgūdžiai.

#### Mokymosi tikslai

Ši modulio dalyje bus pristatyta tiesioginio pokalbio (pokalbio "akis į akį") kalba. Modulyje bus nagrinėjama ko tikėtis ir kaip elgtis

darbo pokalbio metu/ darbo vietoje

#### Mokymosi rezultatai

Besimokantieji geba ieškoti informacijos apie įdarbinančią įmonę (5.2.1)

Besimokantieji žino ką daryti ir ko nedaryti pokalbio metu (5.2.2)

Besimokantieji geba suplanuoti kelionės laiką į pokalbio vietą (5.2.3)

### **Išankstinės žinios**

Pageidautina kalba žodžiu, gebėjimai skaityti ir rašyti, išmanyti kompiuterio pagrindus, turėti pagrindinius skaitmeninius įgūdžius: gebėti naršyti internete, naudotis išmaniuoju telefonu ir pan.

### **Orientacinis turinys: Temos ir pagrindinės sąvokos**

- Pažinkite savo darbdavius
- Geriausia darbo pokalbio praktika (ką daryti ir ko nedaryti, žinios apie įmones, įmonės misijos, vertybių žinojimas...)
- Požiūris ir elgesys (laiko valdymas, bendradarbiavimas, problemų sprendimas, kūrybiškumas)

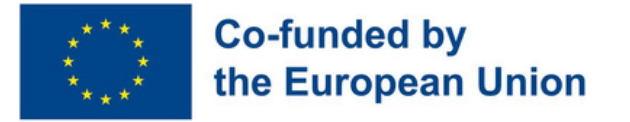

#### Mokytojo vadovaujama veikla

**Įmonės tyrimas (5.2.1):** Atraskite ir raskite įmonės misiją, buvimo vietą, kontaktus ir socialinius profilius ir įkelkite juos į Padlet/Jamboard.

**Baamboozle Iššūkis (5.2.1):** Klasė, suskirstyta į dvi grupes, varžosi dėl savo žinių apie įmonę, dalyvaudama Bamboozle viktorinoje. Laimėjusi grupė bus išrinkta pabaigoje.

**Jigsaw dėlionė (5.2.2):** Mokiniai sprendžia dėlionę nematydami paveikslėlio. Vedėjas užduoda klausimus, kad parodytų, kaip svarbu matyti bendrą vaizdą.

**Kaip patekti į susitikimo vietą (5.2.3):** Bendravimo ir klausymosi įgūdžiai: poros susėda nugara į nugarą, viena su žemėlapiu, kita - be žemėlapio. Žemėlapio turėtojas apibūdina kelią, o klausytojas jį nubrėžia.

**Ideali apranga (5.2.2):** Mokiniams bus duoti popieriniai siluetai ir iškarpos iš žurnalų, kad jie sukurtų aprangą, su kuria jaučiasi užtikrintai.

Mokytojo stebima veikla/mokinių savarankiška veika

**Įmonių ratas (5.2.1):** Mokiniai suka atsitiktinį ratą, kad gautų įmonę, kurią reikia ištirti. Jie renka informaciją ir sukuria Jamboard su išsamia informacija apie įmonę.

**Paveikslėlių karuselė (5.2.2):** Pakeiskite neigiamą pokalbio ir darbo elgesį į teigiamą! Mokiniai užpildo lentelę "ne" paveikslėliais, tada tuščiame stulpelyje sukuria "taip".

**Žaidimas "Whack the Moles" (5.2.3):** "Whack-amole" spausdinimo žaidimas su laikmačiu, skirtas laiko valdymui ir spausdinimo įgūdžiams tobulinti.

**Suplanuok savo kelionę (5.2.2, 5.2.3):** Naudokitės "Google Maps", kad suplanuotumėte kelionės laiką ir transportą, ir atvykite be streso.

**Pasiruoškite aprangą (5.2.2):** Imituokite, kaip apsiperkate aprangą darbo pokalbiui, turėdami 50 eurų biudžetą. Ieškokite derinamų daiktų, dalinkitės idėjomis Padlet. Smagus būdas praktikuotis planuoti biudžetą

### **Vertinimo metodai**

Galutinis įvertinimas - po šio įgūdžių skyriaus įgyvendinimo dalyviai išbandys praktinę darbo pokalbio simuliaciją, kurios metu turės pritaikyti tai, ką sužinojo per visą mokymų sesiją. Taigi besimokantieji turės galimybę projektuoti ir išbandyti save beveik realioje situacijoje. Įvairių įgūdžių įgijimas bus vertinamas taikant neformalų ir žaidybinį metodą.

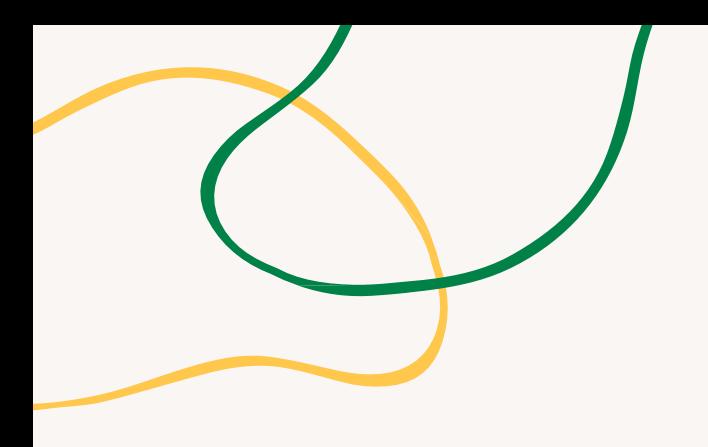

# **PRIEDAS - VEIKLOS DIAGRAMOS**

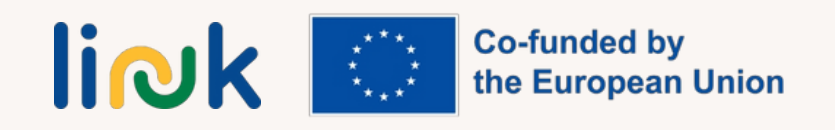

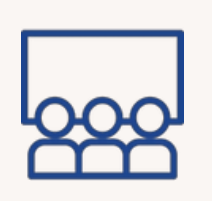

#### **Veiklos tipas:** įvadas

**Temos ir turinys:** savęs pažinimas, pasitikėjimas savimi

**Mokymosi rezultatai:** Besimokantieji žino savo

poreikius, idėjas ir pageidavimus

#### **Tikslinė grupė:**

individuali/grupinė veikla

#### **Priemonės:**

Rašikliai, lipdukai, klijai, magnetinė lenta

# **SVAJONIŲ DARBO MEDIS**

#### **Darbo eiga**

- 1.Mokytojas ant magnetinės lentos nupiešia medį.
- 2.Mokytojas duoda mokiniams 3 skirtingų spalvų lipnius lapelius.
- Mokytojas paprašo besimokančiųjų viename lapelyje parašyti savo svajonių darbą ir 3. priklijuoti jį ant medžio šakų.
- 4. Mokytojas paprašo besimokančiųjų pagalvoti apie savo indėlį į jų svajonių darbą (kodėl jie turėtų būti pasirinkti), užrašyti tai ant kito lapelio ir pritvirtinti tą lapelį prie kamieno.
- Mokytojas paprašo besimokančiųjų pagalvoti apie savo baimes (galvojant apie 5. pasirinktą darbą), užrašyti jas ant trečio lapelio ir pritvirtinti tą lapelį prie šaknų.

#### **Apibendrinimas**

Ką sužinojote apie savo siekius ir tikslus dalyvaudami šioje veikloje? Kaip svajonių darbo vizualizavimas ir savo indėlio bei baimių apmąstymas paveikė jūsų supratimą apie save ir savo karjeros siekius?

#### **Patarimai**

Jei jie jaučiasi patogiai, gali garsiai perskaityti, ką parašė.

#### **Ryšiai su kita veikla**

Galimas užsiėmimas, skirtas pristatyti "Darbo audrą" (4 MODULIS - SU 4.1)

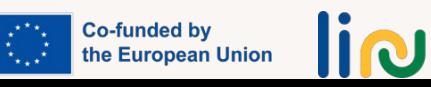

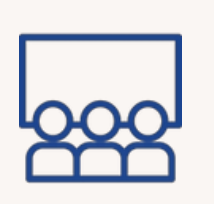

#### **Veiklos tipas:** instrukcijos

**Temos ir turinys:** kūrybiškumas, viešasis kalbėjimas

#### **Mokymosi rezultatai:**

Besimokantieji geba prisistatyti, išreikšti savo nuomonę

#### **Tikslinė grupė:** grupinė veikla

#### **Priemonės:**

Istorijų kauliukai

## **PASAKA APIE KAULIUKUS**

#### **Darbo eiga**

1.Mokiniai suskirstomi į mažas grupes.

2.Kiekvienai grupei duodamas istorijos kauliukų rinkinys su skirtingais užrašais.

3.Mokiniai paeiliui meta kauliuką ir įtraukia užuominą į istoriją.

4.Kiekvienas besimokantysis prisideda prie pasakojimo, remdamasis tuo, ką pasakė ankstesnis asmuo.

5.Mokytojas gali palengvinti šią veiklą duodamas nurodymus arba skatindamas kūrybiškumą.

6.Kai istorija bus baigta, kiekviena grupė pristatys savo istoriją klasei.

7.Klasė gali balsuoti už geriausią istoriją arba pateikti atsiliepimus.

#### **Apibendrinimas**

Kokia buvo jūsų mėgstamiausia dalis kuriant istoriją grupėje pagal istorijos kauliukų užuominas?

Kaip darbas kartu komandoje ir vienas kito idėjų plėtojimas prisidėjo prie pasakojimo proceso?

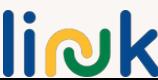

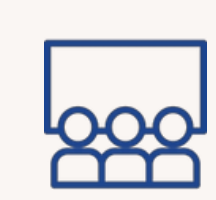

# **Veiklos tipas:** instrukcijos

**Temos ir turinys:** emocijų, požiūrių atpažinimas

**Mokymosi rezultatai:**

Besimokantieji žino apie neverbalinio bendravimo modelius

**Tikslinė grupė:** grupinė veikla

#### **Priemonės:**

Spalvoti popieriaus lapeliai (geltoni, žali, raudoni) [Nuoro](https://www.youtube.com/watch?v=mOSZjkJrnrE)da į [veiklą:](https://www.youtube.com/watch?v=UUDKEbX5OQw) 1 [vaizdo](https://www.youtube.com/watch?v=nU85zmwsqDM) įrašas, 2 [vaizdo](https://www.youtube.com/watch?v=mOSZjkJrnrE) įrašas, 3 vaizdo [įrašas,](https://www.youtube.com/watch?v=UUDKEbX5OQw) 4 [vaizdo](https://www.youtube.com/watch?v=kHatLyAt914) įrašas (0:35-2:58)

# **TEISĖJŲ ŽAIDIMAS**

#### **Darbo eiga**

1.Mokytojas supažindina dalyvius su spalvotais popierėliais (geltonas, žalias, raudonas).

2.Mokytojas per kalbas pateikia vaizdo įrašus, kuriuose užfiksuoti skirtingi požiūriai. 3.Dalyviai pakelia atitinkamos spalvos lapelį, kad išreikštų savo nuomonę apie stebimą požiūrį:

Žalia = tinkama

Raudona = netinkama

Geltona = nežinau

4.Visi aptaria vaizdo įrašus, o mokytojas paprašo dalyvių įvardyti emocijas, kurias jie atpažįsta.

#### **Apibendrinimas**

Ką sužinojote apie tai, kaip nustatyti ir atpažinti skirtingus požiūrius ir emocijas kalbų metu, atlikdami užduotį su spalvotais popieriais?

Kaip žinojimas apie kalbėtojų požiūrį ir emocijas gali pagerinti jūsų supratimą ir įsitraukimą į jų kalbas?

#### **Patarimai**

Geltonas lapelis - nežinau; Žalias lapelis - tinkama; Raudonas lapelis - netinkama

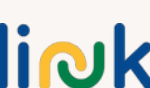

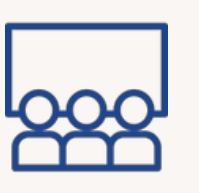

**Veiklos tipas:** žinių ir gebėjimų įtvirtinimas

**Temos ir turinys:** verbalinis ir neverbalinis bendravimas

#### **Mokymosi rezultatai:**

Besimokantieji geba išreikšti savo nuomonę Besimokantieji žino neverbalinio bendravimo modelius

**Tikslinė grupė:** grupinė veikla

#### **Priemonės:**

Spausdinama medžiaga: dialogai

## **TONAS IR KALBĖJIMAS**

#### **Darbo eiga**

1.Mokytojas suskirsto besimokančiuosius į grupes ir kiekvienam nariui pateikia situaciją bei dialogą, kurį reikia suvaidinti.

2.Jie aptaria ir nusprendžia, koks tonas yra tinkamiausias.

3.Dialogą jie skaito garsiai, naudodami akių žvilgsnį, gestus ir neverbalinį bendravimą.

4.Kitos grupės klausosi ir pateikia savo nuomonę apie pokalbio interpretaciją.

#### **Apibendrinimas**

Kaip kitų grupių atsiliepimai padėjo geriau suprasti ir patobulinti pokalbio interpretaciją? Ar buvo kokių nors netikėtų įžvalgų ar žinių?

Co-funded by the European Union

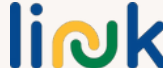

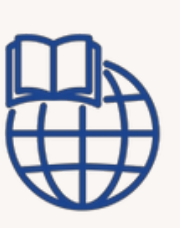

#### **Veiklos tipas:** įvadas

**Temos ir turinys:** savęs pažinimas, pasitikėjimas savimi

**Mokymosi rezultatai:** Besimokantieji geba prisistatyti

**Tikslinė grupė:** individuali veikla

#### **Priemonės:**

Žurnalai, žymekliai, pieštukai, žirklės, klijai

## **ASMENINIS TYRIMAS**

#### **Darbo eiga**

1.Mokiniams pateikiami pasirinkti žurnalai ir nurodoma juos peržiūrėti. 2.Kiekvienas mokinys iš žurnalų išsirenka jam patinkančius paveikslėlius ir juos iškerpa.

3.Naudodamiesi paveikslėliais mokiniai kuria koliažus, kuriuose neformaliai vaizduoja save.

#### **Apibendrinimas**

Ar šiuose žurnaluose galite rasti ką nors patrauklaus sau? Ką jums reiškia šios nuotraukos? Kodėl pasirinkote šį paveikslėlį? Kokios spalvos? Ar buvo lengva, ar sunku žurnaluose rasti ką nors patrauklaus?/Nustatyti, kas patinka ir nepatinka? Taigi apie save manote, kad esate...?

#### **Patarimai**

Įsitikinkite, kad turite pakankamai medžiagos (žirklių, klijų, žurnalų...); per aptarimą pabandykite kartu nupiešti raktinius žodžius, susijusius su jų asmenybe.

#### **Ryšiai su kita veikla**

Galimas užsiėmimas, skirtas pristatyti "Darbo audrą" (4 MODULIS - SU 4.1)

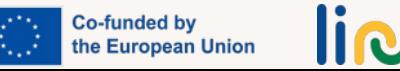

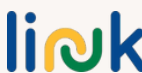

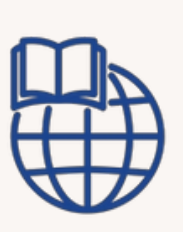

**Veiklos tipas:** žinių ir gebėjimų įtvirtinimas

**Temos ir turinys:** asmeninis tyrimas (savęs pažinimas)

#### **Mokymosi rezultatai:**

Besimokantieji žino savo poreikius, idėjas ir pageidavimus; Besimokantieji geba išreikšti savo nuomonę

**Tikslinė grupė:** individuali veikla

#### **Priemonės:**

Galima [atsispaus](https://www.canva.com/design/DAFyEDd24Ys/DU4u__GiEtweZxsssaZcvA/view?utm_content=DAFyEDd24Ys&utm_campaign=designshare&utm_medium=link&utm_source=publishsharelink&mode=preview)dinti: emocijų dienoraštį

## **EMOCIJŲ DIENORAŠTIS**

#### **Darbo eiga**

1.Parodykite mokiniui žurnalo šabloną 2.Pasakykite, kad jie turi pagalvoti apie tai, kaip jautėsi per dieną. 3.Paaoškinkite, kaip naudoti šią priemonę savo jausmams stebėti: kiekvieną kartą, kai jie pastebi jausmų ir (arba) emocijų pokyčius, jie gali juos užrašyti.

#### **Apibendrinimas**

Kaip šiandien jautėtės? Kaip dabar išreikštumėte savo jausmus? Kuris šypsenėlė geriausiai atspindi jus dabar?

#### **Patarimai**

Leiskite naudoti įvairius užrašų būdus: šypsenėles, piešinius, rašytinį tekstą Naudokite šypsenėles, kad supažindintumėte su skirtingais jausmais ir emocijomis.

**Co-funded by** the European Union

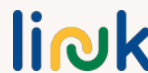

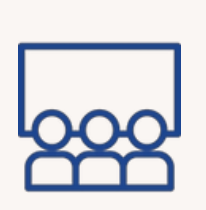

**Veiklos tipas:** įvadas/instrukcijos

**Temos ir turinys:** informacijos paieška, bendradarbiavimas

#### **Mokymosi rezultatai:**

Besimokantieji geba ieškoti informacijos apie įmonę, kuri ieško darbuotojų

**Tikslinė grupė:** grupinė veikla

#### **Priemonės:**

nešiojamasis kompiuteris/kompiuteris, interneto, wi-fi ryšys Nuoroda į veiklą: [Padlet/Jamboard](https://jamboard.google.com/d/1AUFHivPkTZe_yxq7wiI1osKKuEyzow6RwYzxmdsa1f0/edit?usp=sharing)

## **ĮMONĖS TYRIMAS**

#### **Darbo eiga**

1.Mokytojas parodo besimokantiesiems, kaip ieškoti informacijos apie įmonę, ir paaiškina, kaip ją įtraukti į Jamboard/Padlet.

2.Mokytojas dalijasi per "Padlet" arba "Google Jamboard" trimis įmonių pavadinimais.

3.Besimokantieji skatinami pakartoti tas pačias operacijas, kai jiems priskiriama viena iš trijų bendrovių.

4.Besimokantieji patys tiria ir dokumentuoja paskirtą įmonę, surenka kuo daugiau informacijos apie jos misiją, viziją, vietą, paslaugas, produktus ir socialinius profilius ir skelbia juos Jamboard/Padlet.

#### **Apibendrinimas**

Kokias strategijas ar būdus laikėte veiksmingais ieškodami informacijos apie jums priskirtą įmonę?

Ar tyrimo proceso metu susidūrėte su kokiais nors sunkumais?

Kaip bendradarbiavimas kuriant Padlet/Jamboard pagerino jūsų supratimą apie skirtingas įmones?

#### **Ryšiai su kita veikla**

Galima tolesnė veikla: "Įmonių ratas" (SU 5.2)

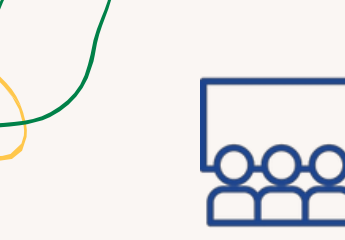

#### **Veiklos tipas:** vertinimas

**Temos ir turinys:** bendradarbiavimas, įmonės pažinimas

#### **Mokymosi rezultatai:**

Besimokantieji geba ieškoti informacijos apie įmonę, kuri ieško darbuotojų

**Tikslinė grupė:** grupinė veikla

#### **Priemonės:**

Nuoroda į veiklą: [Baamboozle](https://www.baamboozle.com/classic/1325064)

## **BAAMBOOZLE IŠŠŪKIS**

#### **Darbo eiga**

1.Mokytojas parengia "Baamboozle" viktoriną apie įmones, kurias besimokantieji jau žino arba su kuriomis dirbo vykdydami veiklą "Įmonių tyrimas" (SU 5.2). 2.Klasė suskirstoma į dvi ar daugiau grupių.

3.Grupės varžosi tarpusavyje atsakydamos į klausimus ir rinkdamos taškus.

#### **Apibendrinimas**

Kokia buvo jūsų patirtis dalyvaujant viktorinos iššūkyje naudojant "Bamboozle"? Kaip darbas komandose prisidėjo prie bendros jūsų patirties per viktorinos iššūkį?

#### **Ryšiai su kita veikla**

Ši veikla gali būti tolesnė veiklos "Įmonės tyrimas" (SU 5.2) dalis.

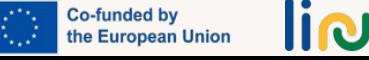

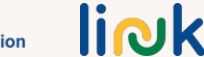

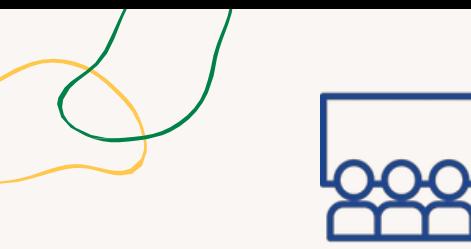

**Veiklos tipas:** įvadas

# **JIGSAW DĖLIONĖ**

#### **Darbo eiga**

- Mokytojas suskirsto mokinius į komandas ir kiekvienai komandai pateikia dėlionę 1. be originalaus paveikslėlio.
- 2.Mokytojas leidžia jiems pradėti spręsti dėlionę.
- Mokytojas tam tikru momentu sustabdo procesą ir užduoda klausimus, kad 3. pabrėžtų, jog svarbu matyti bendrą vaizdą.
- Mokytojas parodo komandoms pirminį paveikslėlį ir leidžia joms pamatyti 4. skirtumus.

#### **Apibendrinimas**

Kokią įtaką jūsų komandos požiūriui į problemos sprendimą turėjo patirtis sprendžiant dėlionę be originalaus paveikslėlio?

Ar pakeliui susidūrėte su kokiais nors iššūkiais ar sunkumais?

Ką sužinojote iš šios užduoties apie tai, kaip svarbu matyti bendrą vaizdą ir kaip tai susiję su problemų sprendimu?

Kaip šią pamoką galima pritaikyti kitose jūsų gyvenimo ar mokymosi srityse?

#### **Ryšiai su kita veikla**

Ši veikla gali būti tolesnė veiklos "Įmonės tyrimas" (SU 5.2) dalis.

**Temos ir turinys:** valdymas,

vaizduotė, problemų sprendimas

#### **Mokymosi rezultatai:**

Besimokantieji žino, ką reikia ir ko nereikia daryti darbo pokalbio metu ir darbo aplinkoje.

#### **Tikslinė grupė:** grupinė veikla

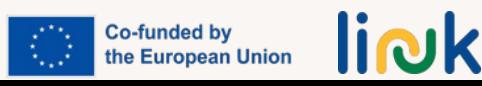

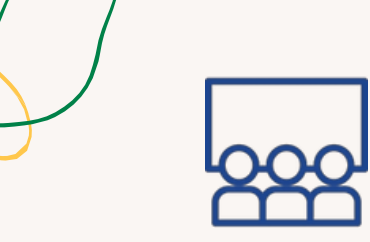

# **KAIP PATEKTI Į SUSITIKIMO VIETĄ**

#### **Veiklos tipas:** instrukcijos

**Temos ir turinys:** bendravimas, klausymasis, įgūdžiai, kelionių planavimas

#### **Mokymosi rezultatai:**

Besimokantieji geba suplanuoti kelionę į pokalbio vietą

#### **Tikslinė grupė:** grupinė veikla

#### **Priemonės:**

Žemėlapiai su takeliu, tušti žemėlapiai Galima atsispausdinti: [Žemėlapiai](https://www.canva.com/design/DAFyEAg8A3k/ZPdMLAIOHBD8qvTdazcsRA/view?utm_content=DAFyEAg8A3k&utm_campaign=designshare&utm_medium=link&utm_source=publishsharelink&mode=preview)

#### 1.Mokytojas suskirsto grupę į poras ir liepia jiems susėsti nugara į nugarą.

2.Mokytojas vienam iš kiekvienos poros duoda žemėlapį su iš anksto nubrėžtu keliu, o kitam - tuščią žemėlapį.

3.Mokytojas nurodo asmeniui su iš anksto nubraižytu žemėlapiu žodžiu paaiškinti ir apibūdinti kelią savo partneriui.

4.Vienas iš poros, turintis tuščią žemėlapį, turi nubraižyti kelią pagal partnerio žodinius nurodymus, neužduodamas jokių klausimų.

5.Baigę besimokantieji porose pasikeičia vaidmenimis, kad kitas asmuo galėtų pasipraktikuoti duoti nurodymus.

#### **Apibendrinimas**

**Darbo eiga**

Su kokiais sunkumais susidūrėte duodami arba gaudami žodinius nurodymus per žemėlapio užduotį?

Kaip įveikėte šiuos iššūkius ir kaip pritaikėte bendravimo strategijas, kad efektyviai perteiktumėte ar suprastumėte kelią?

#### **Patarimai**

Palengvinkite kelią - pašalinkite iš žemėlapio nereikalingus dėmesį blaškančius elementus.

#### **Ryšiai su kita veikla**

Šia veikla galima pradėti "Suplanuok savo kelionę" (SU 5.2).

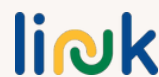

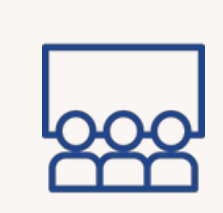

**Veiklos tipas:** instrukcijos

**Temos ir turinys:** savęs

**Mokymosi rezultatai:**

ko nedaryti pokalbio metu

**Tikslinė grupė:** individuali

pažinimas, pasitikėjimas savimi

Besimokantieji žinos ką daryti ir

## **IDEALI APRANGA**

#### **Darbo eiga**

1.Mokytojas kiekvienam mokiniui išdalina popierinius siluetus.

2.Mokiniams duodami žurnalai, žirklės, klijai ir kitos reikalingos medžiagos.

3.Mokiniams nurodoma, kad jie, naudodamiesi pateikta medžiaga, susikurtų idealią darbo pokalbio aprangą ant silueto.

4.Baigę darbą, dalyviai gali pristatyti savo aprangą grupei ir paaiškinti, kodėl pasirinko būtent tokius drabužius.

#### **Apibendrinimas**

Kodėl jaučiatės patogiai su šiais drabužiais, kuriuos piešiate? Kaip manote, ar svarbu pasipuošti, kad būtų daugiau galimybių būti įdarbintam? Ar yra koks nors drabužis, kurio niekada nedėvėtumėte per pokalbį dėl darbo? Kodėl?

#### **Patarimai**

Duokite laiko pasisemti įkvėpimo iš žurnalų ir dirbti savo tempu.

### **Ryšiai su kita veikla**

Po šio užsiėmimo gali būti atliekamas užsiėmimas "Pasiruoškite savo aprangą" (SU 5.2).

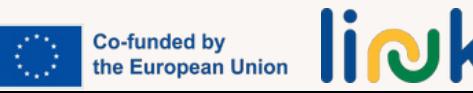

Žurnalai, žymekliai, pieštukai,

Galima atsispausdinti: ["Popieriniai](https://drive.google.com/file/d/1g-S3w-H0VGOPtp1s4P4VKWNR39uCPUdA/view?usp=sharing)

žirklės, klijai

**Priemonės:**

[siluetai"](https://drive.google.com/file/d/1g-S3w-H0VGOPtp1s4P4VKWNR39uCPUdA/view?usp=sharing)

veikla

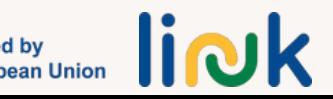

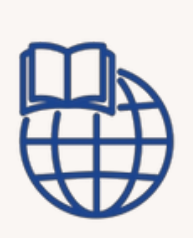

**Veiklos tipas:** žinių ir gebėjimų įtvirtinimas

**Temos ir turinys:** žinios apie įmonę

**Mokymosi rezultatai:**

Besimokantieji geba ieškoti informacijos apie įmonę

**Tikslinė grupė:** individuali veikla

#### **Priemonės:**

nešiojamasis kompiuteris/kompiuteris, interneto, wi-fi ryšys Nuoroda į veiklą: Atsitiktinis ratas, sukurtas naudojant [wordwall.net](https://wordwall.net/), **[Jamboard](https://jamboard.google.com/)** 

## **ĮMONIŲ RATAS**

#### **Darbo eiga**

- Mokytojas klasėje kiekvienam mokiniui, naudodamas atsitiktinį ratą, priskiria 1. įmonę.
- Mokinių prašoma ištirti ir surinkti informaciją apie priskirtą įmonę, įskaitant 2. jos misiją / viziją, istoriją, produktus / paslaugas, buvimą socialinėje žiniasklaidoje ir kt.
- Mokiniai surinktą informaciją suskirstys į Jamboard kuriame kiekvienai 3. informacijos kategorijai bus skirta atskira skiltis.

#### **Apibendrinimas**

Koks jums paskirtos įmonės pavadinimas? Kokios informacijos reikia ieškoti? Ar prisimenate, kaip tai darėme klasėje?

#### **Ryšiai su kita veikla**

Ši veikla gali būti tolesnė veiklos "Įmonės tyrimas" (SU 5.2) dalis.

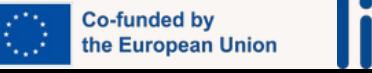

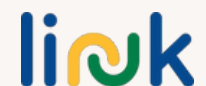

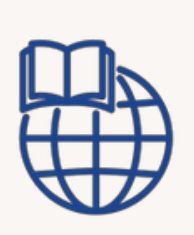

#### **Veiklos tipas:** vertinimas

**Temos ir turinys:** geriausia darbo pokalbio praktika

**Mokymosi rezultatai:** Besimokantieji žino ką daryti ir ko nedaryti pokalbio metu

#### **Tikslinė grupė:** grupinė veikla

#### **Priemonės:**

Nešiojamasis kompiuteris/kompiuteris, interneto, wi-fi ryšys Sąsaja su veikla: Žodžių [lentelė](https://docs.google.com/document/d/1qGWsKiTQf8wxVid74J6677NeBJFeVQ3_/edit?usp=sharing&ouid=109155919070592377733&rtpof=true&sd=true)

# **PAVEIKSLĖLIŲ KARUSELĖ**

#### **Darbo eiga**

1.Mokytojas paaiškina, kad mokiniai turi dirbti poromis arba mažose grupelėse ir sugalvoti teigiamas alternatyvas neigiamiems veiksmams. Besimokantieji gaus Word failą su lentele, kurios viename stulpelyje yra paveikslėliai, vaizduojantys kai kuriuos darbo pokalbio ir (arba) darbo aplinkos "ne" dalykus, o kitas stulpelis yra tuščias.

2.Mokytojas suteikia besimokantiesiems šiek tiek laiko, kad jie galėtų apgalvoti ir aptarti savo idėjas.

3.Mokytojas nurodo mokiniams tuščiame lentelės stulpelyje užrašyti arba nupiešti savo patobulinimus. Neigiamus veiksmus jie turi paversti "daryti" ir tuščiame stulpelyje užrašyti / nupiešti / pavaizduoti patobulinimą.

4.Mokytojas skatina besimokančiuosius pasidalyti savo idėjomis su bendraamžiais ir aptarti, kodėl teigiami veiksmai būtų veiksmingesni.

#### **Apibendrinimas**

Kaip galite bendradarbiauti su partneriu ar grupe, kad sukurtumėte teigiamas alternatyvas aptartiems neigiamiems veiksmams?

Kaip manote, kodėl jūsų grupės pasiūlyti teigiami veiksmai būtų veiksmingesni sprendžiant situaciją, palyginti su neigiamais veiksmais?

#### **Ryšiai su kita veikla**

Galimi tolesni veiksmai po veiklos "Kas yra kas" (4 MODULIS - SU 4.2)

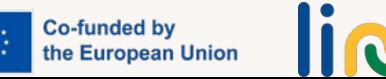

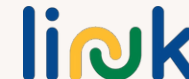

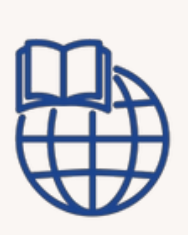

**Veiklos tipas:** įvadas

**Temos ir turinys:** laiko valdymas, teksto rinkimo ir spausdinimo gebėjimai

#### **Mokymosi rezultatai:**

Besimokantieji geba suplanuoti kelionę į pokalbio dėl darbo vietą

**Tikslinė grupė:** individuali veikla

### **Priemonės:**

Nešiojamasis kompiuteris/kompiuteris, interneto, wi-fi ryšys Nuoroda į veiklą: Žaidimo [priekaba](https://youtu.be/mz82956xkSo)

# **ŽAIDIMAS "WHACK THE MOLES"**

#### **Darbo eiga**

1.Mokytojas pristato klasei internetinį žaidimą "Whack-a-Mole".

2.Mokytojas paaiškina, koks yra žaidimo tikslas ir kaip jis gali padėti pagerinti laiko planavimo ir teksto rinkimo bei spausdinimo įgūdžius.

3.Mokytojas pateikia nuorodą į žaidimą ir leidžia mokiniams praktiškai jį žaisti.

#### **Apibendrinimas**

Kaip internetinis žaidimas "Whack-a-Mole" padėjo suprasti ir patobulinti laiko valdymo ir spausdinimo įgūdžius?

Ar pastebėjote kokių nors konkrečių strategijų ar metodų, kurie padėjo geriau atlikti užduotis žaidime?

#### **Patarimai**

Būkite atsargūs dėl galimo nusivylimo ir streso, kurį gali sukelti laiko trūkumas.

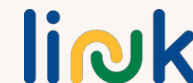

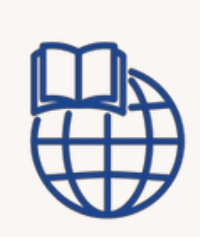

**Veiklos tipas:** žinių ir gebėjimų įtvirtinimas

**Temos ir turinys:** laiko valdymas, Google žemėlapių naudojimas

#### **Mokymosi rezultatai:**

Besimokantieji geba suplanuoti kelionę į pokalbio dėl darbo vietą

Besimokantieji žino ką daryti ir ko nedaryti darbo pokalbio metu

**Tikslinė grupė:** individuali veikla

#### **Priemonės:**

Nešiojamasis kompiuteris/kompiuteris išmanusis telefonas

## **SUPLANUOK SAVO KELIONĘ**

#### **Darbo eiga**

1.Mokytojas nurodo mokiniams darbo pokalbio laiką ir vietą.

2.Mokytojas nurodo jiems nueiti į "Google Maps" ir įvesti pastato, kuriame vyks pokalbis, pavadinimą.

3.Mokytojas liepia mokiniams nustatyti pradinį tašką ir pamatyti atstumą, nuvažiuotą skirtingomis transporto priemonėmis.

4.Mokytojas nurodo jiems nuspręsti, kaip ten nuvykti, atsižvelgiant į jų poreikius. 5.Mokytojas liepia jiems suplanuoti, kada išeiti ir kada pradėti rengtis pokalbiui. 6.Mokytojas skiria laiko mokiniams pasidalyti savo kelionės planais ir strategijomis su klase.

#### **Apibendrinimas**

Kaip "Google" žemėlapių naudojimas padėjo planuoti kelionės į darbo pokalbį maršrutą?

Ar tyrinėdami įvairias transporto galimybes radote naudingos informacijos ar įžvalgų?

Ką sužinojote apie laiko valdymą ir pasiruošimą planuodami, kada išeiti ir kada pradėti rengtis pokalbiui?

Kaip galėtumėte pritaikyti šias pamokas kitose situacijose?

#### **Ryšiai su kita veikla**

Šis užsiėmimas gali būti tolesnė veikla po užsiėmimo "Kaip nuvykti į susitikimo vietą" (SU 5.2).

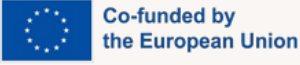

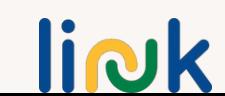

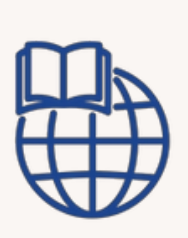

**Veiklos tipas:** žinių ir gebėjimų įtvirtinimas

**Temos ir turinys:** savęs pažinimas

#### **Mokymosi rezultatai:**

Besimokantieji žino ką daryti ir ko nedaryti darbo pokalbio metu

**Tikslinė grupė:** individuali veikla

#### **Priemonės:**

Nešiojamasis kompiuteris/kompiuteris, interneto, wi-fi ryšys Nuoroda į veiklą: [Dresoo](https://dresoo.com/) | [internetinės](https://dresoo.com/) aprangos kūrėjas

# **PASIRUOŠKITE APRANGĄ**

#### **Darbo eiga**

1.Mokytojas pasako mokiniams, kad jų biudžetas yra 50 eurų. 2.Pagal besimokančiųjų įsivaizduojamą siluetą dabar jie imituos jų paieškos ir pirkimo procesą. 3.Mokytojas paprašo jų nueiti į ww.dresoo.com ir ieškoti drabužių.

4.Mokytojas paprašo jų užpildyti pirkinių krepšelį pagal turimą pinigų sumą.

#### **Apibendrinimas**

Koks yra svetainės, į kurią turime eiti, pavadinimas? Ar prisimenate, kaip ieškoti drabužių? Kaip galite jį įrašyti į pirkinių lentelę? Kiek pinigų liko dabar?

#### **Ryšiai su kita veikla**

Ši veikla gali būti vykdoma po veiklos "Ideali apranga" (SU 5.2).

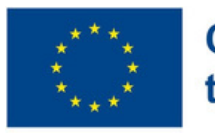

**Co-funded by** the European Union

## NUORODŲ KURSĄ GALIMA ATSISIŲSTI IŠ HTTPS://EULINKPROJECT.WEEBLY.COM/

*Dėkojame, kad pasirinkote LINK. Linkime ir toliau sėkmingai ugdyti skaitmenines kompetencijas ir didinti savo įsidarbinimo galimybes.*

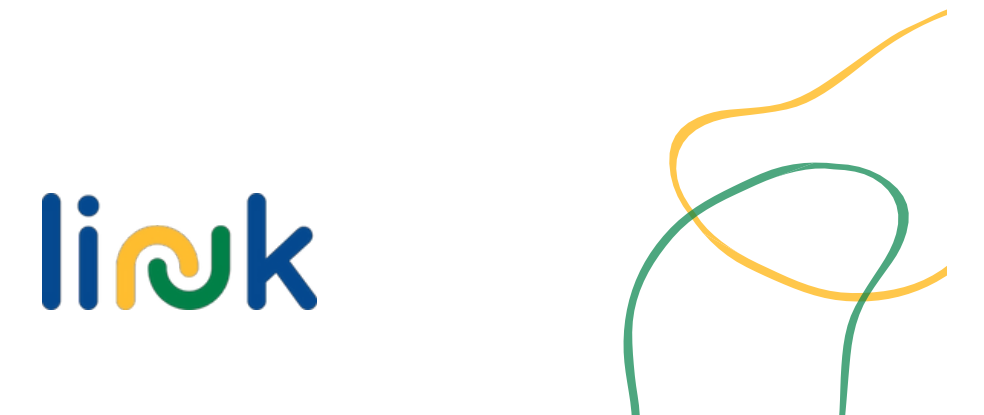